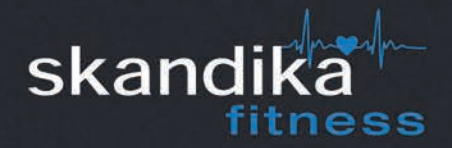

# **CROSSTRAINER JUPITER**

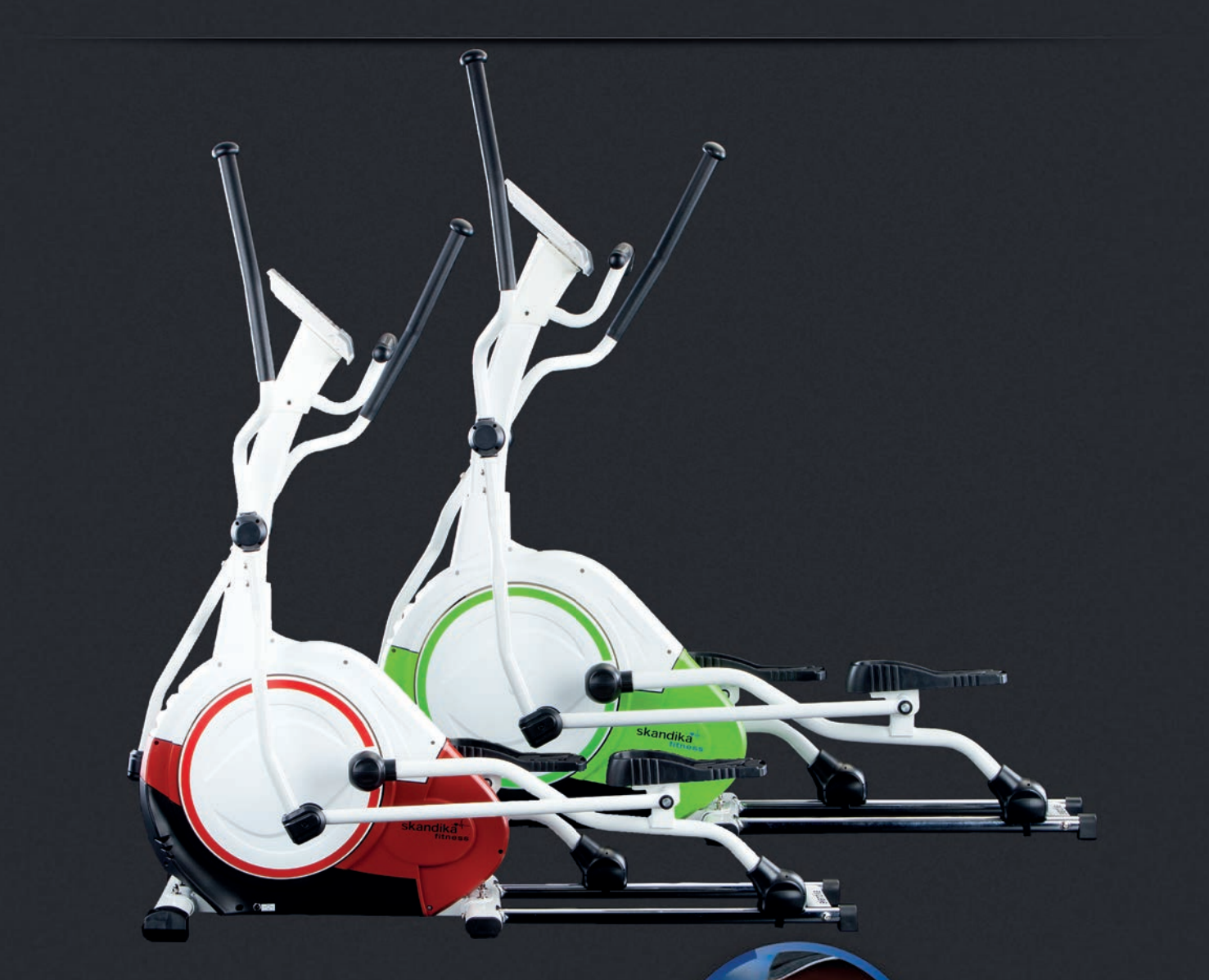

**Art.-Nr. SF-1010 (rot) | SF-1010GN (grün)**

**AUFBAU- und BEDIENUNGSANLEITUNG ASSEMBLY INSTRUCTIONS and USER GUIDE INSTRUCTIONS DE MONTAGE et MODE D'EMPLOI** 

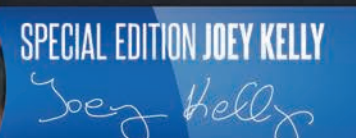

# SICHERHEITSHINWEISE

### **Bevor Sie beginnen**

#### **Herzlichen Glückwunsch zum Kauf Ihres Skandika CardioCross Jupiter Ellipsentrainers!**

Skandika Trainingsgeräte sind leistungsfähige Qualitätsprodukte, die durch hochwertige Materialien und professionelle Verarbeitung überzeugen. Sie sind optimal geeignet für Ihr Fitnesstraining im privaten Umfeld.

Der Skandika Ellipsentrainer stärkt Ihr kardiovaskuläres System, schont dabei Ihre Gelenke, regt Ihren Stoffwechsel dauerhaft an und schenkt Ihnen Fitness und Wohlbefinden.

#### **Sicherheitshinweise**

- Es handelt sich bei diesem Trainingsgerät um ein drehzahlabhängiges Gerät der Klasse HA.
- Die maximale Belastbarkeit beträgt 145 kg.
- Ihr Ellipsentrainer darf nur für den bestimmungsgemäßen Zweck verwendet werden.
- Jegliche andere Verwendung ist unzulässig und möglicherweise gefährlich. Der Händler kann nicht für nicht bestimmungsgemäße Nutzung zur Verantwortung gezogen werden.

Ihr Ellipsentrainer wurde sicherheitstechnisch nach neuesten Erkenntnissen entwickelt und konstruiert. Folgende Anweisungen helfen, diese Sicherheit auch für Sie zu gewährleisten:

- Bauen Sie das Gerät sachgemäß auf und beachten Sie in allen Punkten diese Anleitung, damit Verletzungen vermieden werden. Kleine Kinder und Haustiere sind vom Gerät fernzuhalten. Überprüfen Sie den festen Sitz aller Schrauben und Muttern vor Inbetriebnahme des Gerätes.
- Bevor Sie mit dem Training beginnen, sollten Sie Ihren Arzt konsultieren und Ihre körperliche Fitness prüfen lassen. Brechen Sie das Training ab, wenn Sie Schwindelgefühle oder Übelkeit wahrnehmen.
- Nutzen Sie Ihren Ellipsentrainer nicht auf gepolsterten, voluminösen oder plüschigem Teppich. Sowohl der Teppich, als auch der Ellipsentrainer können hierbei zu Schaden kommen.
- Vermeiden Sie den Zugang von Kindern, vor allem während des Trainings. Hierbei besteht ein hohes Verletzungsrisiko durch bewegliche Elemente.
- Hände sollten von außerhalb nicht in die Nähe der Pedale oder Arme gelangen. Beim Klappen des Gerätes ist auf die Hände zu achten.
- Nutzen Sie Ihren Ellipsentrainer niemals bei defektem Kabel oder defekter Steckerverbindung. Wenn das Gerät nicht einwandfrei funktioniert, kontaktieren Sie bitte Ihren Händler.
- Halten Sie das Netzkabel von heißen Oberflächen fern.
- Nutzen Sie den Ellipsentrainer nicht im Umfeld leicht entzündlicher Gase.
- Der Ellipsentrainer ist nicht für den Betrieb im Freien geeignet.
- Wählen Sie das Trainingsprogramm, das ideal zu Ihrem körperlichen Kraft- und Fitnessniveau passt.
- Achten Sie auf passende Sportkleidung. Tragen Sie geeignete Schuhe, die einen stabilen Halt sowie Rutschfestigkeit garantieren.
- Das Gerät darf niemals von mehreren Personen gleichzeitig verwendet werden.
- Zum Abschalten bitte alle Einstellungen auf , OFF' schalten.

#### **Bewahren Sie diese Hinweise bitte auf - Denken Sie an Ihre Sicherheit!**

# **INHALTSVERZEICHNIS**

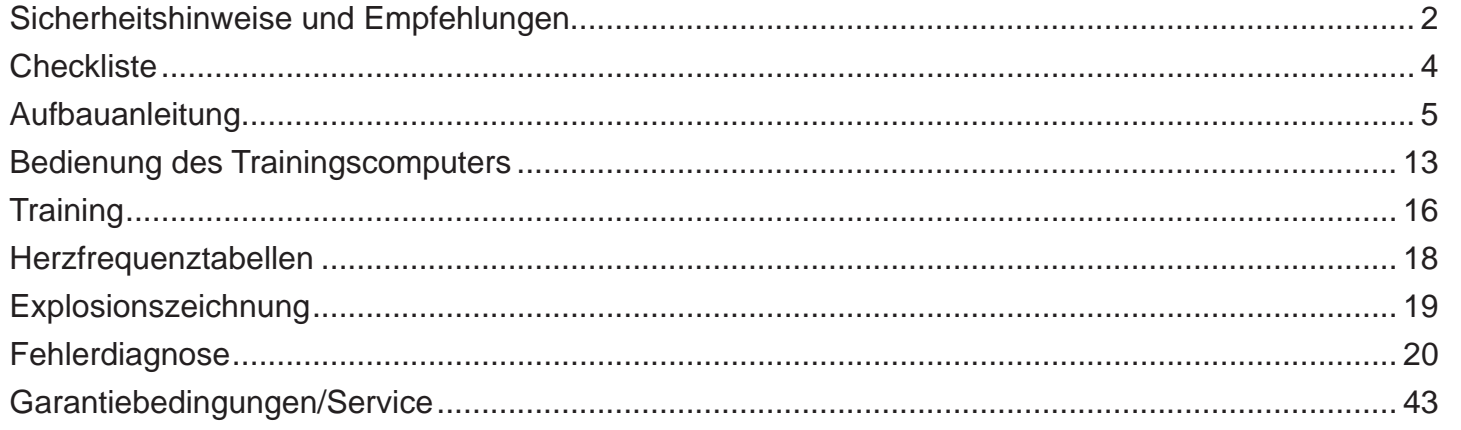

Besuchen Sie auch unsere Webseite für weitere Informationen www.skandika.com

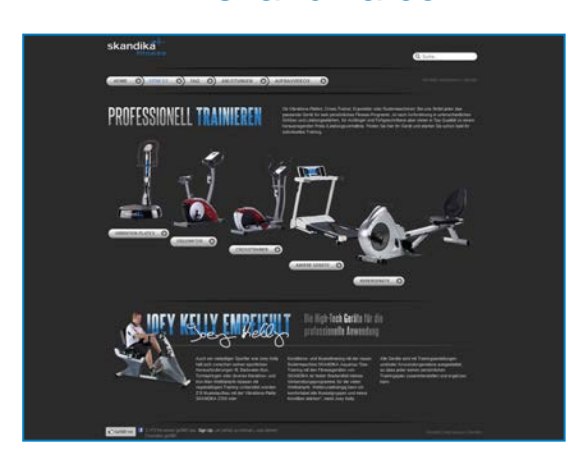

Scannen Sie den QR-Code mit Ihrem Smartphone

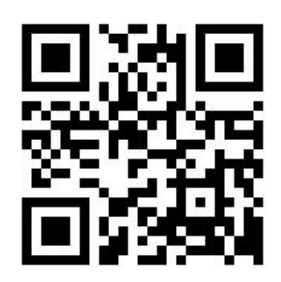

3

Ш  $\overline{\phantom{0}}$ 

# **CHECKLISTE**

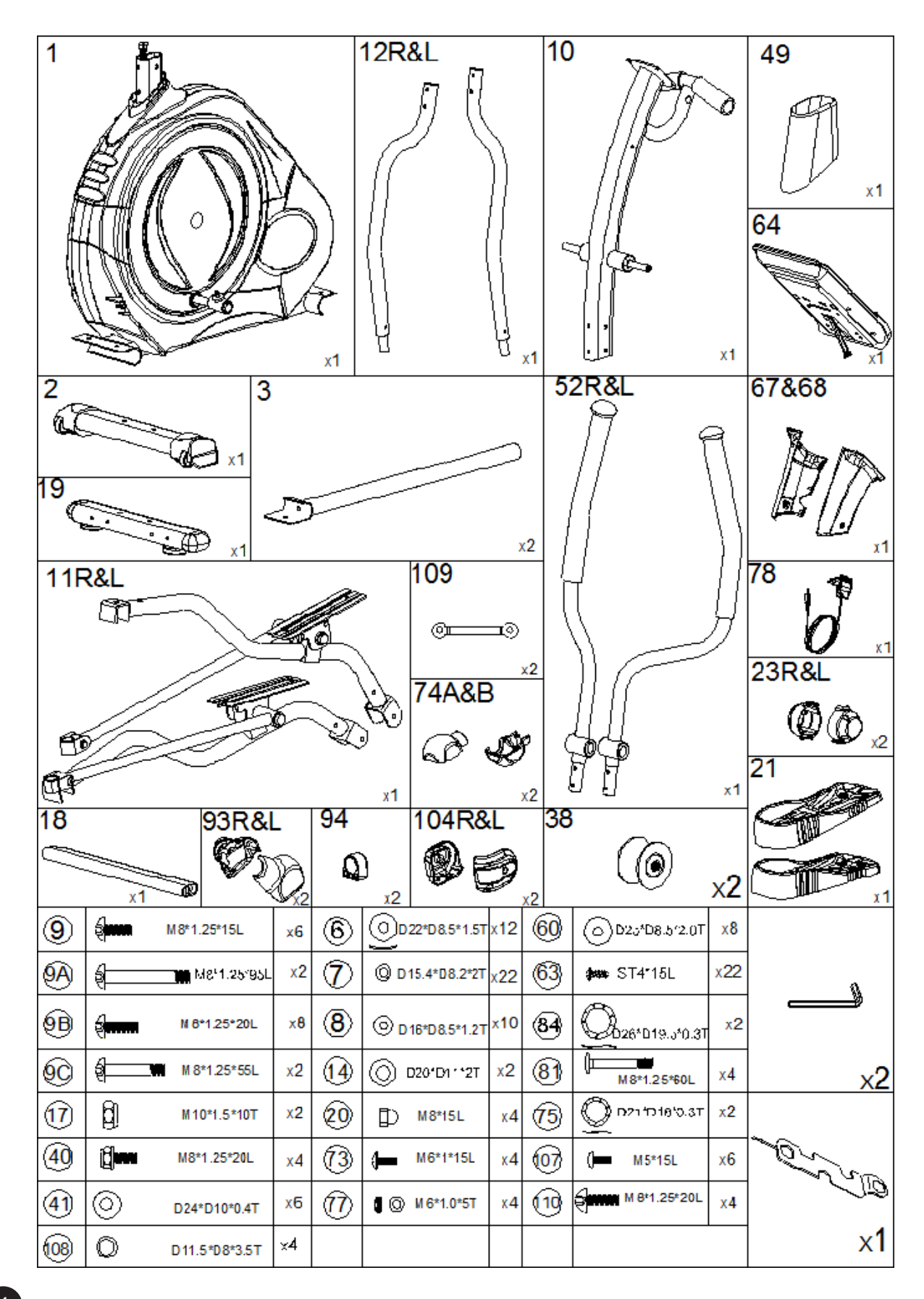

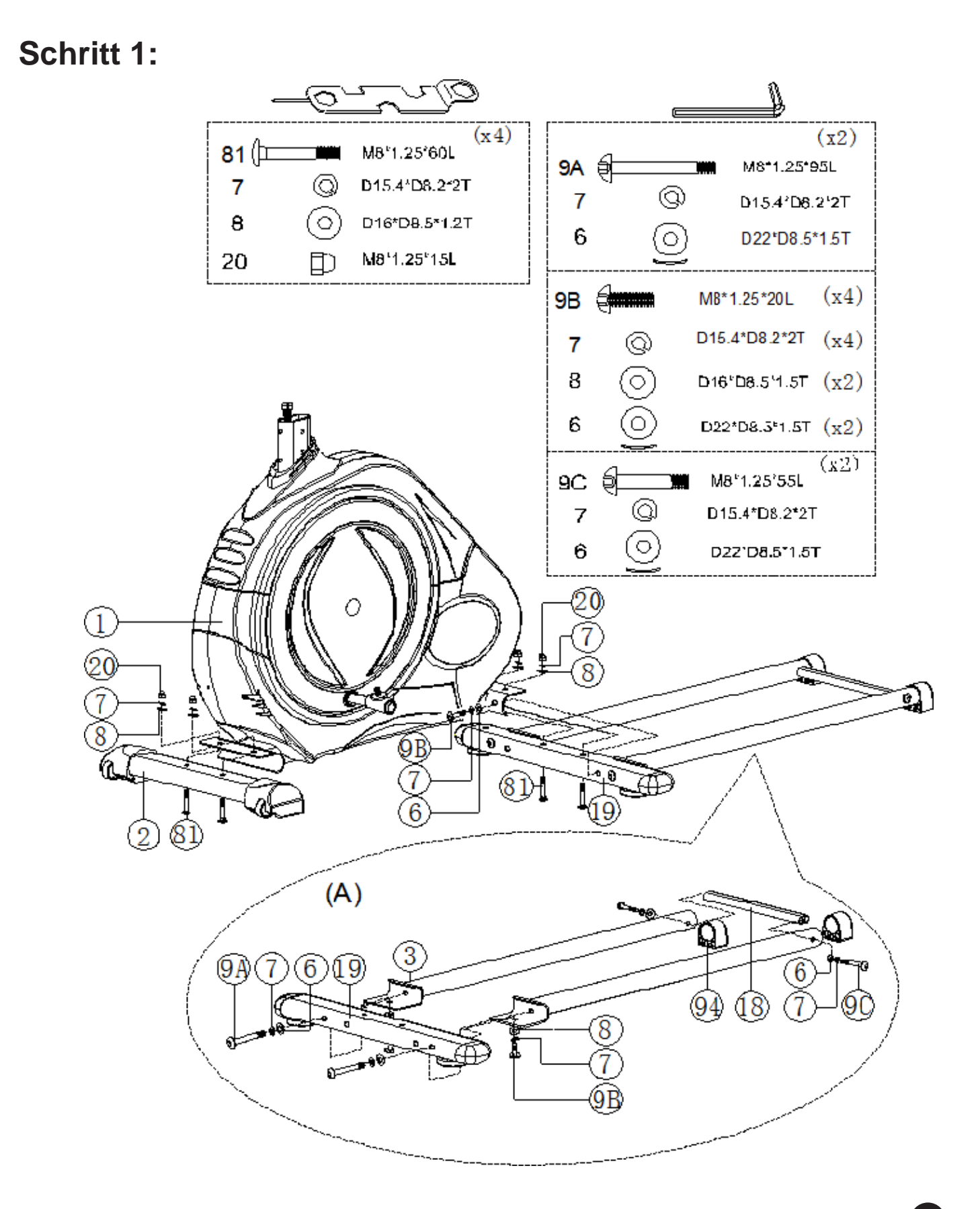

#### Waagerechter Stabilisator (2) vorne

Nehmen Sie den vorderen waagerechten Stabilisator(Nr.2) und befestigen Sie diesen mit zwei Linsenkopf-Inbusschrauben (81), vier U-Scheiben (8), zwei Federringen (7) und zwei Hutmuttern M8 (20) an das Trägerprofil des Hauptrahmens (1).

Waagerechter Stabilisator(19) hinten

Nehmen Sie den hinteren waagerechten Stabilisator (19) und befestigen Sie diesen mit zwei Linsenkopf-Inbusschrauben (81), vier U-Scheiben (8), zwei Federringen (7) und zwei Hutmuttern M8 (8) an das Trägerprofil des Hauptrahmens (1).

Achten Sie darauf, dass sich die gebogenen U-Scheiben (8) an die Flächen des waagerechten Trägerprofils des Hauptrahmens lückenlos anschmiegen.

Befestigen der Gleitschienen (3) links u. rechts

Schieben Sie die Gleitschienen (3) mit dem quer liegenden Winkelprofil unter den waagerechten Stabilisator (19).

Nehmen Sie je einen der Federringe (7) und je eine der gebogenen U-Scheiben (6), und stecken diese auf eine der beiliegenden Linsenkopf-Inbusschrauben (9A). Führen Sie dann diese Linsenkopf-Inbusschraube (9A) waagerecht durch den Stabilisator (19) bis Sie die Linsenkopf-Inbusschraube (9A) in das vorhandene Gewinde in den Gleitschienen (3) festschrauben können.

Diesen Vorgang wiederholen Sie bitte mit der zweiten Gleitschiene (3).

Als nächstes stecken Sie auf die Linsenkopf-Inbusschraube (9B) je einen Federring (7) u. eine U-Scheibe (8) und verschrauben damit die Gleitschienen (3) von unten an den waagerechten Stabilisator (19).

Zwischen den Gleitschienen (3) am anderen Ende, montieren Sie bitte den Abstandhalter (18) mit je einer Linsenkopf-Inbusschraube (9C) mit je einem Federring (7) und je einer gebogenen U-Scheibe (6). Stecken Sie dann diese Schrauben waagerecht durch die Gleitschienen (3) bis Sie diese in das Gewinde des Abstandhalters (18) schrauben können.

### **Schritt 2:**

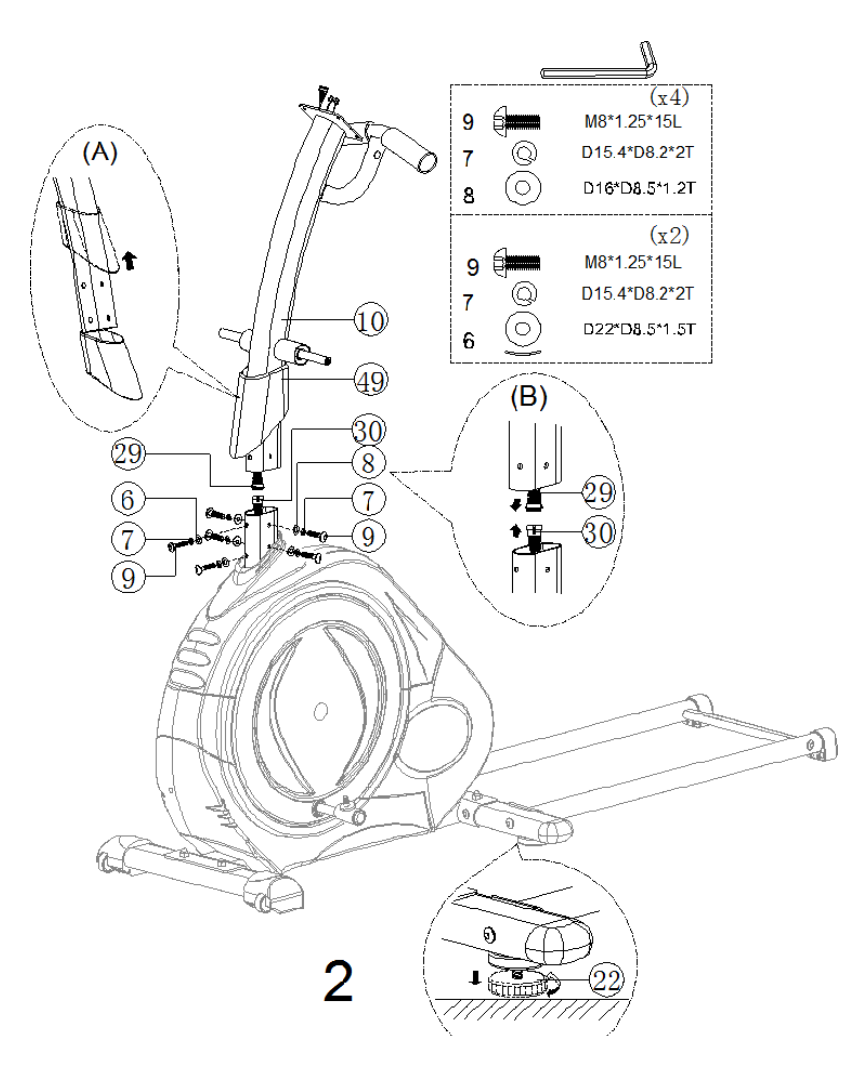

Befestigen der Griffstütze (10)

Achtung! Bereiten Sie für die Montage die Schrauben wie folgt vor: Stecken Sie bitte zuerst je einen Federring (7) und dann je eine gebogene U-Scheibe (6) auf zwei der Linsenkopf-Inbusschrauben (9). Dann stecken Sie bitte je einen Federring (7) und je eine gerade U-Scheibe (6) auf vier Linsenkopf-Inbusschrauben (10). Schieben Sie die Schutzabdeckung (49) über den unteren Teil der Griffstütze (10). Stecken Sie den Stecker des Computerkabels (29) in den Stecker des Computerkabels (30) des Hauptrahmens (1).

Achtung! Die Verbindungsstecker der Computerkabel (29 u. 30) lassen sich nur in einer Position und ohne Gewaltanwendung ineinander stecken.

Schieben Sie nun die Griffstütze (10) in die vorgesehenen Öffnungen des Hauptrahmens (1). Richten Sie die Gewindelöcher der Griffstütze (10) mit den Lochpositionen des Hauptrahmens (1) aus.

Mit den von Ihnen vorbereiteten sechs Linsenkopf-Inbusschrauben (9) verschrauben Sie nun die Griffstütze (10) mit den Hauptrahmen (1).

Achtung: Bitte achten Sie darauf, dass sich die gebogenen U-Scheiben (6) an die Flächen der Griffstütze (10) anpassen und lückenlos anschmiegen.

**Schritt 3:**

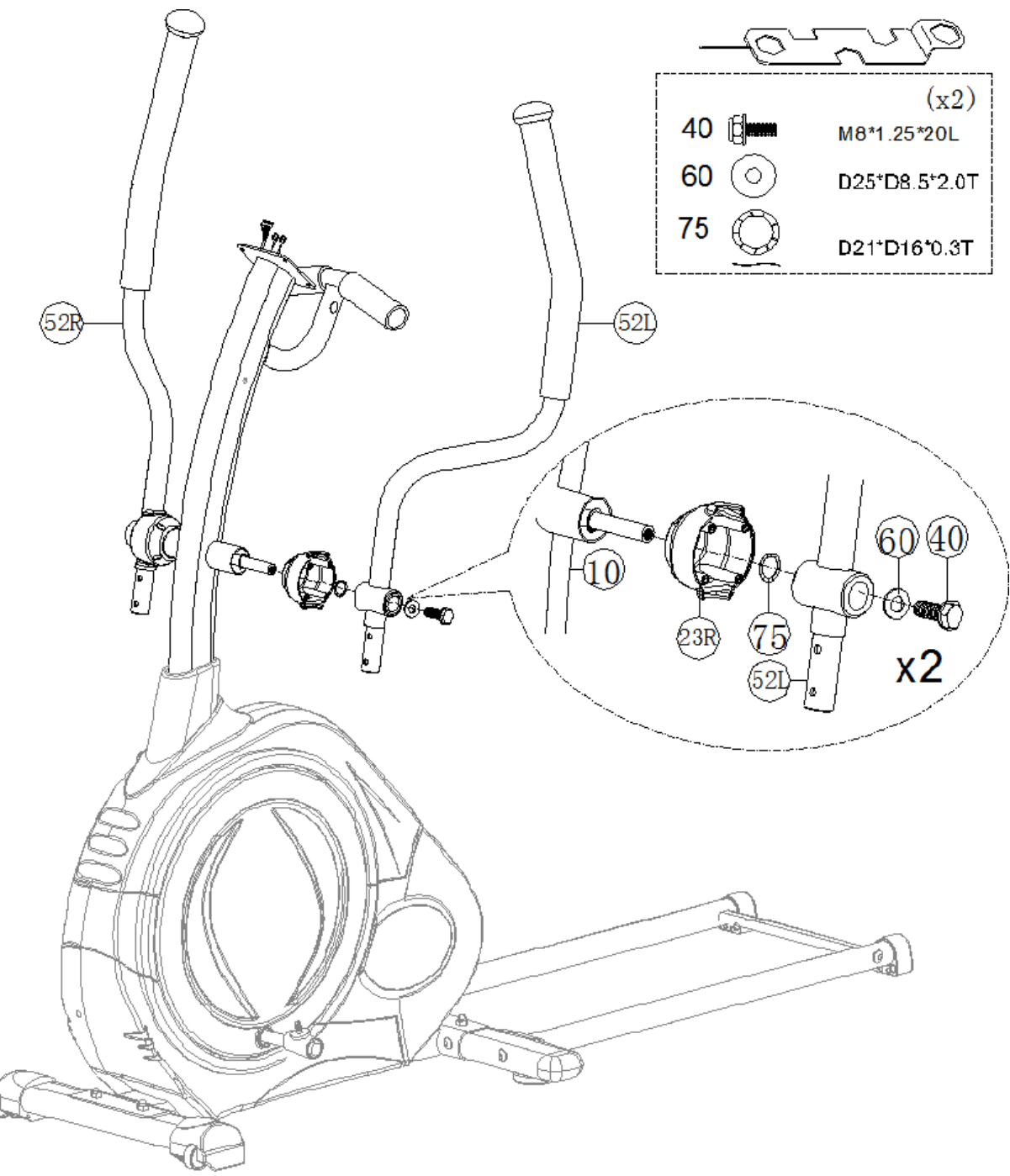

Befestigen der Handgriffe (52L u. 52R)

Schieben Sie die Abdeckungen (23L u. 23R) über die Achse an der Griffstütze (10). Dann schieben Sie in folgender Reihenfolge erst die Wellenscheibe (75), dann pro Seite den passenden Handgriff (52L u. 52R) und die U-Scheibe (60) über die Achse der Griffstütze (10).

Danach schrauben Sie mit der Sechskantschraube (40) die Handgriffe (52L u. 52R) fest.

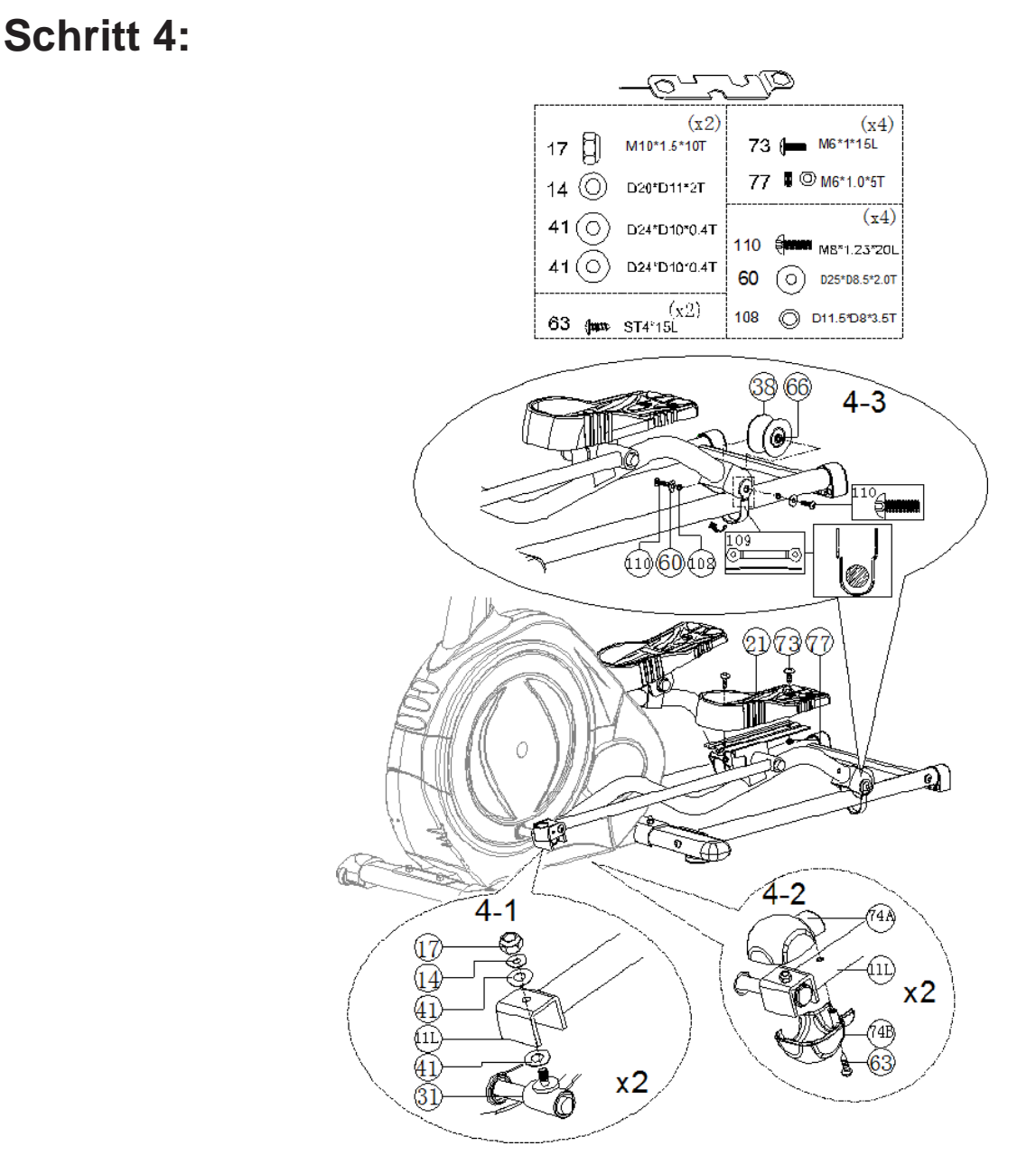

Montieren Sie das Stützrohr für die Pedale (11L u. 11R) an die Rollachse (31) mit der Nylonmutter (17), der U-Scheibe (14) und der Kunststoff-U-Scheibe (41) wie in Abb. 4-1 gezeigt.

Montieren Sie die obere Achsenabdeckung (74A) und die untere Achsenabdeckung (74B) am Stützrohr für die Pedale (11L u. 11R) mit der Linsenkopf-Blechschraube (63) wie in Abb. 4-2 gezeigt.

Montieren Sie das Rad (38) am Stützrohr für die Pedale (11L u. 11R) mit der Linsenkopf-Schraube (110), der U-Scheibe (60), dem Abstandhalter (108), der Radachse (66) und dem Gurt für das Rad (109). Bitte beachten Sie, dass die Anbringung des Gurtes für das Rad (109) in die richtige Richtung (wie im Bild gezeigt) erfolgt.

Montieren Sie das Pedal (21) am Stützrahmen für die Pedale (11L u. 11R) mit der Schraube (73) und der Mutter (77).

**Schritt 5:**

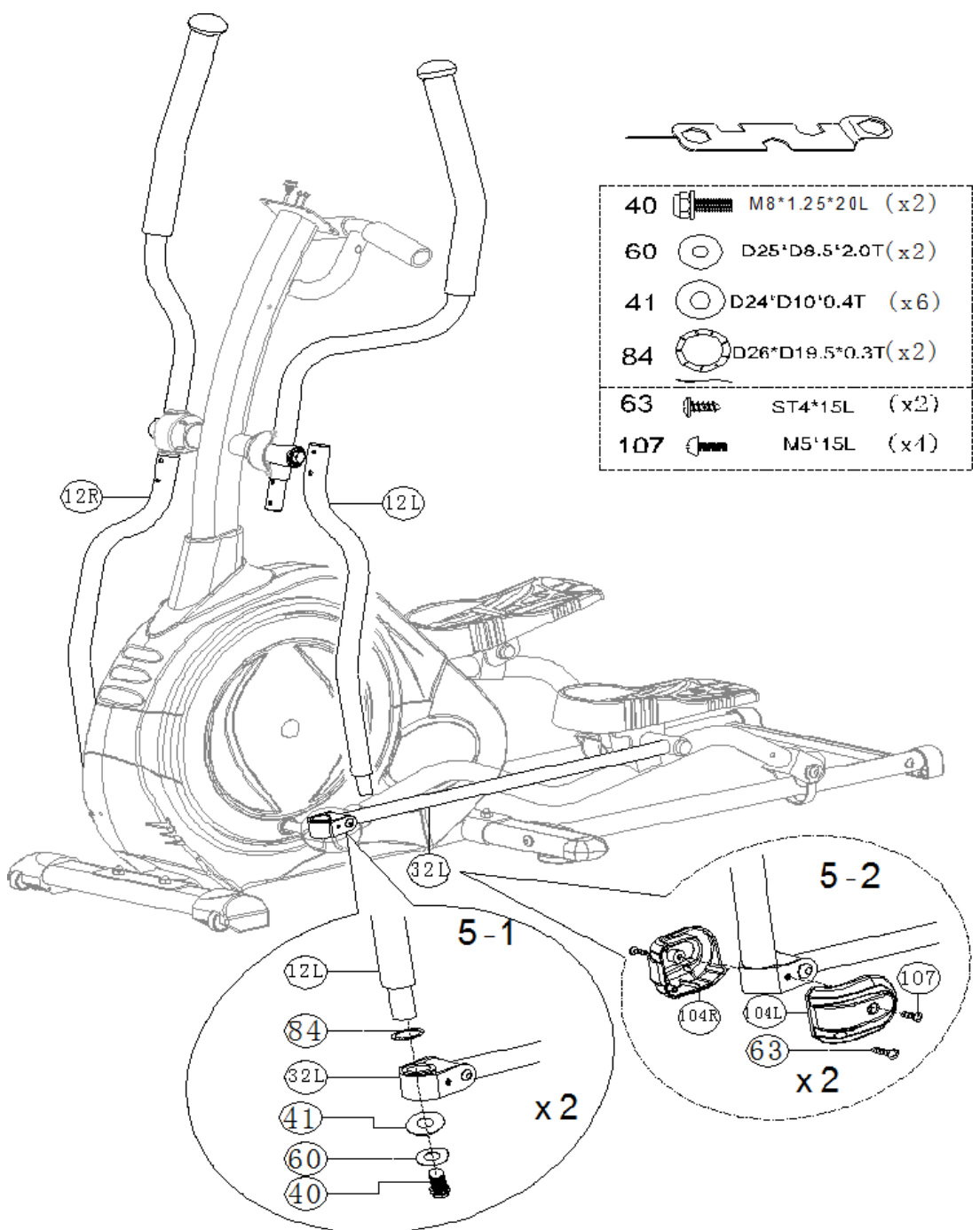

Montieren Sie das Stützrohr für die schwenkbaren Handgriffe (12L u. 12R) an die Pedalhalterung (32L u. 32R) mit der Wellenscheibe (84), der Buchse (72), der U-Scheibe (60) und der Sechskantschraube (40) wie in Abb. 5-1 gezeigt.

Montieren Sie die Abdeckung für das Kreuzgelenk (104L u. 104R) an der Halterung für die Pedale (32L u. 32R) mit den Linsenkopf-Blechschrauben (63) und der Linsenkopf-Schraube M5 (107).

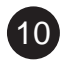

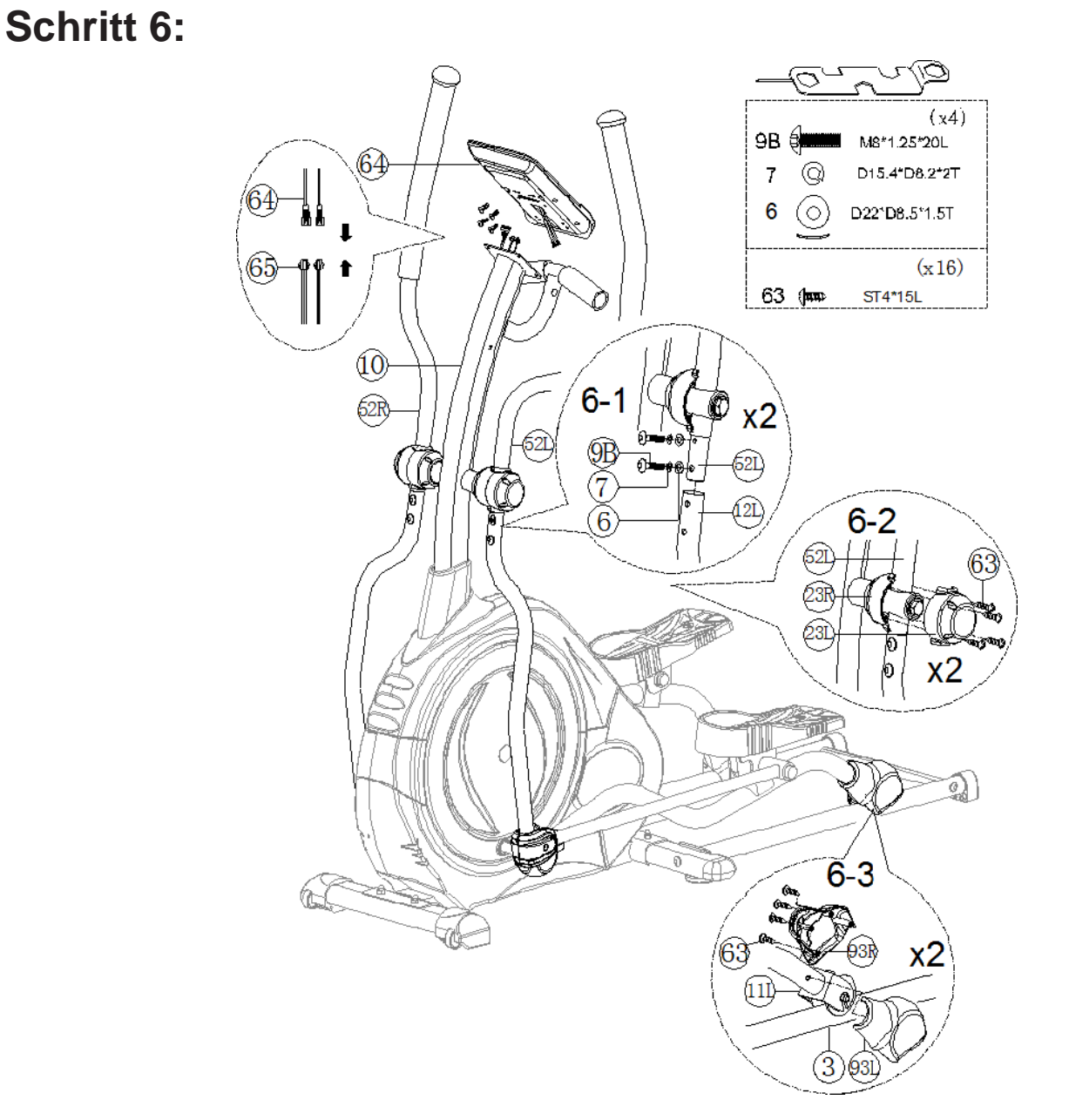

Verbinden Sie das obere Computerkabel (29) und das Griffpulskabel (65) am Computer (64).

Montieren Sie den Computer (64) an die dafür vorgesehene Halterung für die Griffstütze (10) mit den Schrauben, die sich am Computer befinden.

Montieren Sie das Stützrohr für die schwenkbaren Griffe (11L u.11R) an die schwenkbaren Handgriffe (52L u. 52R) mit der gekrümmten U-Scheibe (6), dem Federring (7) und der Linsenkopf-Inbusschraube (9B) wie in Abb. 6-1 gezeigt.

Montieren Sie die obere Abdeckung (23L u.23R) an die schwenkbaren Handgriffe (52L u. 52R) mit der Linsenkopf-Blechschraube (63) wie in Abb. 6-2 gezeigt.

Montieren Sie die hintere Achsenabdeckung (93L u. 93R auf dem Stützrohr für die schwenkbaren Griffe (11L u.11R) mit der Linsenkopf-Blechschraube (63) wie in Abb. 6-3 gezeigt.

**Schritt 7:**

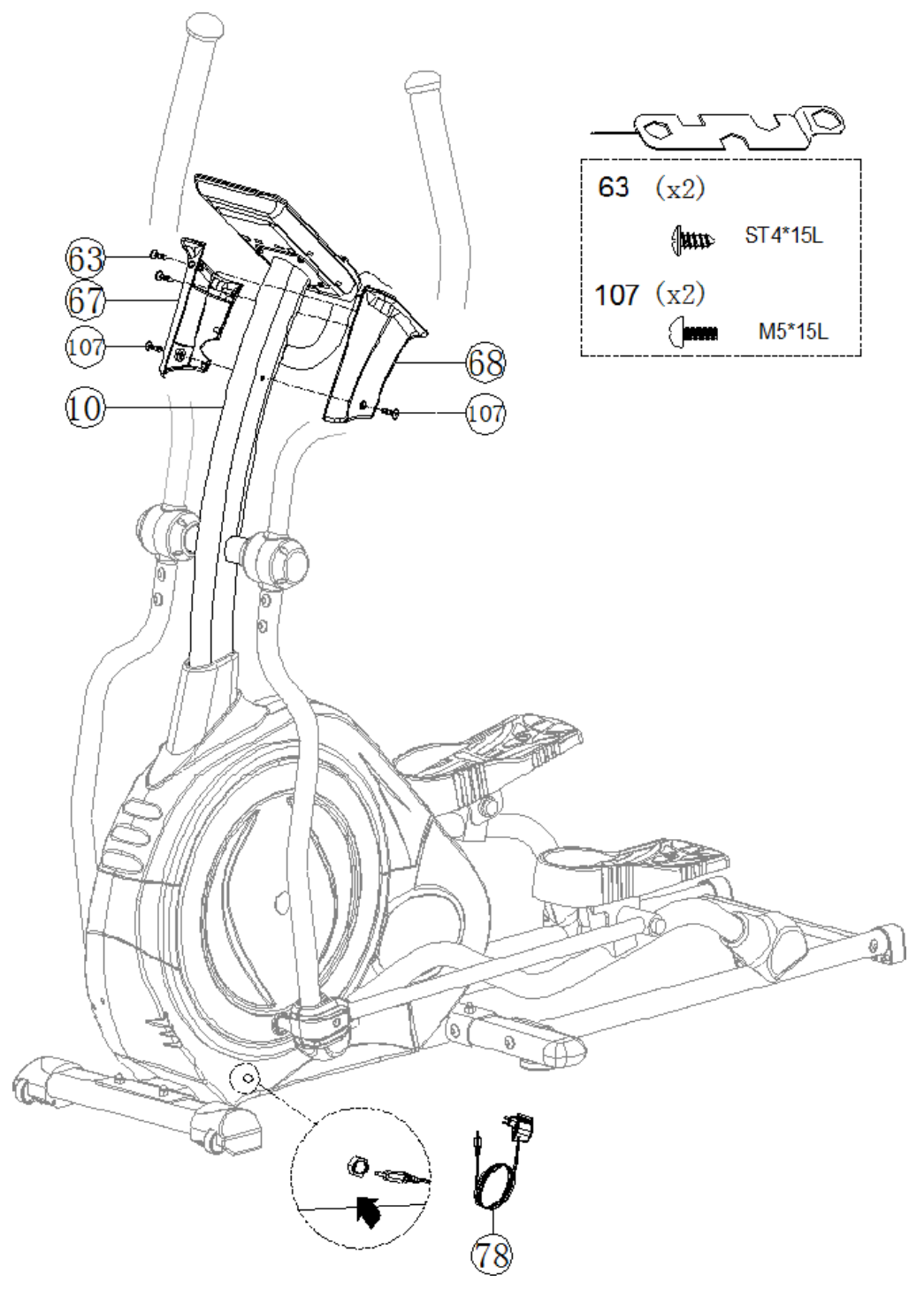

Montieren Sie die linke Computerhalterung (68) und die rechte Computerhalterung (67) an der Griffstange (10) mit den Linsenkopf-Blechschrauben (63) und der Linsenkopf-Schraube M5 (107). Montieren Sie das Netzteil (78) und schalten Sie den Computer ein.

# COMPUTER | BEDIENUNG

### **Anleitung Multifunktionscomputer**

#### **Tastenfunktionen**

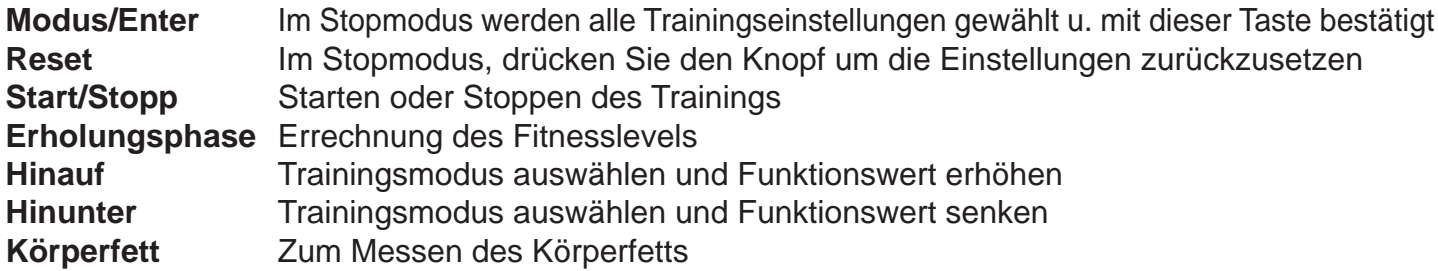

#### **Anzeige Trainingsdaten**

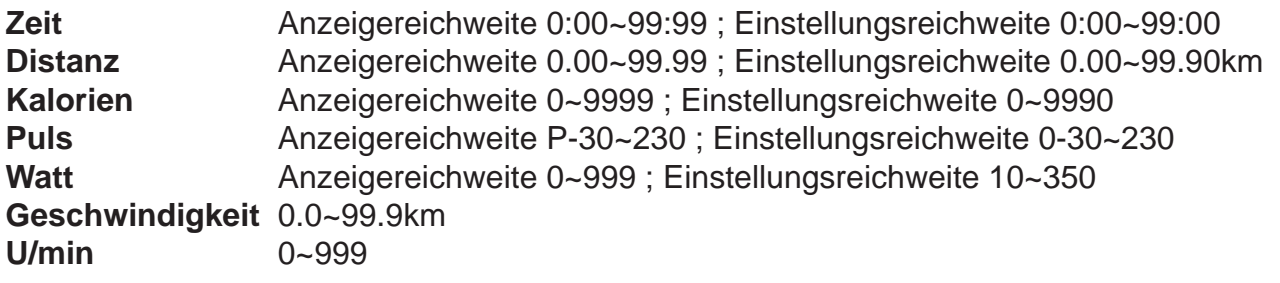

#### **Inbetriebnahme**

- 1. Schließen Sie das Gerät an das Stromnetz an und der Computer schaltet sich mit einem langen Piepton ein. Auf dem LCD-Schirm werden alle Bereiche (Abb. A) 2 Sekunden lang angezeigt, anschließend wird der Modus für die Eingabe der persönlichen Daten (Geschlecht, Alter, Größe und Gewicht) für U1~U4 angezeigt. (Abb. B~C)
- 2. Nach der Dateneingabe wird das Hauptmenü angezeigt (Abb. D).

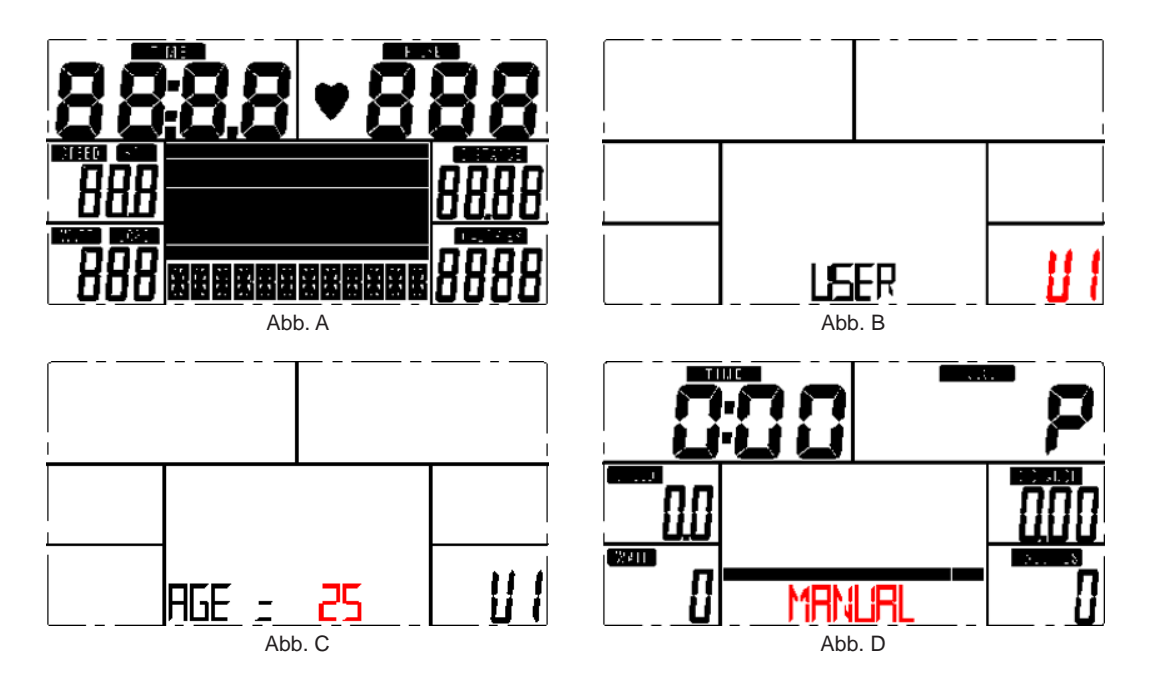

# COMPUTER | BEDIENUNG

3. Im Hauptmenü leuchtet das erste Trainingsprogramm MANUELL auf und man kann mit den Tastenfelder HINAUF und HINUNTER eine Auswahl treffen: MANUELL  $\rightarrow$  PROGRAMM (12 Profile) (Abb. E & F)  $\rightarrow$  PROGRAMM  $\rightarrow$  BENUTZERPROGRAMM  $\rightarrow$  HRC  $\rightarrow$  WATT.

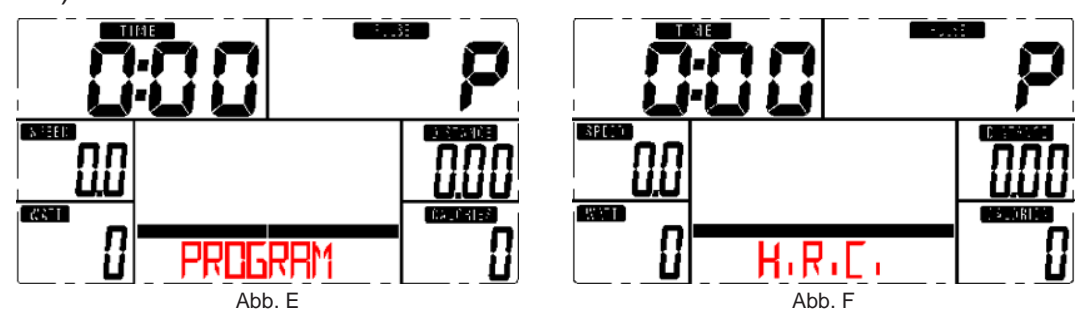

#### **4. Schnellstart und Manuell**

Vor dem Training im manuellen Modus kann der Benutzer ZEIT, DISTANZ, KALORIEN und PULS einstellen. Nach dem Einschalten kann man mit den START/STOPP Tasten, ohne weitere Einstellungen festlegen zu müssen, im Modus MANUELL trainieren. Das gewünschte Level kann mit den Tasten HINAUF und HINUNTER angepasst werden.

#### **5. PROGRAMM**

Vor dem Trainieren im Programm-Modus kann die Ziel ZEIT eingegeben werden. Drücken Sie die Taste HINAUF/HINUNTER um das Programm mit den 12 Profilen auszuwählen und drücken Sie zum Bestätigen auf ENTER/MODUS.

Das Level kann durch Drücken von HINAUF oder HINUNTER angepasst werden.

#### **6. H.R.C.**

Wählen Sie den H.R.C. Modus aus und drücken Sie für die Eingabe auf die MODUS Taste. Die Standardeinstellung für ALTER ist 25 (Jahre). Es gibt 4 Auswahlmöglichkeiten: H.R.C55, H.R.C.75, H.R.C.90 und H.R.C. TAG; wählen Sie mittels HINAUF/HINUNTER ein Programm aus und drücken Sie anschließend auf MODUS (Abb. G & H). Die getroffene Auswahl und das Zeichen "55%" wird in der Spalte PULS entsprechend dem eingegebenen Alter angezeigt. Wenn H.R.C. TAG ausgewählt wurde (drücken Sie zum Bestätigen die Taste MODUS), wird der Pulswert "100" blinkend dargestellt und der Benutzer kann mit der Taste HINAUF/HINUNTER einen Zielwert im Bereich von 30~230 eingeben.

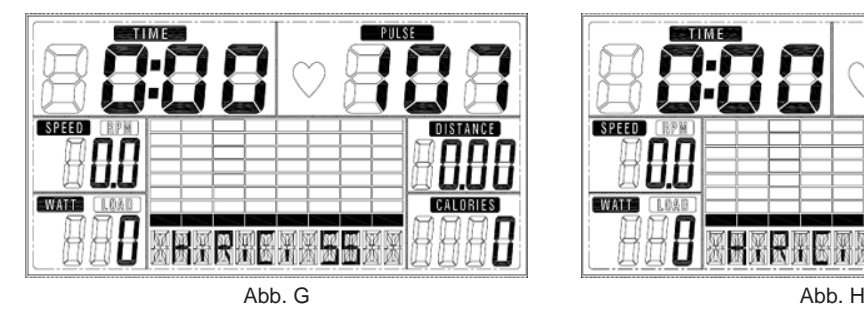

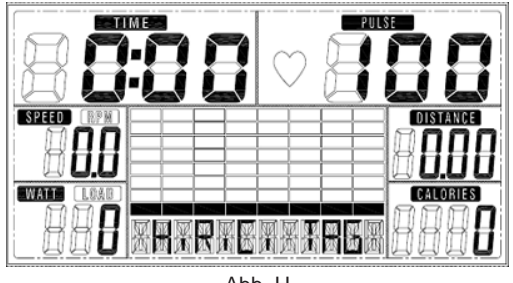

# COMPUTER | BEDIENUNG

#### **7. BENUTZERPROGRAMM**

Zur Erstellung eines eigenen Benutzerprofils verwendet man die Tasten HINAUF und HINUNTER und drückt anschließend auf MODUS (in der Spalte von 1 bis 20). Wenn man die Taste MODUS 2 Sekunden lang gedrückt hält, verlässt man die Profileinstellung.

#### **8. WATT**

Im Einstellungsmodus blinkt der voreingestellte Watt Wert 120 am Bildschirm. Dieser Wert kann mit den Tasten HINAUF/HINUNTER im Bereich von 10 bis 350 festgelegt werden. Drücken Sie zum Bestätigen auf die Taste MODUS.

#### **9. KÖRPERFETT**

- 9.1 Zur Messung des Körperfetts drücken Sie im STOPP Modus die Taste KÖRPERFETT.
- 9.2 Der ausgewählte Benutzer (U1~U4) blinkt für 2 Sekunden. Dann beginnt die Messung.
- 9.3 Während des Messvorgangs müssen beide Hände auf den Griffen liegen. Es erscheint für 8 Sekunden die Anzeige "--" "--" bis der Computer die Messung abgeschlossen hat.
- 9.4 Am LCD-Schirm wird für 30 Sekunden das Hinweissymbol KÖRPERFETT, das KÖRPERFETT in Prozenten und BMI angezeigt.

#### **10. ERHOLUNGSPHASE**

Nach Abschluss der Trainingseinheit halten Sie weiterhin die Handgriffe und drücken Sie auf die Taste "ERHOLUNGSPHASE". Es wird nur noch die Funktion "ZEIT" angezeigt und der Countdown von 00:60 auf 00:00 startet.

Es wird die Pulsnormalisierung von F1, F2….bis F6 angezeigt. F1 ist das beste, F6 das schlechteste. Durch regelmäßiges Training wird die Herzfrequenz verbessert.

Drücken Sie erneut die Taste ERHOLUNGSPHASE, um zur Hauptanzeige zurückzugelangen.

#### **ANMERKUNGEN**

- 1. Für diesen Computer ist ein 9V, 500mA Adapter erforderlich.
- 2. Wenn die Pedale 4 Minuten lang nicht bewegt werden, schaltet sich der Computer in den Stromsparmodus. Die Einstellungen und Trainingsdaten werden bis zur Fortsetzung des Trainings gespeichert.
- 3. Sollte der Computer nicht richtig funktionieren, stecken Sie bitte den Adapter aus und wieder ein.

### TRAINING

### **Bevor Sie beginnen**

Wie Sie mit ihrem Trainingsprogramm beginnen, hängt von Ihrer körperlichen Kondition ab. Waren Sie mehrere Jahre körperlich untätig oder haben Sie starkes Übergewicht, steigern Sie Ihre Trainingszeit auf dem Ellipsentrainer nur langsam.

Am Anfang werden Sie wahrscheinlich nur einige Minuten lang in Ihrem Zielbereich trainieren können. Ihre Fitness wird sich jedoch in den nächsten sechs bis acht Wochen verbessern. Seien Sie auch nicht demotiviert, falls es etwas länger dauert. Es ist extrem wichtig, in Ihrem eigenen Tempo zu trainieren.

Je besser Ihre Fitness, desto mehr werden Sie sich anstrengen müssen, um in Ihrem Zielbereich zu bleiben. Bitte beachten Sie Folgendes:

- Fangen Sie Ihr Trainingsprogramm langsam an und setzen Sie sich realistische Ziele.
- Überprüfen Sie häufig Ihren Puls. Errechnen Sie Ihre Zielherzfrequenz aufgrund Ihres Alters und Ihrer Kondition.

### **Warm-Up**

16

Ein ca. 5 minütiges Warm-Up vor dem Training wird empfohlen. Dies soll Ihre Muskelkerntemperatur erhöhen und Ihre Sehnen und Gelenke betriebsbereit machen.

Wir empfehlen: leichtes Hüpfen, schnelles Gehen mit Armschwung, Laufen auf der Stelle oder Armund Rumpfkreisen.

### **Trainingsintensität und Häufigkeit**

Grundsätzlich ist das erste Gebot ein Ausdauertraining durchzuführen, gesund zu sein und sich gesund zu fühlen.

Selbst nur bei einer Zahn- oder Mandelentzündung oder Anzeichen einer Erkältung bei der evtl. ein Antibiotikum genommen werden muss, sollte auf keinen Fall begonnen werden. Über den Blutweg gelangen Erreger zum Herzen und richten dort Schaden an.

Auch im Ausdauerbereich, wie bei allen Sportarten, unterscheiden wir zwischen Anfängern und Fortgeschrittenen.

Empfehlenswert ist es 2-3 mal wöchentlich zu trainieren, mit jeweils 1-2 Tagen Pause zwischen den Einheiten. Die Erholungsphasen sind genauso wichtig wie das Training selbst.

Unter Berücksichtigung der auf Seite 18 abgebildeten Pulsfrequenzen beginnen Sie Ihr Training.

Haben Sie Ihre Trainingseinheit beendet, sollten Sie ein leichtes Dehnprogramm durchführen. Diese Übungen senken den Muskeltonus und halten Ihre Muskulatur beweglich.

### TRAINING

### **Anfänger**

Für einen Anfänger sollte immer das Ziel sein, sich eine Grundlagenausdauer anzueignen, da diese auch als Fettverbrennungstraining anzusehen ist. Fettverbrennungstraining heisst, geringe Intensität und möglichst lange Belastungsdauer.

#### **So berechnen Sie Ihren Puls:**

Maximaler Puls: 220 minus Lebensalter, davon 60 - 65 %

Sie beginnen mit 10 Minuten auf Programm 1:

Versuchen Sie den errechneten Puls zu halten und steigern Sie sich bei der nächsten Trainingseinheit auf 12 Minuten, dann 14 Minuten, 16 Minuten usw., bis Sie ca. 1 Stunde ohne Probleme durchhalten können.

Danach gehen Sie wieder mit der Zeit auf 10 Minuten zurück und wählen Programm 2. Sie verfahren wieder so und steigern im 2-Minuten-Takt die Zeit.

Solange Sie sich während des Trainings unterhalten können, sind Sie im richtigen Trainingsbereich.

Trainingsanfänger, die körperlich unter Umständen jahrelang inaktiv waren, müssen sich besonders viel Zeit geben. Denn der Körper braucht Wochen, bei älteren Menschen unter Umständen gar Monate, um sich von der Inaktivität auf ein regelmäßiges körperliches Training umzustellen.

### **Fortgeschrittene**

Fortgeschrittene, die bereits eine Grundlagenausdauer haben, können mit höheren Pulsfrequenzen beginnen.

Maximaler Puls: 220 minus Lebensalter, davon 80 - 85 %

Kommen wir bei Anfängern und Fortgeschrittenen in höhere Pulsfrequenzen, trainieren Sie mehr im Herz-Kreislaufbereich.

Herz-Kreislauftraining bedeutet höhere Intensität und kürzere Belastungsphase. Zwischen 30 und 40 Minuten. Das Trainingsprinzip ist das gleiche wie beim Grundlagentraining. Sie beginnen wieder mit 10 Minuten, dann 12 Minuten usw.

Das Ziel eines Herz-Kreislauftrainings ist, höhere Intensitäten zu bewältigen bei möglichst geringen Puls.

Zusammenfassend lässt sich sagen, dass je nach Belastungsintensität und Trainingsdauer unterschiedliche Wirkungen erzielt werden. Bei Herabsetzung der Belastungsintensität geht der Kohlenhydratabbau immer mehr in einen Fettabbau über und umgekehrt wird bei einer Anhebung der Intensität der Kohlenhydratabbau verstärkt.

Die Herzfrequenzen (Puls) entsprechend Ihres Alters und Ihrer Fitness entnehmen Sie bitte den Herzfrequenztabellen auf der nächsten Seite. MAX bezeichnet die maximale Herzfrequenz, die Prozentangaben zeigen die entsprechenden Prozentwerte der maximalen Herzfrequenz an.

**N** 

# HERZFREQUENZTABELLEN

#### Herzfrequenztabelle **Frauen** Herzfrequenztabelle **Männer**

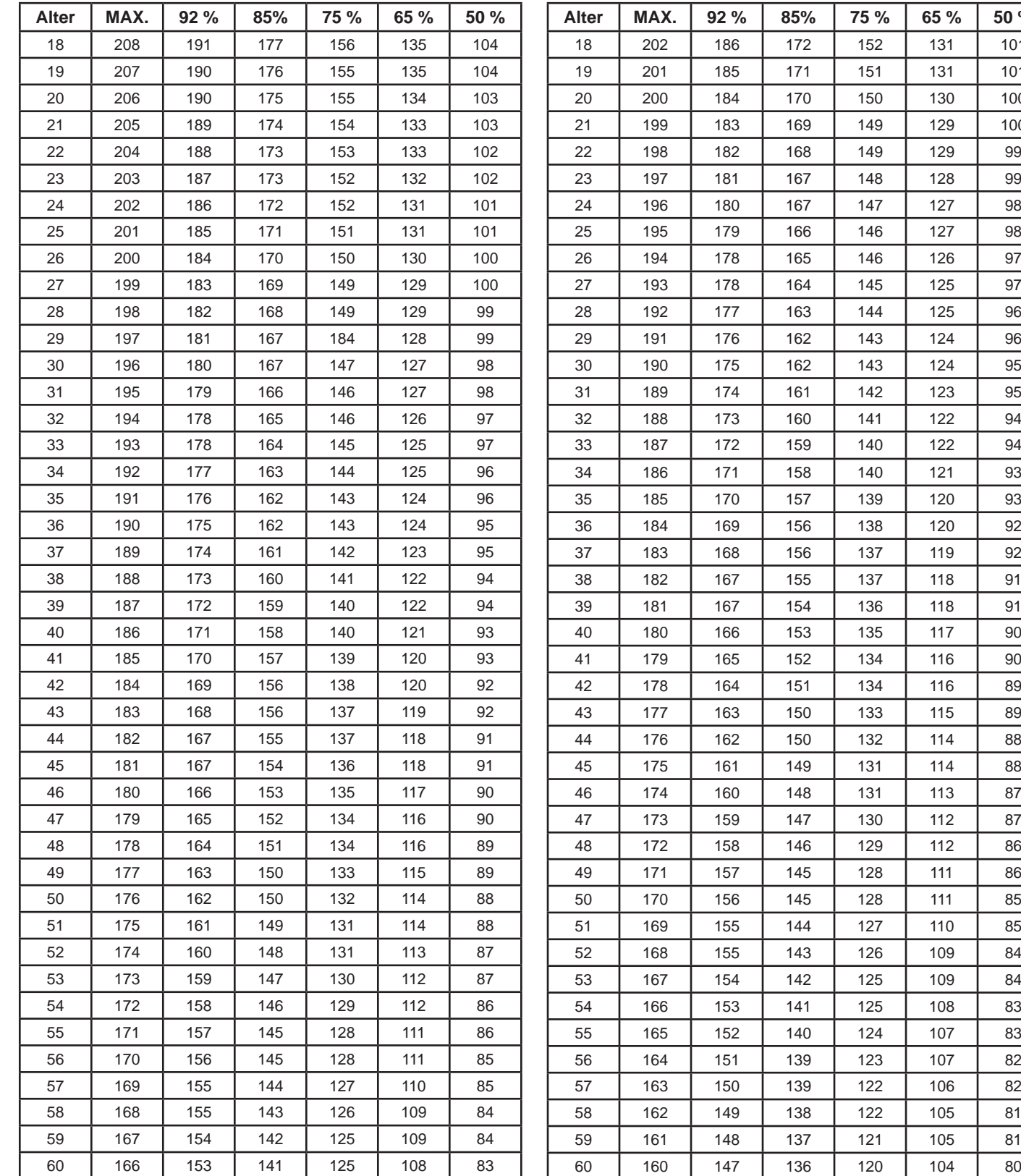

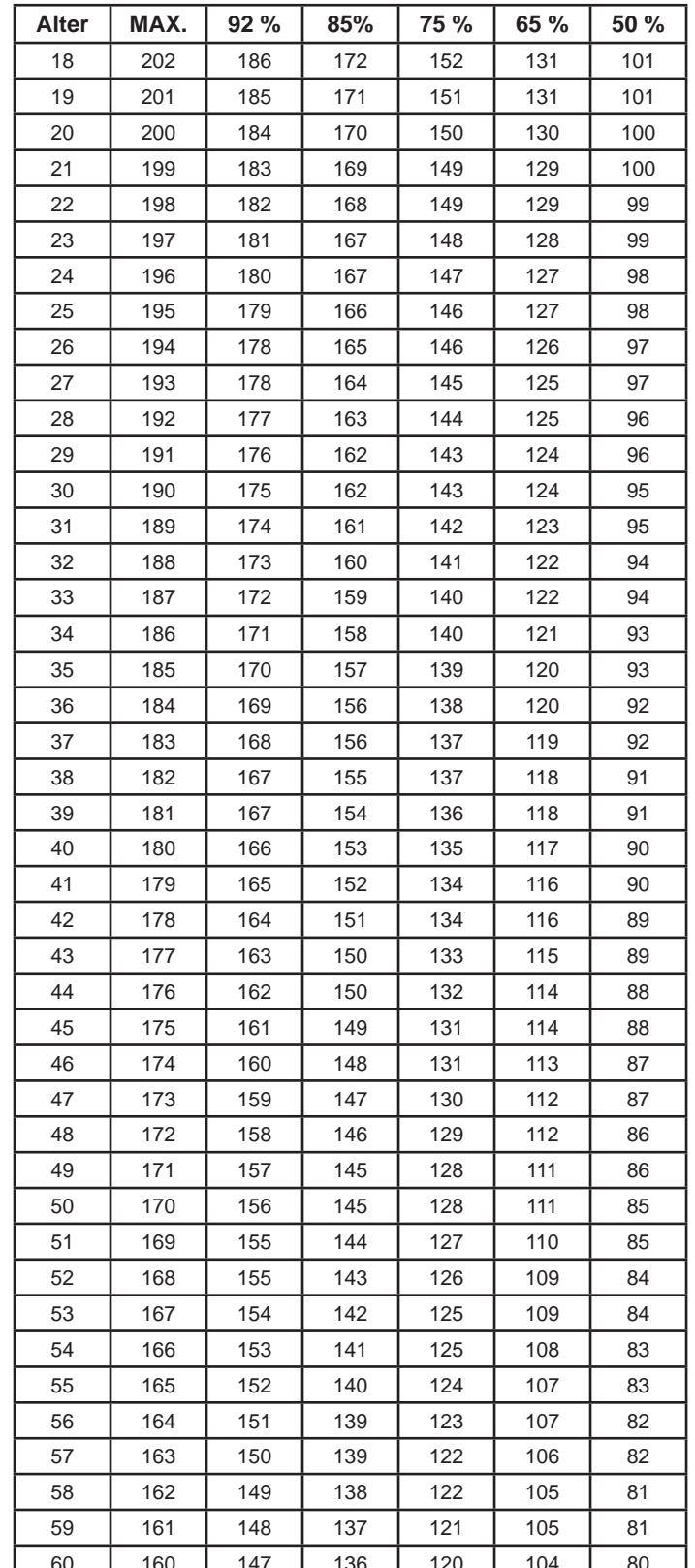

Die Werte in diesen Tabellen sind ungefähre Richtwerte. Jeder Mensch hat seinen individuellen Trainingspuls.

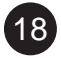

### EXPLOSIONSZEICHNUNG

Bei mechanischen Schwierigkeiten jeglicher Art nutzen Sie bitte nachfolgende Explosionszeichnung. Hier sind alle Teile mit einer spezifischen Nummer gekennzeichnet. Bitte nennen Sie uns diese Nummer,um das Teil gegebenenfalls im Laufe der Garantiezeit kostenlos zu ersetzen. Auch die Versandkosten werden von Skandika getragen.

Nutzen Sie zur exakten Bestimmung der Teile, falls notwendig, bitte das kostenlose Benutzerhandbuch im pdf-Format auf **www.skandika.com**. Hier kann die Zeichnung bis zu 500% vergrößert werden.

ශි

虑

⊜

ക്ക

10)

TT ®

⊚⊝ල

 $\odot$ 

**H** 

 $19$ 

(3)ಔ(5

법)(문)(용.

# FEHLERDIAGNOSE

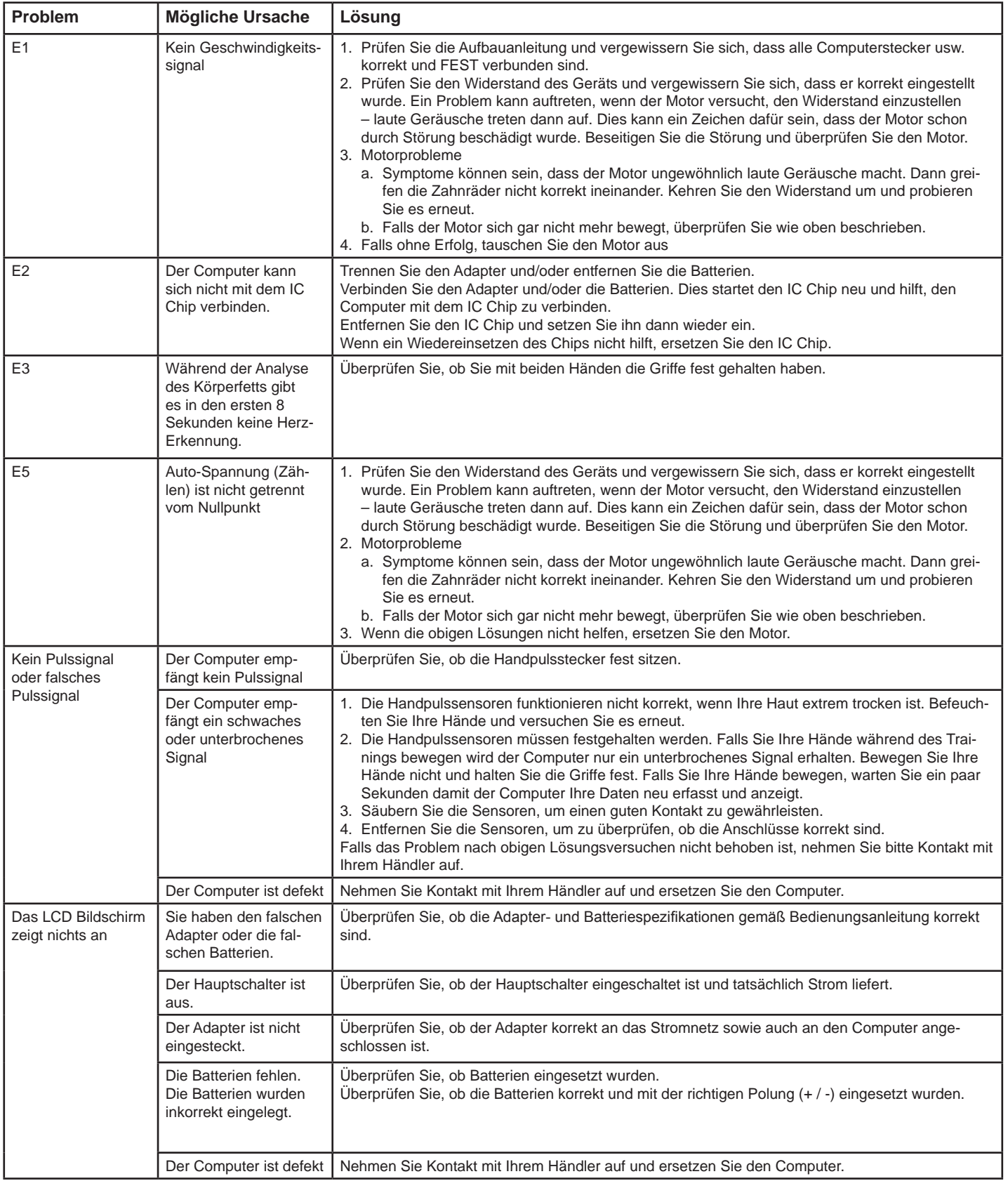

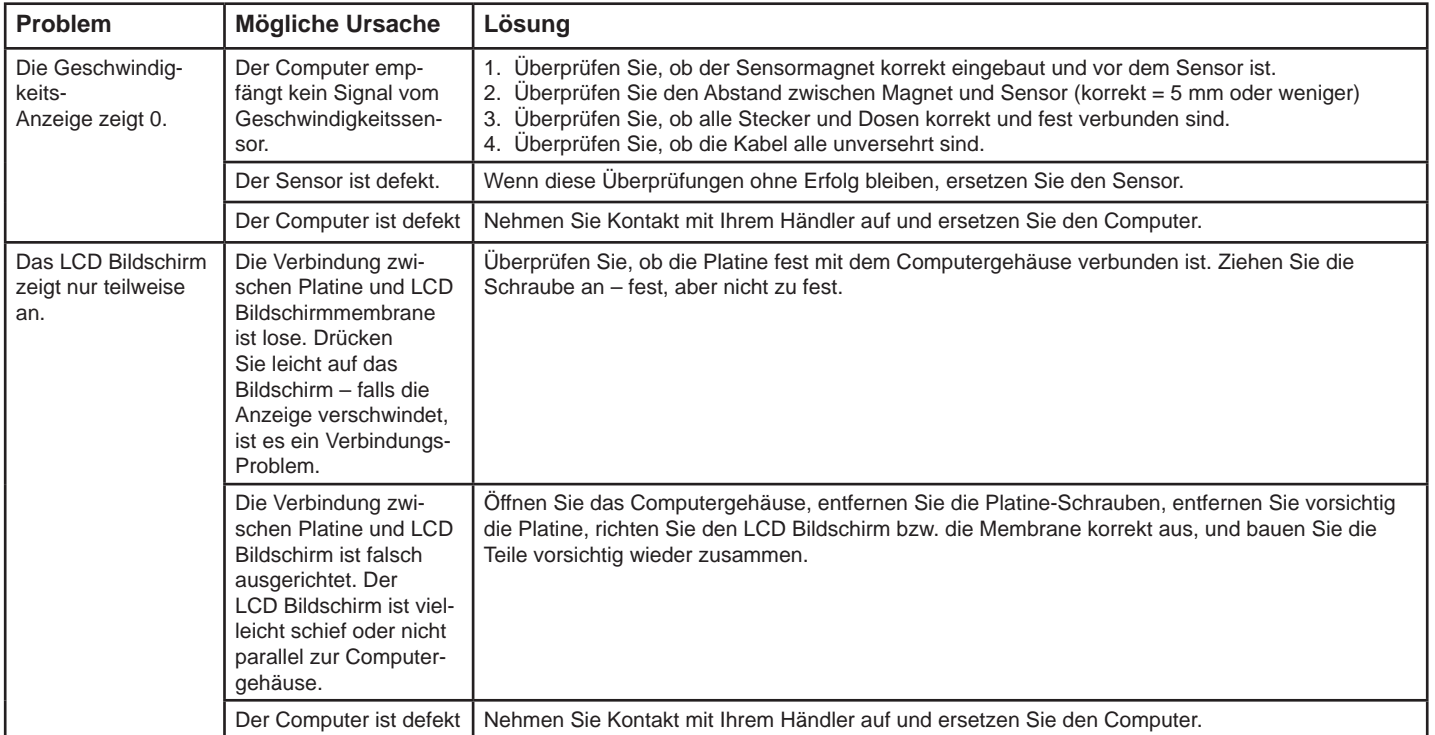

Bei mechanischen Schwierigkeiten jeglicher Art nutzen Sie bitte die Explosionszeichnung auf Seite 19. Hier sind alle Teile mit einer spezifischen Nummer gekennzeichnet. Bitte nennen Sie uns diese Nummer, um das Teil gegebenenfalls im Laufe der Garantiezeit kostenlos zu ersetzen. Auch die Versandkosten werden von Skandika getragen.

#### **Verpackung**

Umweltfreundliche und wieder verwertbare Materialien:

- Außenverpackung aus Wellpappe
- Formteile aus geschäumten, FCKW-freiem Polystyrol (PS)
- Folien und Beutel aus Polyäthylen (PE)
- Spannbänder aus Polypropylen (PP)

#### **Hinweise zum Umweltschutz**

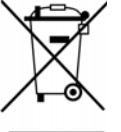

Dieses Produkt darf am Ende seiner Lebensdauer nicht über den normalen Haushaltsabfall entsorgt werden, sondern muss an einem Sammelpunkt für das Recycling von elektrischen und elektronischen Geräten abgegeben werden. Die Werkstoffe sind gemäß ihrer Kennzeichnung wiederverwertbar. Mit der Wiederverwendung, der stofflichen Verwertung oder anderen Formen der Verwertung von Altgeräten leisten Sie einen wichtigen Beitrag zum Schutze unserer Umwelt. Bitte erfragen Sie bei der Gemeindeverwaltung die zuständige Entsorgungsstelle.

DE

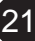

# GARANTIEBEDINGUNGEN / SERVICE

#### **Für unsere Geräte leisten wir Garantie gemäß nachstehenden Bedingungen:**

- 1. Wir beheben kostenlos nach Maßgabe der folgenden Bedingungen (Nummern 2-5) Schäden oder Mängel am Gerät, die nachweislich auf einen Fabrikationsfehler beruhen, wenn Sie uns unverzüglich nach Feststellung und innerhalb von 24 Monaten nach Lieferung an den Endabnehmer gemeldet werden. Die Garantie erstreckt sich nicht auf leicht zerbrechliche Teile, wie z.B. Glas oder Kunststoff. Eine Garantiepflicht wird nicht ausgelöst: durch geringfügige Abweichungen der Soll-Beschaffenheit, die für Wert und Gebrauchstauglichkeit des Gerätes unerheblich sind; durch Schäden aus chemischen und elektrochemischen Einwirkungen; durch Eindringen von Wasser sowie allgemein durch Schäden höherer Gewalt.
- 2. Die Garantieleistung erfolgt in der Weise, dass mangelhafte Teile nach unserer Wahl unentgeltlich instand gesetzt oder durch einwandfreie Teile ersetzt werden. Die Kosten für Material und Arbeitszeit werden von uns getragen. Instandsetzungen am Aufstellungsort können nicht verlangt werden. Der Kaufbeleg mit Kauf- und/oder Lieferdatum ist vorzulegen. Ersetzte Teile gehen in unser Eigentum über.
- 3. Der Garantieanspruch erlischt, wenn Reparaturen oder Eingriffe von Personen vorgenommen werden, die hierzu von uns nicht ermächtigt sind oder wenn unsere Geräte mit Ergänzungs- oder Zubehörteilen versehen werden, die nicht auf unsere Geräte abgestimmt sind. Ferner wenn das Gerät durch den Einfluss höherer Gewalt oder durch Umwelteinflüsse beschädigt oder zerstört ist, bei Schäden, die durch unsachgemäße Behandlung - insbesondere Nichtbeachtung der Betriebsanleitung - oder Wartung aufgetreten sind oder falls das Gerät mechanische Beschädigungen irgendwelcher Art aufweist. Der Kundendienst kann Sie nach telefonischer Rücksprache zur Reparatur bzw. zum Tausch von Teilen, welche Sie zugesandt bekommen, ermächtigen. In diesem Fall erlischt der Garantieanspruch selbstverständlich nicht.
- 4. Garantieleistungen bewirken weder eine Verlängerung der Garantiefrist noch setzen sie eine neue Garantiefrist in Gang.
- 5. Weitergehende oder andere Ansprüche, insbesondere auf Ersatz außerhalb des Gerätes entstandener Schäden, sind - soweit eine Haftung nicht zwingend gesetzlich angeordnet ist - ausgeschlossen.
- 6. Unsere Garantiebedingungen, die Voraussetzungen und Umfang unserer Garantiebedingungen beinhalten, lassen die vertraglichen Gewährleistungsverpflichtungen des Verkäufers unberührt.
- 7. Verschleißteile unterliegen nicht den Garantiebedingungen.
- 8. Der Garantieanspruch erlischt bei nicht bestimmungsgemäßem Gebrauch, insbesondere in Fitness-Studios, Rehabilitationszentren und Hotels. Selbst wenn die meisten unserer Geräte qualitativ für den professionellen Einsatz geeignet sind, erfordert dies gesonderter gemeinsamer Vereinbarungen.

Für Ersatzteile kontaktieren Sie bitte folgende E-Mail-Adresse: **ersatzteile@maxtrader.de**

Für alle anderen Fragen rund um das Produkt stehen wir Ihnen auch gerne unter folgender Telefonnummer zur Verfügung: **01805 - 015473** (0,14€ / Min. aus dem deutschen Festnetz, max. 0,42€ / Min. aus den deutschen Mobilfunknetzen)

**Servicezeiten:** Mo - Fr: 08:00 - 18:00 Uhr, Sa: 09:00 - 14:00 Uhr

Service durch: **MAX Trader GmbH,** Wilhelm-Beckmann-Straße 19, 45307 Essen, Deutschland

22

# **NOTIZEN**

E

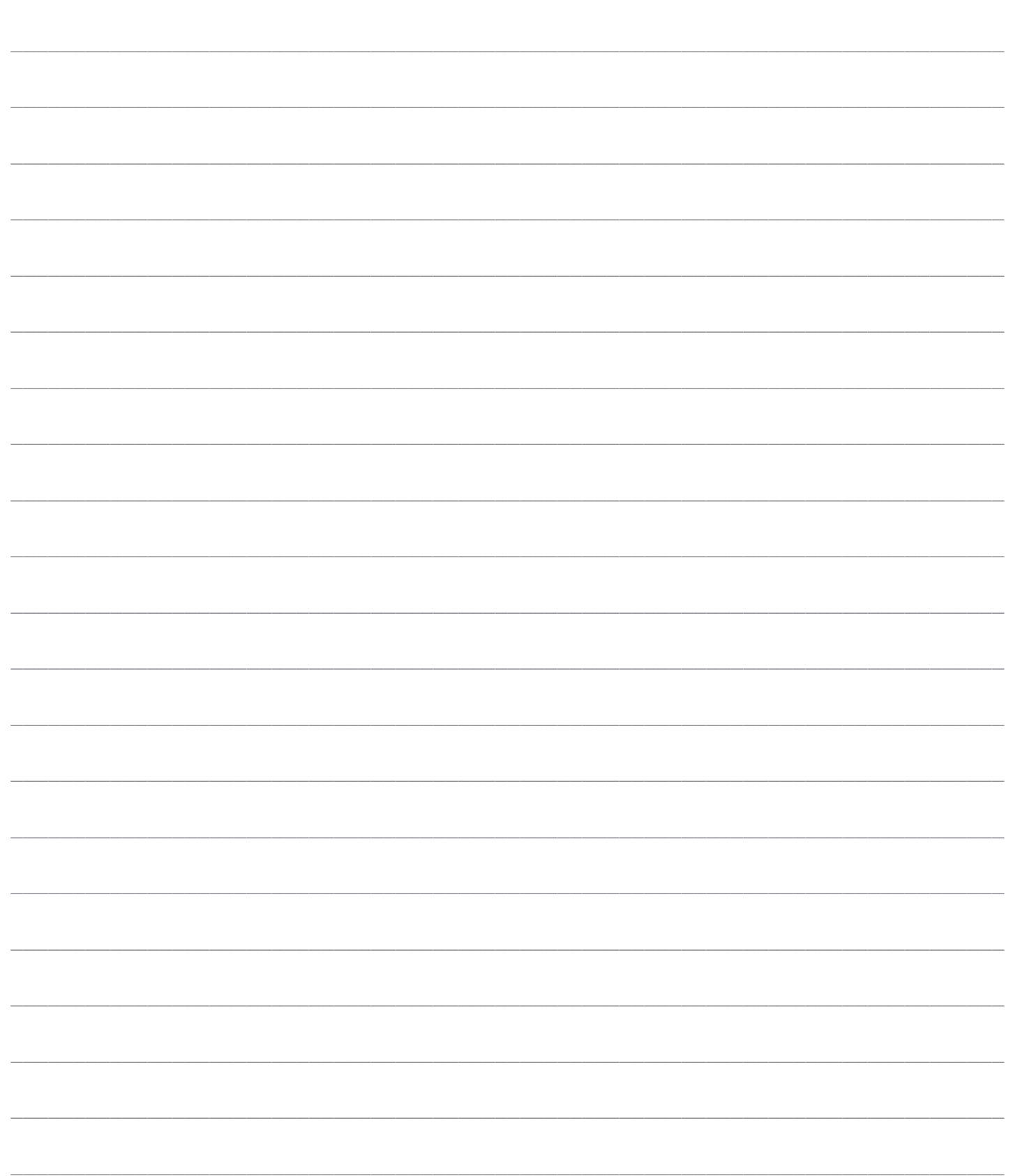

# SAFETY INSTRUCTIONS

### **Before you begin**

#### **Congratulations on the purchase of your Skandika CardioCross Jupiter elliptical trainer!**

Skandika training equipments are high-capacity quality products which comply with high value materials and professional handling. They are optimally suitable for your fitness training in private surroundings.

Skandika elliptical trainer strengthens your cardiovascular system, spares your joints, stimulates your metabolism stably and makes you fit and healthy.

#### **Safety guidelines**

- This training equipment is concerned with a speed-dependant equipment of class HA.
- The maximum capacity is 145 kg.
- Your elliptical trainer may be used only for specific purposes.
- Any other use is improper and probably dangerous. The dealer cannot be held responsible for the improper usage of equipment.

Your elliptical trainer was developed and designed as safety-related according to the latest know-how. The following instructions also help you to ensure safety:

- Assemble the equipment properly and note all points of this manual so that personal injuries are avoided. Small children and pets should be kept away from the equipment. Check all the nuts and bolts for tightness before using the equipment.
- Before you begin the training, consult your doctor and check your physical fitness. Discontinue training if you observe dizziness or nausea.
- Do not use your elliptical trainer on cushioned, bulky or plushy carpet.
- Both the carpet and the elliptical trainer can cause injury.
- Avoid the access of children especially during training. Here there is a high risk of injury from the moving elements.
- Hands should be kept away from the pedals or arms. Pay attention to the hands when folding theequipment.
- Never use your elliptical trainer in case of defective cables or connectors. Contact your dealer if your equipment does not function properly.
- Keep the power cable away from heated surfaces.
- Do not use the elliptical trainer in the surrounding of flammable gases.
- The elliptical trainer is not suitable for outdoor use.
- Choose the training program which is ideal for your physical strength- and fitness level.
- Look for matching sportswear. Wear appropriate shoes which guarantee a stable grip as well as is slip resistant.
- The equipment must never be used by several persons at the same time.
- To switch off; please set all settings at , OFF'..

#### **Please keep these notes carefully – Think about your safety!**

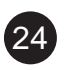

# **CONTENTS**

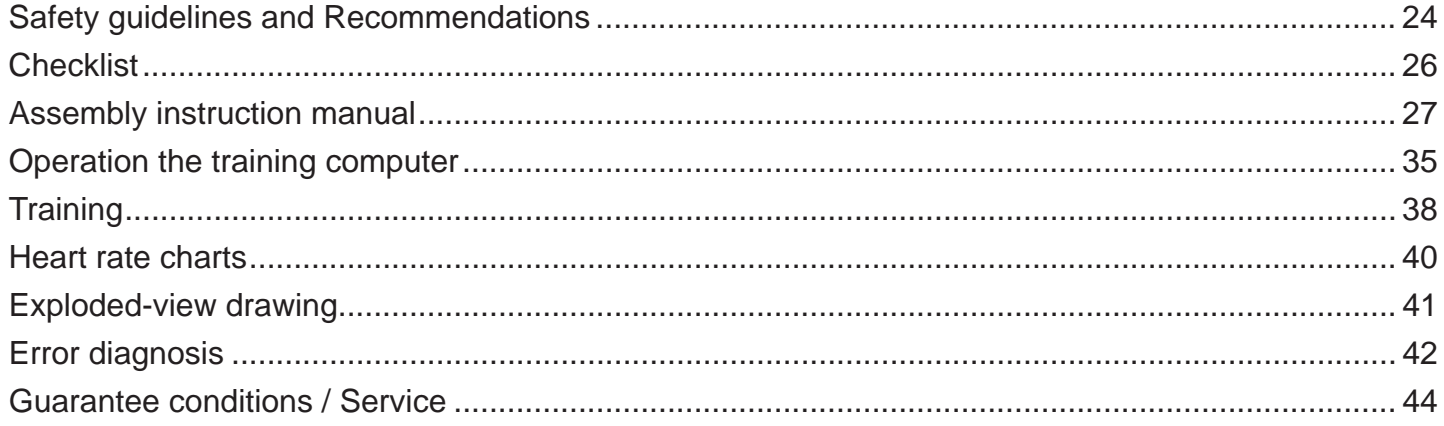

Visit our Webseite for more information www.skandika.com

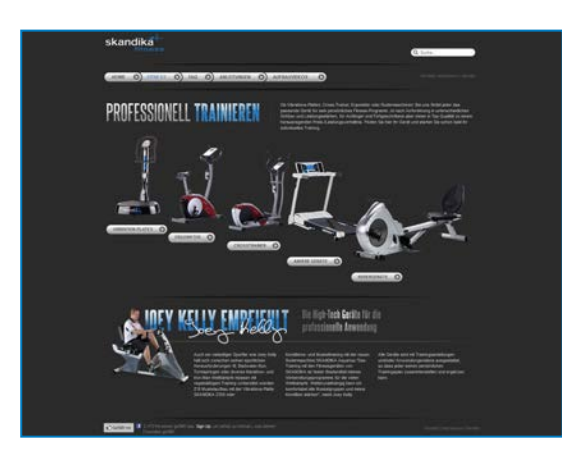

Scan the QR-Code with your smartphone

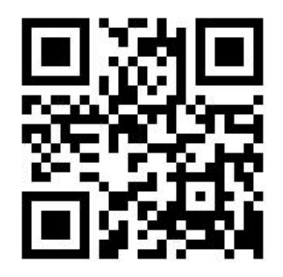

25

# $\mathbf{B}$

# **CHECKLIST**

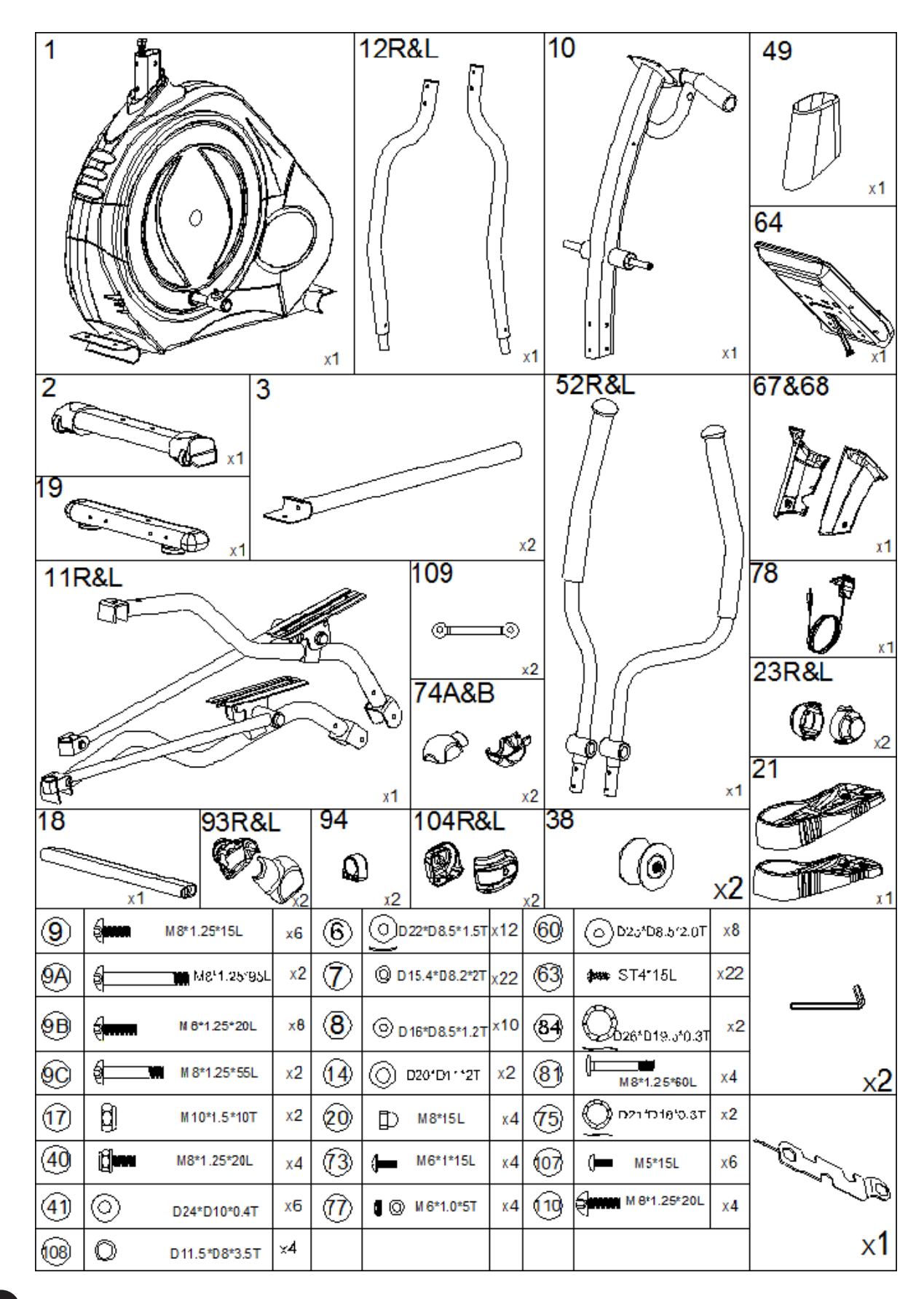

**Step 1:**

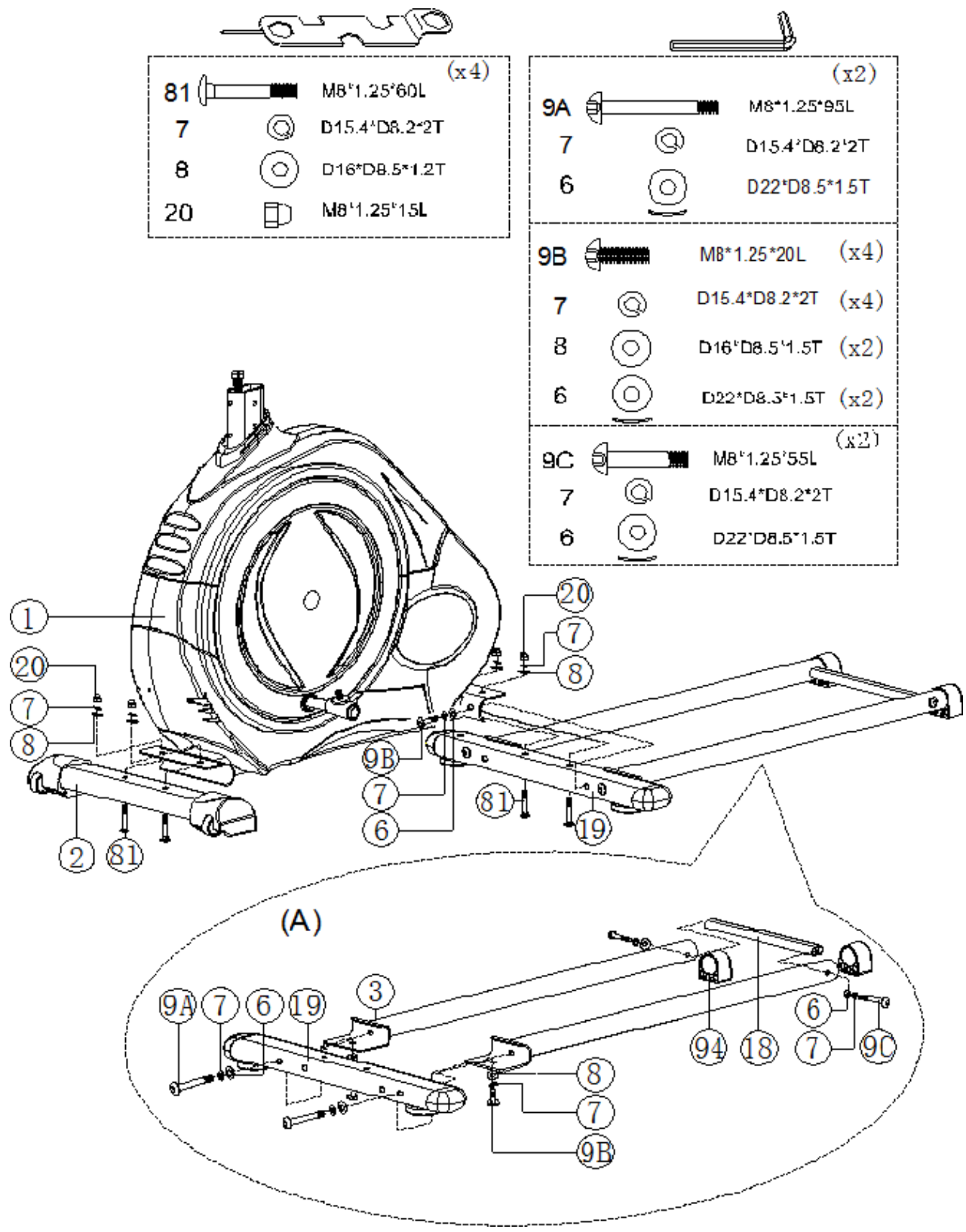

Horizontal stabilizer (2) in the front

Take the front horizontal stabilizer (No.2) and connect this with two raised head-socket screw (81), four U-panes (8), two spring washers (7) and two cap nuts M8 (20) to the carrier section of the main frame (1).

Horizontal stabilizer (19) at the back

Take the back horizontal stabilizer (19) and connect this with two raised head-socket screw (81), four Upanes (8), two spring washers (7) and two cap nuts M8 (8) to the carrier section of the main frame (1).

Ensure that the curved U-panes (8) completely cling the surfaces of the horizontal carrier profile of the main frame.

Connect the slide rails (3) left and right

Slide/push the slide rails (3) with the transverse lying angle profile under the horizontal stabilizer (19).

Take one of the spring washers (7) and one of the curved U-panes (6), and insert this to any one of the attached raised head -socket screw (9A). Then pass this raised head -socket screw (9A) horizontally through the stabilizer (19) till it tightly screws the raised head -socket screw (9A) in the given thread in the slide rails (3).

Repeat this process with the second slide rail (3).

Next, insert the raised head -socket screw (9B) to a spring washer (7) and a U-pane (8) and thus screw the slide rails (3) from below to the horizontal stabilizer (19).

Between the slide rails (3) at the other end, please assemble the separators (18) with one of the raised head -socket screw (9C), a spring washer (7) and a curved U-pane (6). Then insert this horizontally through the slide rails (3) till it can tighten this in the thread of separators (18).

### **Step 2:**

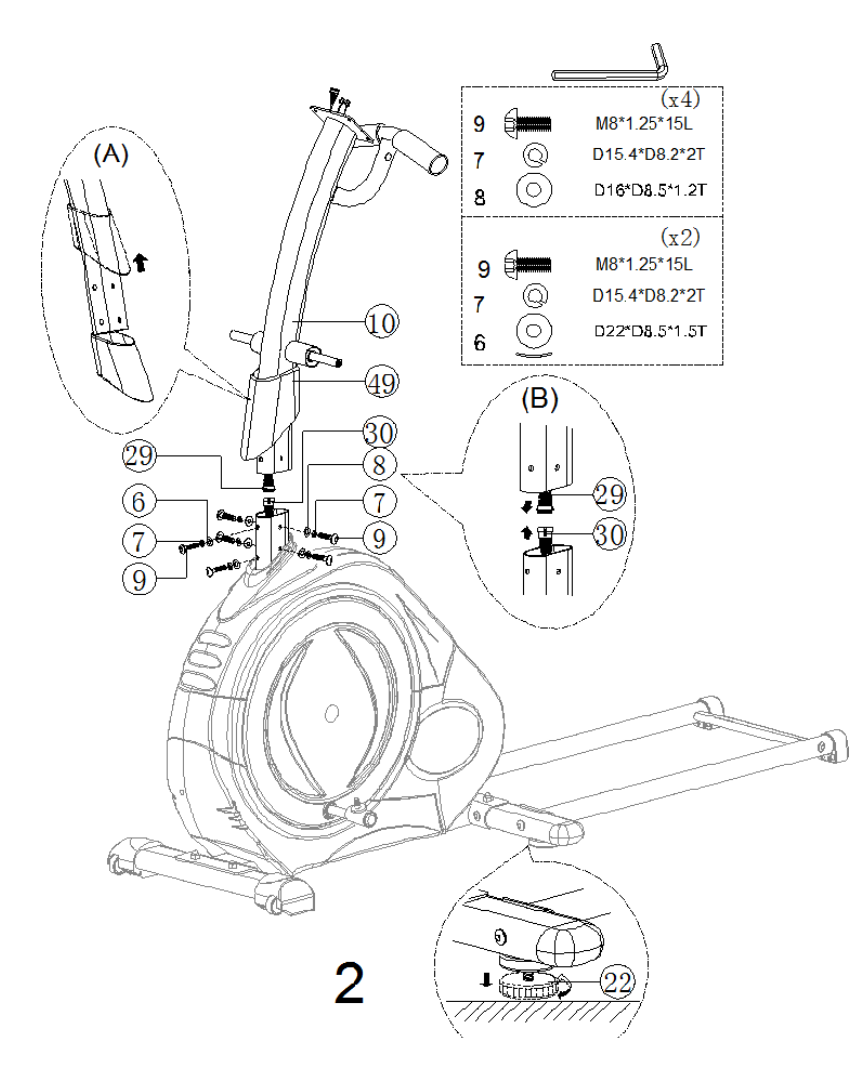

Connecting/Attaching the grip-support (10)

Attention! Arrange for the assembling of screws as follows. First of all insert a spring washer (7) and then a curved U-pane (6) to the two raised head -socket screw (9).

Then insert a spring washer (7) and a curved U-pane (6) to four raised head -socket screw (10). Slide the protective cover (49) over the lower part of grip support (10).

Insert the connector/plug of the computer cable (29) to the plug of computer cable (30) of the main frame (1).

Attention! The connecting plugs of the computer cable (29 and 30) are plugged into one another only in one position and without any use of force.

Slide only the grip-support (10) in the given openings of the main frame (1). Fix the threaded holes of the grip support (10) with the hole positions of the main frame (1).

With the six raised head -socket screw arranged by you (9) screw only the grip-support (10) with the main frame (1).

Attention: Please note that the curved U-panes (6) fit to the surface of grip support (10) and cling completely.

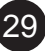

**Step 3:**

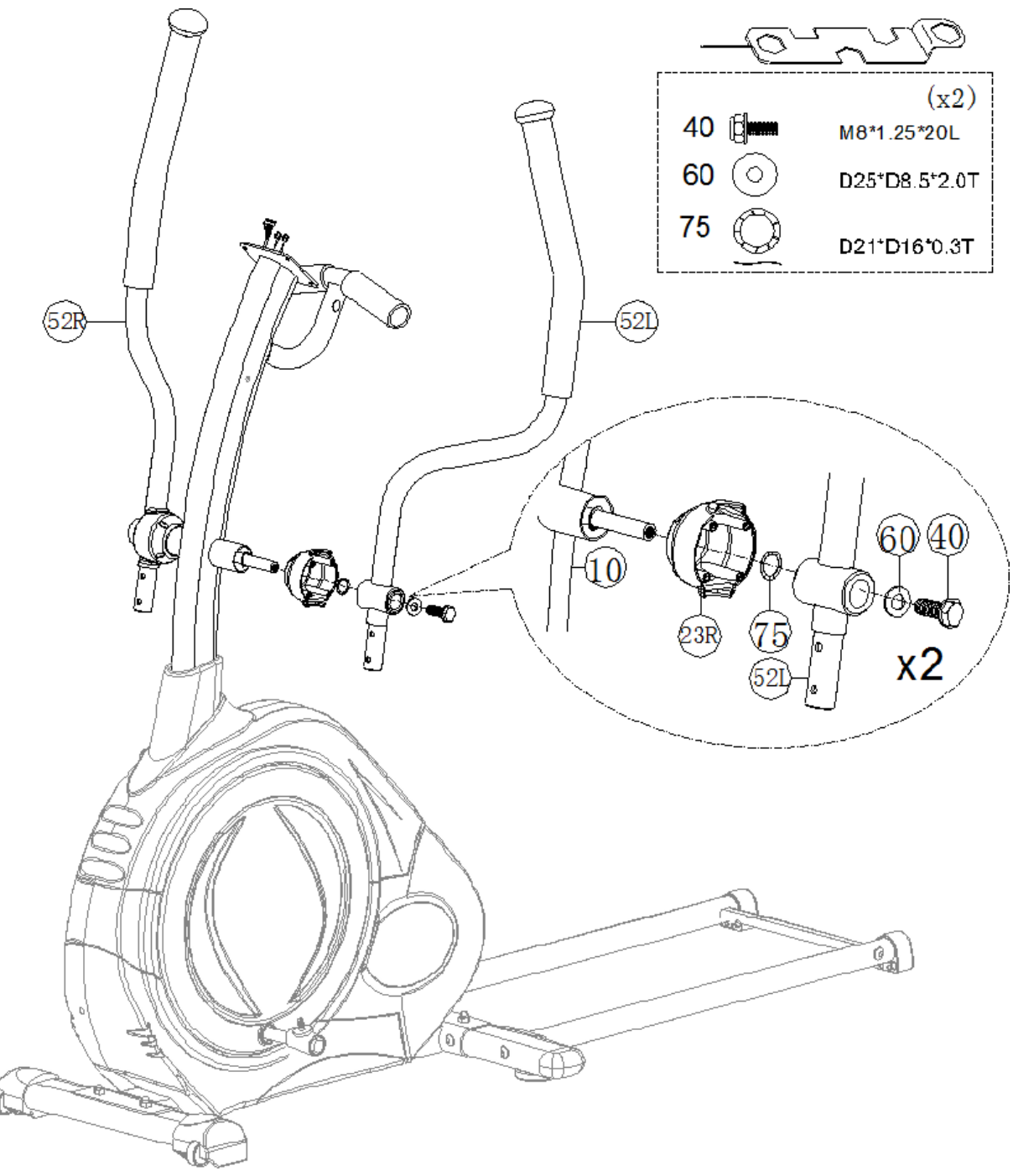

Attaching the handle bars (52L and 52R)

Slide the coverings (23L and 23R) via the axle on the grip support (10). Then firstly slide the shaft washer (75), then the fitting handle bar on each side (52L and 52R) and the U-pane (60) via the axle of grip support (10) in the following sequence.

Thereafter screw the handle bars (52L and 52R) tightly with the hexagon head screw (40).

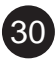

**Step 4:**

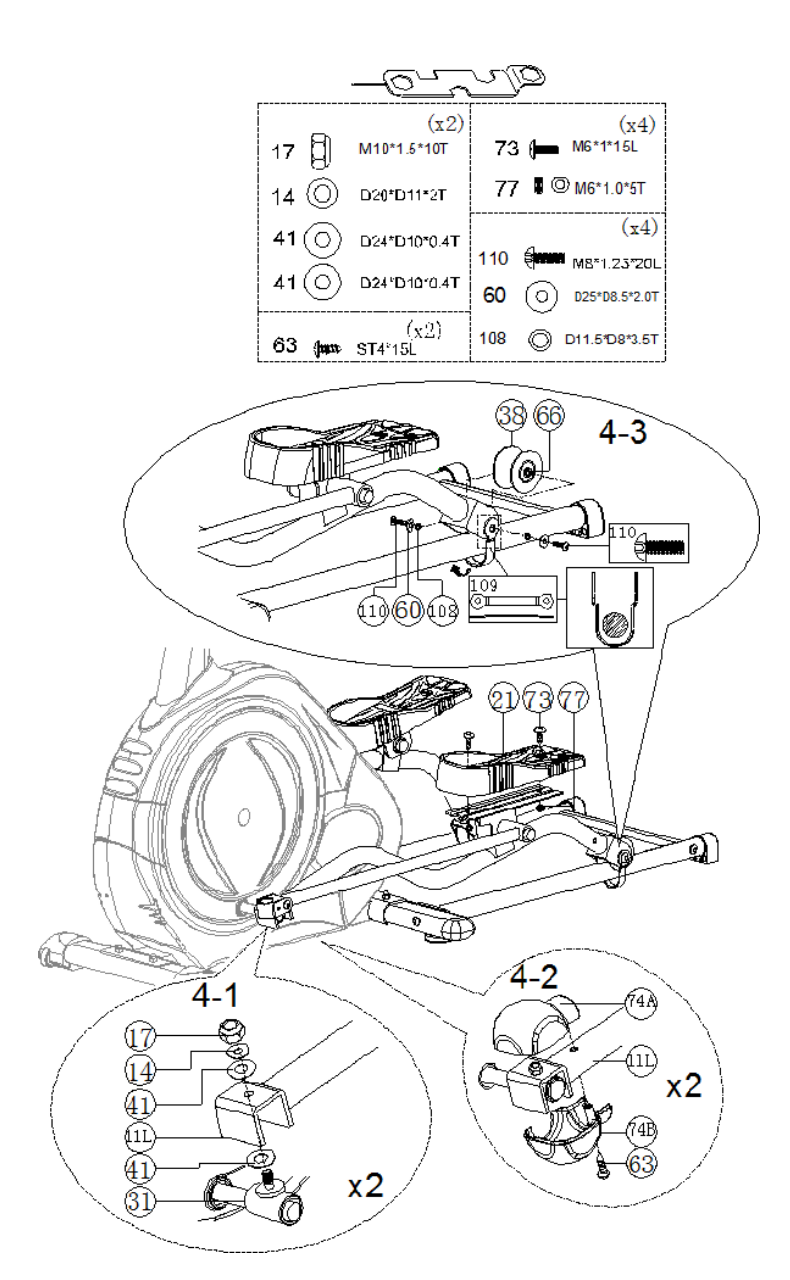

Assemble the support pipe for the pedals (11L and 11R) to the rolling axis (31) with nylon nut (17), Upane (14) and plastic -U-pane (41) as shown in Figure 4-1.

Assemble the upper axis cover (74A) and the lower axis cover (74B) on the support pipe for pedals (11L and 11R) with the raised head-sheet metal screw (63) as shown in Figure 4-2.

Assemble the wheel (38) on the support pipe for pedals (11L and 11R) with raised head-screw (110), U-pane (60), separators (108), wheel axle (66) and the strap for the wheel (109). Please note that the fitting of strap for the wheel (109) takes place in proper direction (as shown in the Image).

Assemble the pedal (21) on supporting frames for pedals (11L and 11R) with screw (73) and nut (77).

**Step 5:**

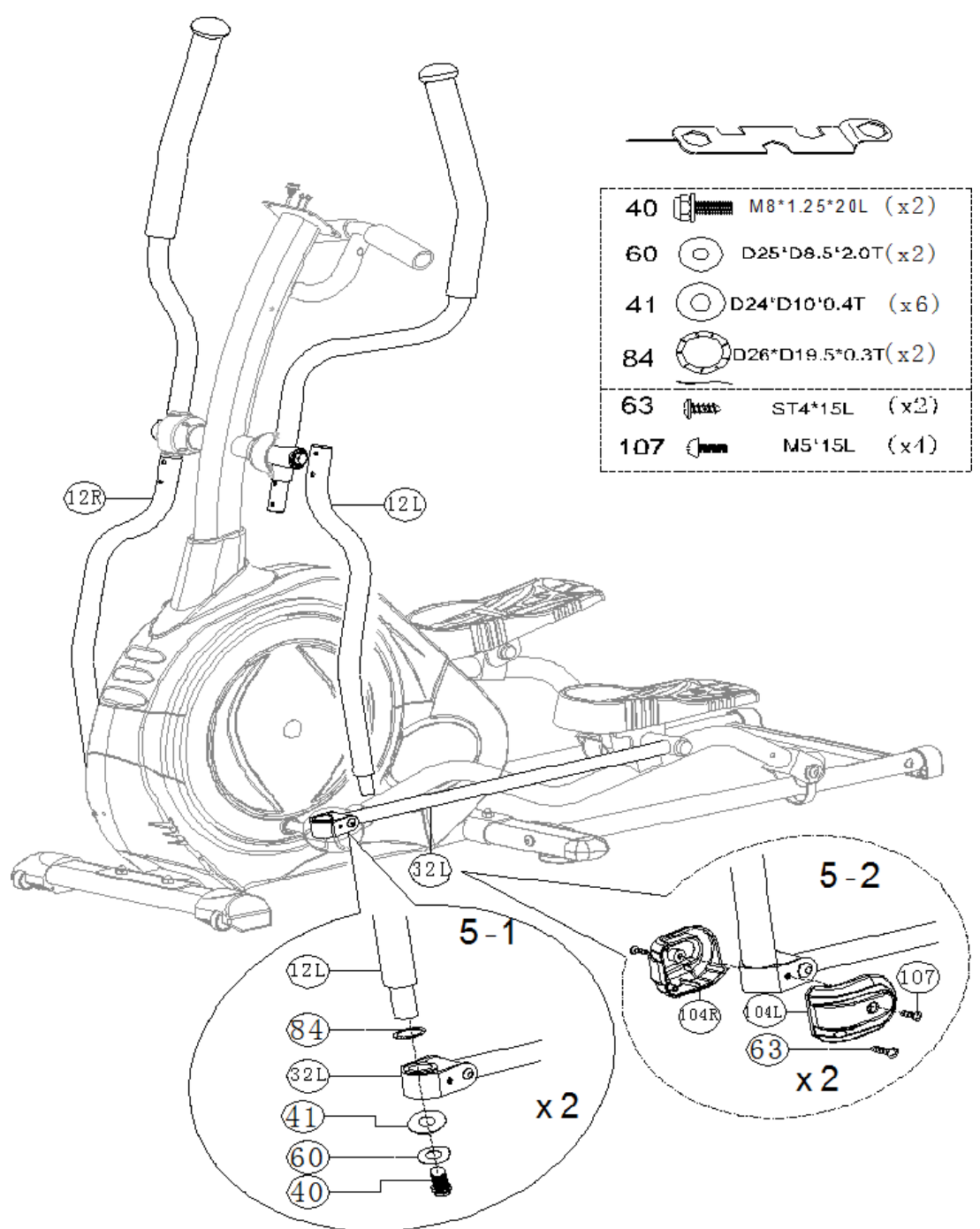

Assemble the support pipe for pivoted handle bars (12L and 12R) to pedal support (32L and 32R) with shaft washer (84), socket (72), U-pane (60) and hexagon screw (40) as shown in Figure 5-1. Assemble the covering for universal joint (104L and 104R) on the support for pedals (32L and 32R) with raised head-sheet metal screw (63) and raised head -screw M5 (107).

**Step 6:**

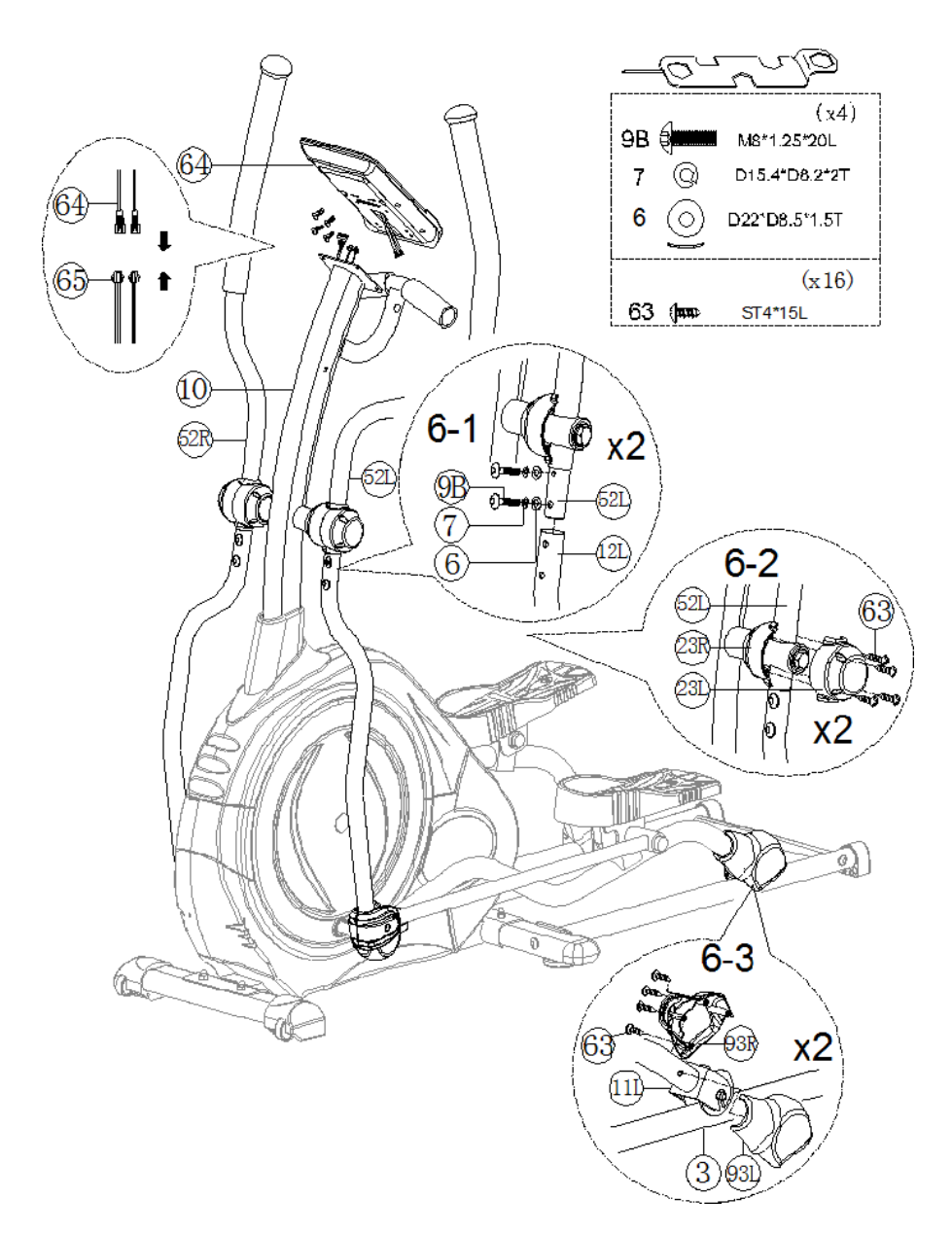

Connect the upper computer cable (29) and the grip pulse cable (65) to the computer (64).

Assemble the computer (64) to the support provided for it for grip support (10) with the screws which are found in the computer.

Assemble the support pipe for pivoted grips (11L and 11R) on pivoted handle bars (52L and 52R) with the curved U-pane (6), spring washer (7) and the raised head –socket screw (9B) as shown in Figure 6-1.

Assemble the upper covering (23L and 23R) on the pivoted handle bars (52L and 52R) with the raised head-sheet metal screw (63) as shown in Figure 6-2.

Assemble the back axis cover (93L and 93R on the support pipe for pivoted grips (11L and 11R) with the raised head-sheet metal screw (63) as shown in Figure 6-3.

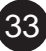

**Step 7:**

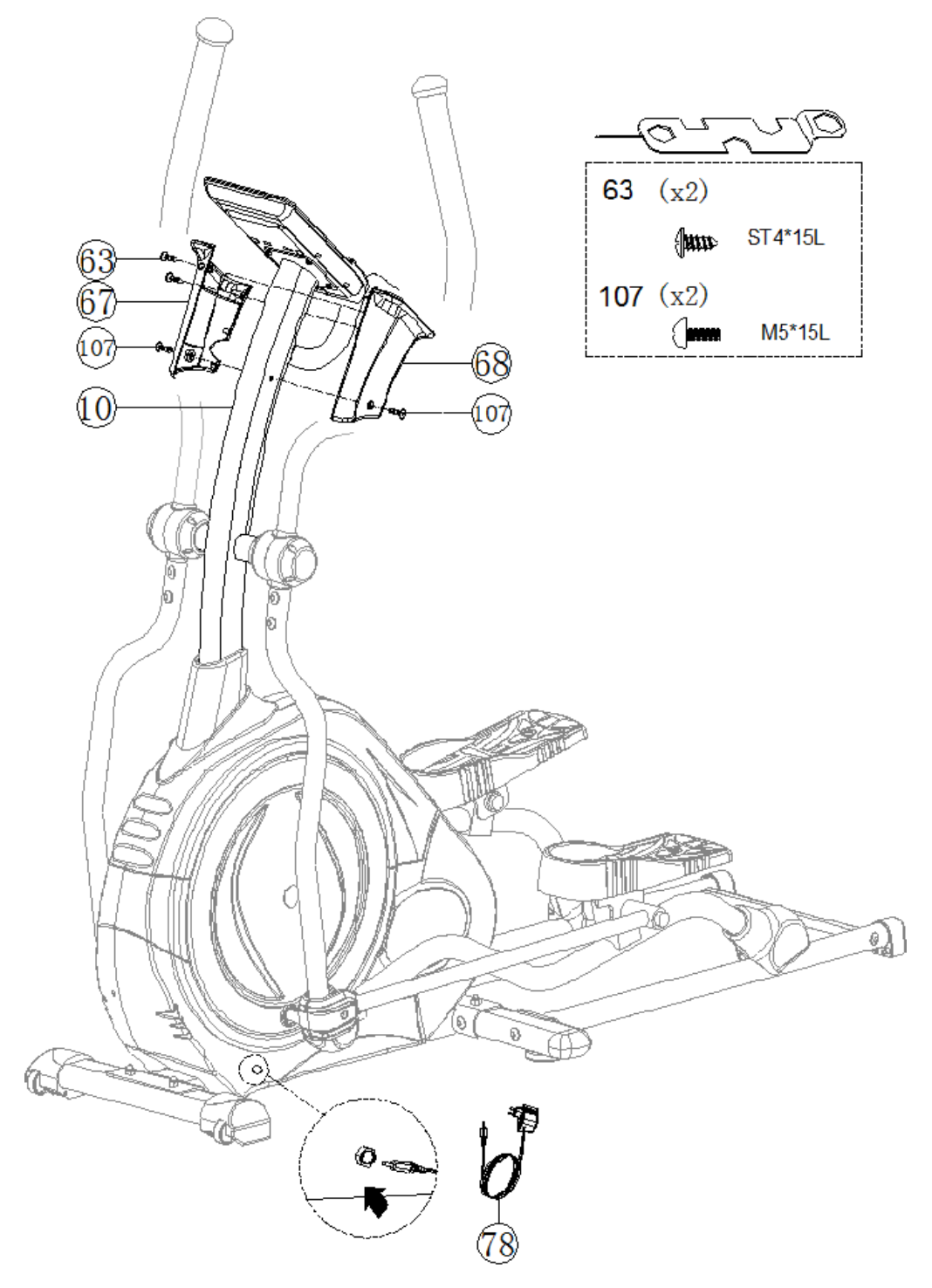

Assemble the left computer support (68) and the right computer support (67) on the handle bars (10) with the raised head-sheet metal screws (63) and the raised head-screws M5 (107). Assemble the power supply unit (78) and switch on the computer.

### **Instruction manual Multifunction computer**

#### **Key functions**

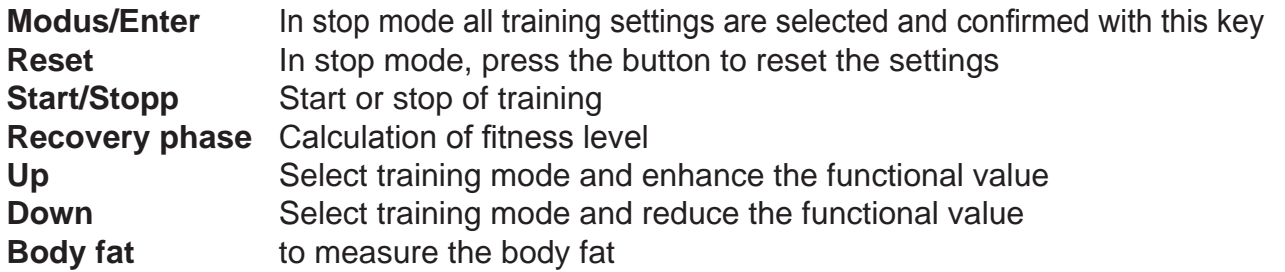

#### **Display of training data**

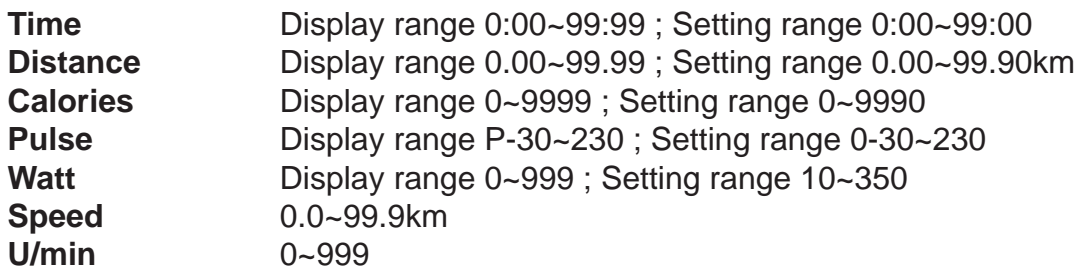

#### **Startup**

- 1. Connect the equipment to the mains and the computer turns on with a long beep sound. On the LCD-screen all the areas (Figure A) are displayed for 2 seconnds, subsequently the mode for the input of personal data (Gender, Age, Height and Weight) is displayed for U1~U4. (Figure B~C)
- 2. After the entry of data the main menu is displayed (Figure D).

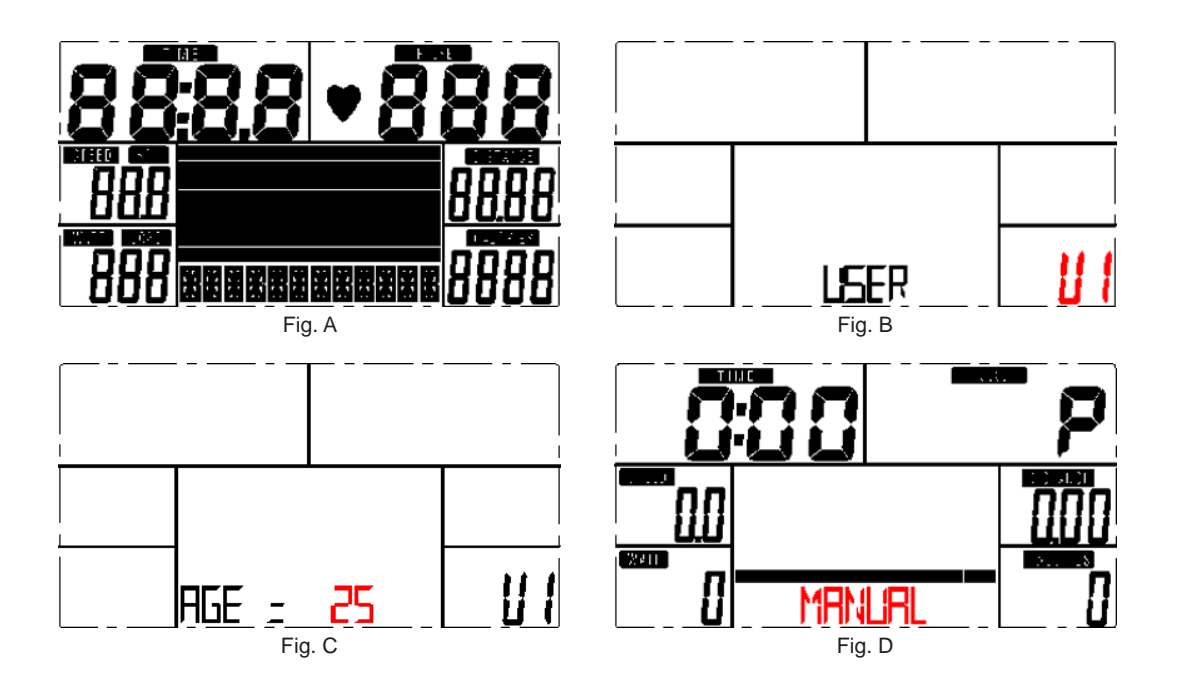

# COMPUTER | USE

3. In the main menu the first training program MANUELL (MANUAL) flashes and one can select with the key-field UP and DOWN: MANUAL  $\rightarrow$  PROGRAM (12 Profile) (Fig. E & F)  $\rightarrow$  PROGRAM  $\rightarrow$ USER PROGRAM  $\rightarrow$  HRC  $\rightarrow$  WATT.

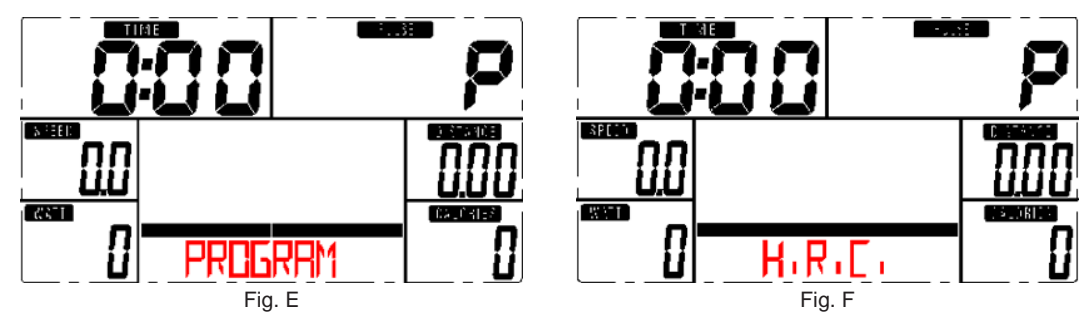

#### **4. Quick start and Manual**

Before training in the manual mode the user can set TIME, DISTANCE, CALORIES and PULSE. After switching on, one can START/STOP the keys without determining further settings, train in the mode MANUELL. The desired level can be adjusted with the keys UP and DOWN.

#### **5. PROGRAM**

Before training in the Program-Mode the target TIME can be entered.

Press the key UP/DOWN to select the program with 12 profiles and press to confirm on ENTER/ MODE.

The level can be adjusted with the keys UP or DOWN..

#### **6. H.R.C.**

Select the H.R.C. mode and press MODE key for the input. The standard setting for AGE is 25 (years). There are 4 selection options: H.R.C55, H.R.C.75, H.R.C.90 and H.R.C. DATE; select a program via UP/DOWN and subsequently press MODE (Fig. G & H). The concerned selection and the indication "55%" is displayed in the column PULS corresponding the entered age. If H.R.C. DATE was selected (press to confirm the MODE key), the pulse value "100" flashes and the user can enter a target value with the key UP/DOWN in the range of 30~230. eingeben.

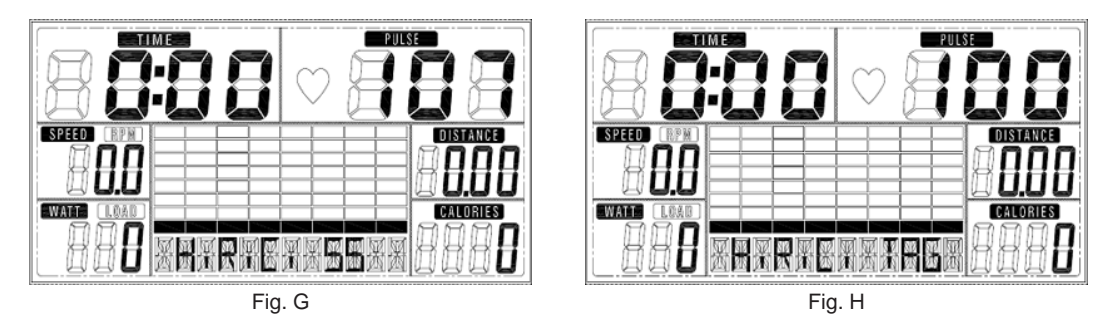

#### **7. USER PROGRAM**

36

In order to create a separate user profile, one uses the keys UP and DOWN and subsequently presses MODE (in the column from 1 to 20). If one holds the key MODE pressed for 2 seconds, one leaves the profile setting. Profileinstellung.

# COMPUTER | USE

#### **8. WATT**

In the setting mode, the preset Watt value 120 flashes on the screen. This value can be determined with the keys UP/DOWN in the range of 10 to 350. Press the key MODE to confirm.

#### **9. BODY FAT**

- 9.1 To measure the body fat press the key BODY FAT in STOP mode.
- 9.2 The selected user (U1~U4) flashes for 2 seconds. Then the measurement begins.
- 9.3 During the measuring procedure, both the hands must be on the handles. The display "--" "--"appears for 8 seconds till the computer has finished the measurement.
- 9.4 On the LCD-screen for 30 seconds the tag symbol BODY FAT flashes, the BODY FAT is displayed in percentage and BMI.

#### **10. RECOVERY PHASE**

After the completion of training unit hold the handle bars and press the key RECOVERY PHASE". Only the function "TIME" is displayed and the countdown 00:60 auf 00:00 starts. Pulse normalization of F1, F2....till F6 is displayed. F1 is the best, F6 the worst. The heart fre-

quency is improved by regular training.

Press the key RECOVERY PHASE again to return to the main display.

#### **NOTES**

- 1. For this computer a 9V, 500mA adapter is required.
- 2. If the pedals are not moved for 4 minutes, the computer goes in the power saving mode. The settings and training data are saved till the continuation of training.
- 3. If the computer does not function properly, switch off the adapter and then again switch it on.

### TRAINING

### **Befor you begin**

As you begin your training program it depends on your physical condition. If you have been physically inactive for several years or whether you have severe obesity, increase your training time only slowly on the elliptical trainer,

At first you will probably be able to train only a few minutes in your target area. However your fitness will improve over the next six to eight weeks.

Do not be discouraged if it takes a little longer. It is extremely important to train at your own pace. The better your fitness, the more you will have to work hard to stay in your target area. Please note the following:

- Begin your training program slowly and set realistic goals.
- Check your pulse frequently. Calculate your target heart rate according to your age and your condition.

### **Warm-Up**

A 5 minute warm-up before exercise is recommended. This will increase your muscle core temperature and make your tendons and joints ready.

We recommend: light skipping, fast walking with arm swing, running circles on the body or arms and trunk.

### **Training intensity and frequency**

Basically, the first commandment is to carry out endurance training to be healthy and to feel healthy.

An antibiotic must be taken even with a sign of a tooth infection or tonsillitis or a sign of cold in any eventuality, should be initiated in any case. Via the blood reach Excitation to the heart and there they cause damage.

Also in endurance area, as with all sports, we distinguish between beginners and advanced.

It is recommended to train 2-3 times a week, each with 1-2 days of rest between the units. The recovery periods are as important as the training itself.

Taking into account the pulse frequencies shown on page 40, start your training.

If you have finished your training unit, you should carry out a slight stretching program. These exercises reduce muscle tone and keep your muscles flexible.

### TRAINING

### **Beginner**

For a beginner the aim should always be to acquire a basic endurance, since this is regarded as a fat burning workout. Fat burning training is, low intensity and as long duration exposure as possible.

#### **You calculate your heart rate like this:**

Maximum heart rate: 220 minus your age, of which 60-65%

You start with 10 minutes on program 1:

Try to keep the calculated pulse and increase at the next training session to 12 minutes, then 14 minutes, 16 minutes, etc. until you can hold out without problem for about 1 hour.

Then go back with the time on 10 minutes and select program 2. Proceed again and increase the time in 2-minute intervals.

As long as you can talk while exercising, you are in the right training zone.

Training beginners, who may have been physically inactive for years, must give a lot of time. Because the body needs weeks in the elderly may even months to move from inactivity to a regular physical training umzustellen.

### **Advanced**

Advanced students who already have a basic endurance, can start with higher pulse frequencies.

Maximum heart rate: 220 minus your age, of which 80-85%

If there are higher pulse frequencies for beginners and advanced students, work more in the cardiovascular area.

Cardiovascular training means higher intensity and shorter loading phase between 30 and 40 minutes. The training principle is the same as in the basic training. You start again with 10 minutes, then 12 minutes, etc.

The goal of a cardiovascular workout is to handle higher intensities at the lowest possible pulse.

In summary it can be said that depending on the exercise intensity and exercise duration different effects can be achieved. In the reduction of the stress intensity of the carbohydrate degradation is always more in a fat loss and reversed, the intensity of the carbohydrate-degrading is reinforced with a boost.

Gather your heart rate (pulse) according to your age and your fitness from the cardiac frequency tables described on the following page. MAX is the maximum heart rate. The percentages show the corresponding percentage of maximum heart rate

# HEART RATE TABLES

#### Heart rate table **women** Heart rate table **men**

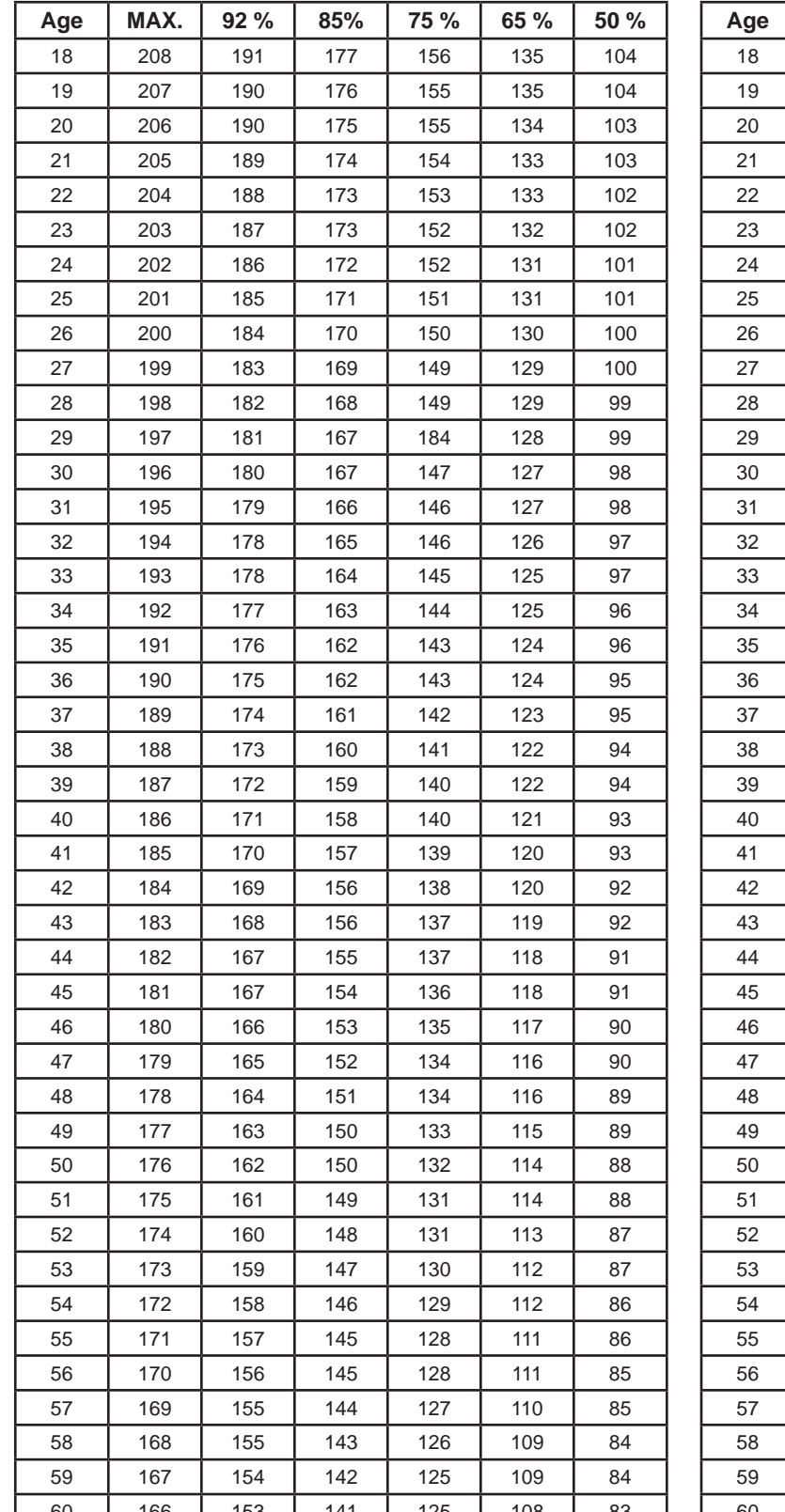

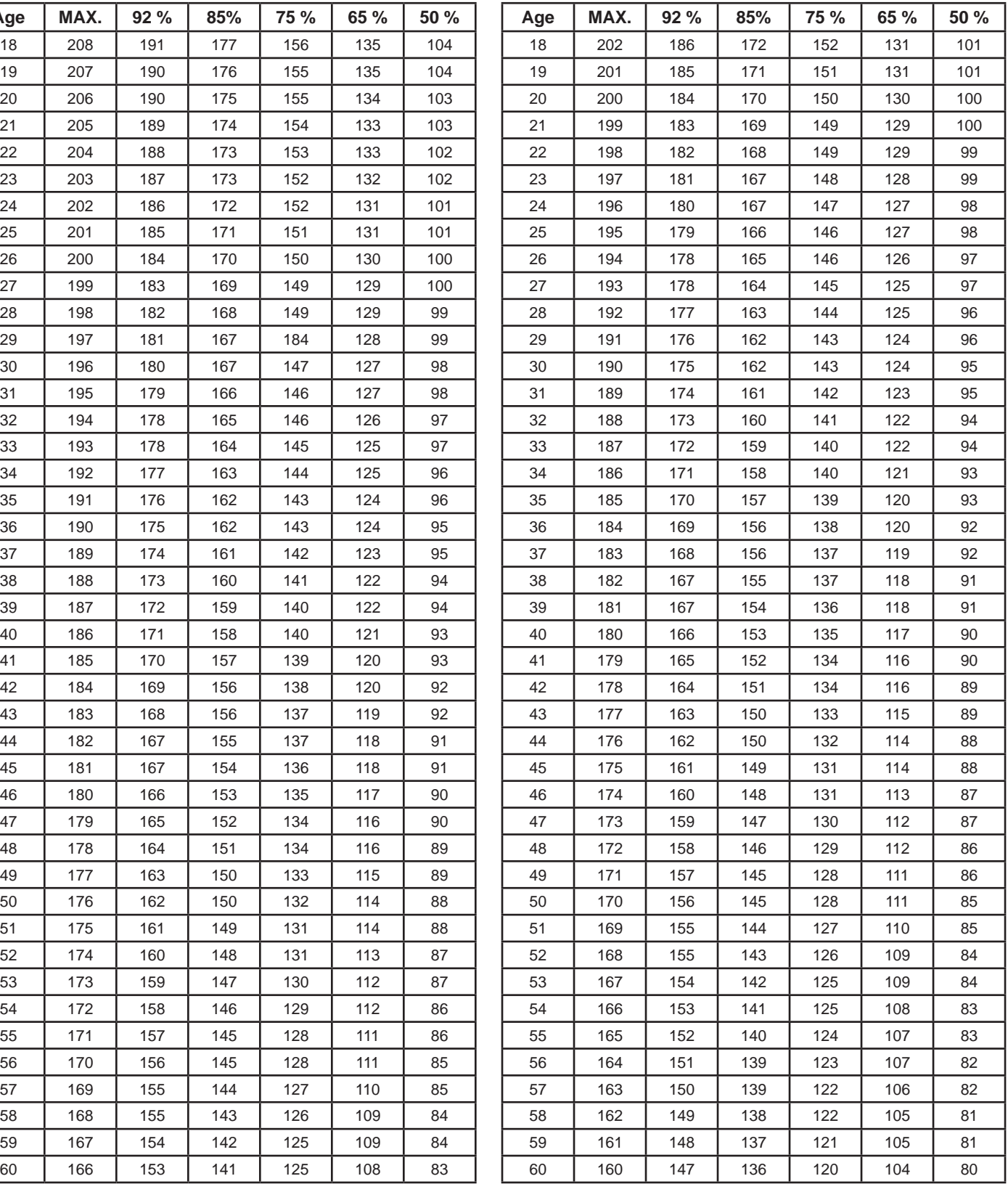

The values in these tables are approximate for guidance value only. Each one has his individual training pulse.

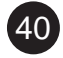

### EXPLOSION DRAWING

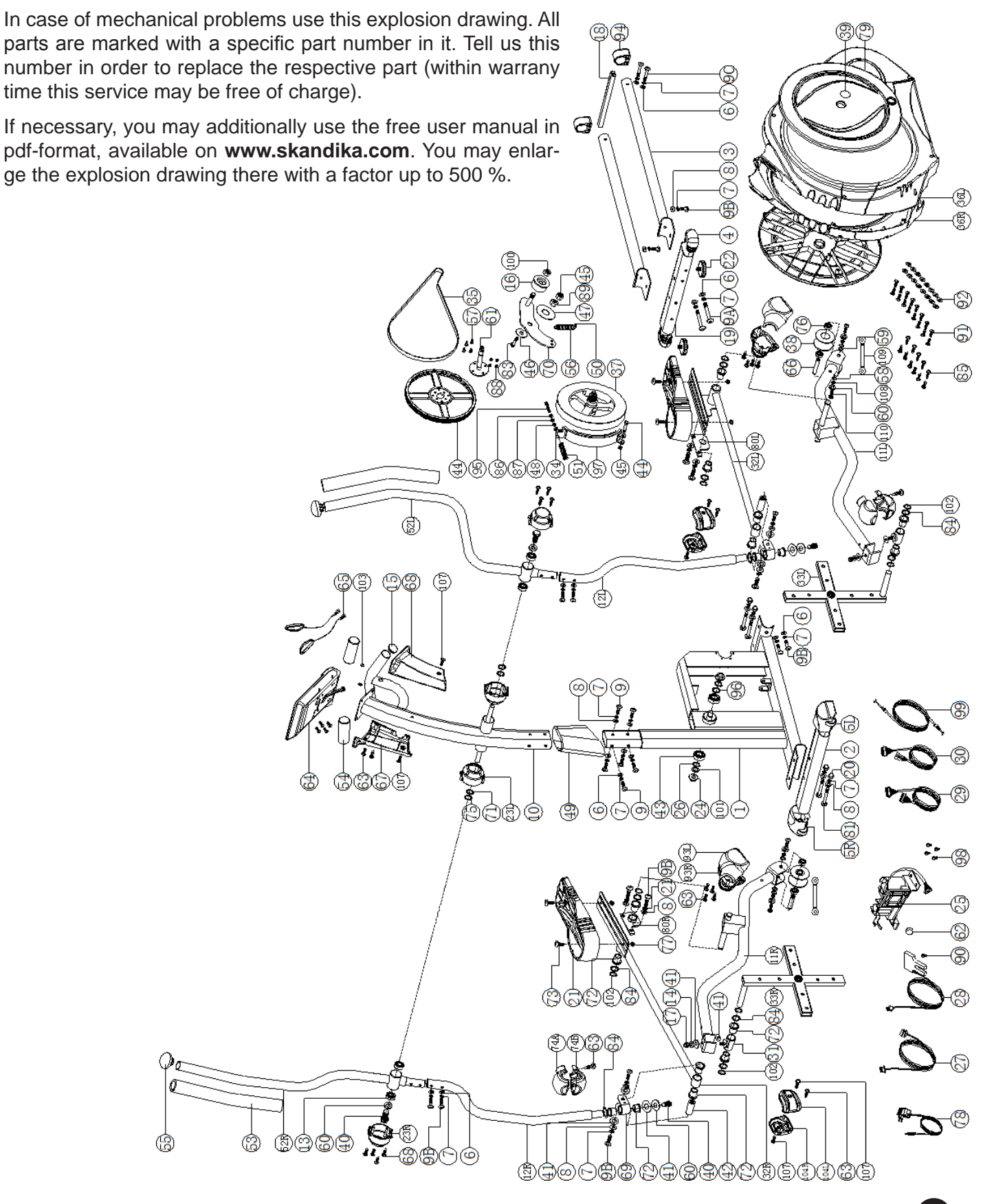

# FAULT DIAGNOSIS

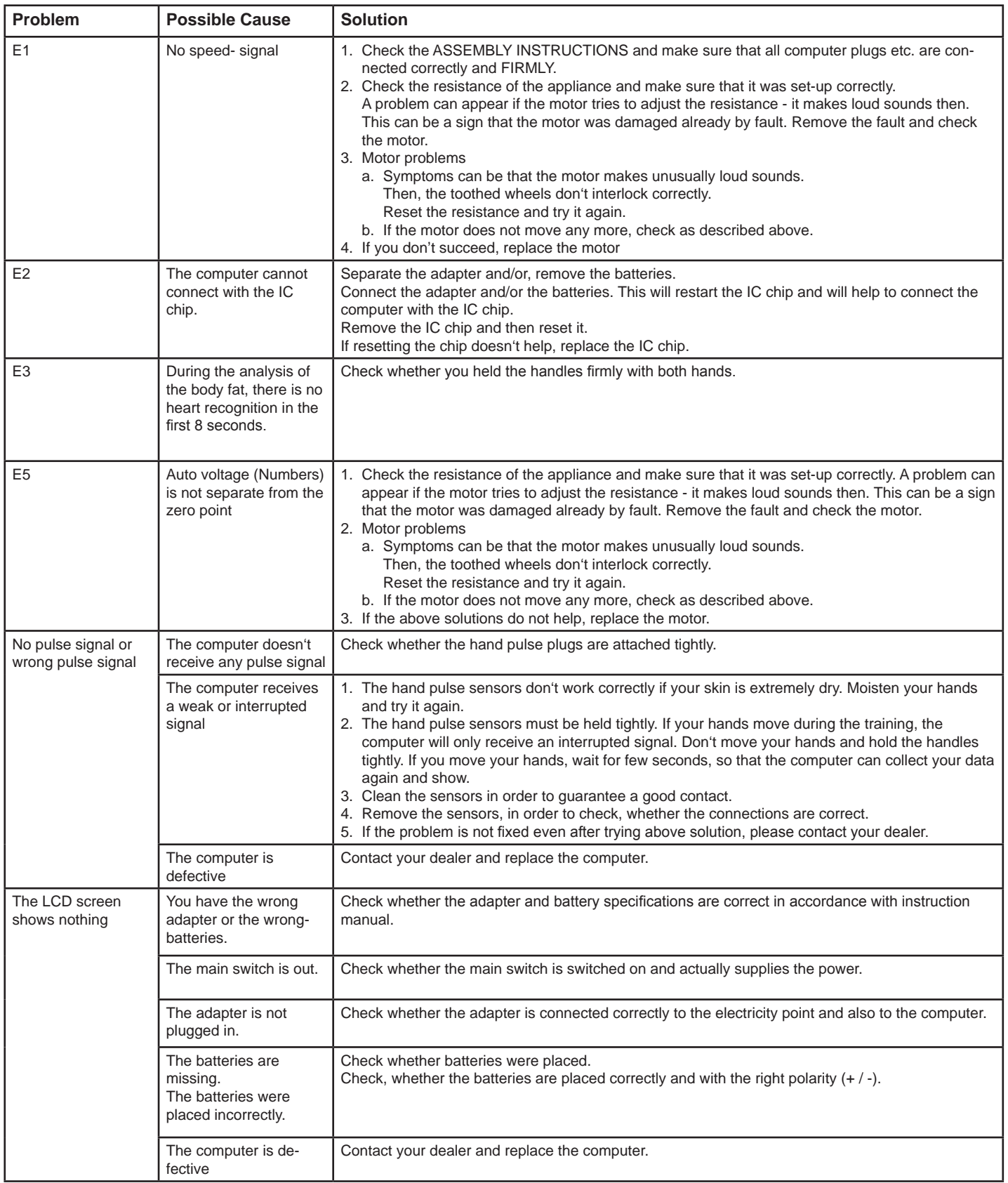

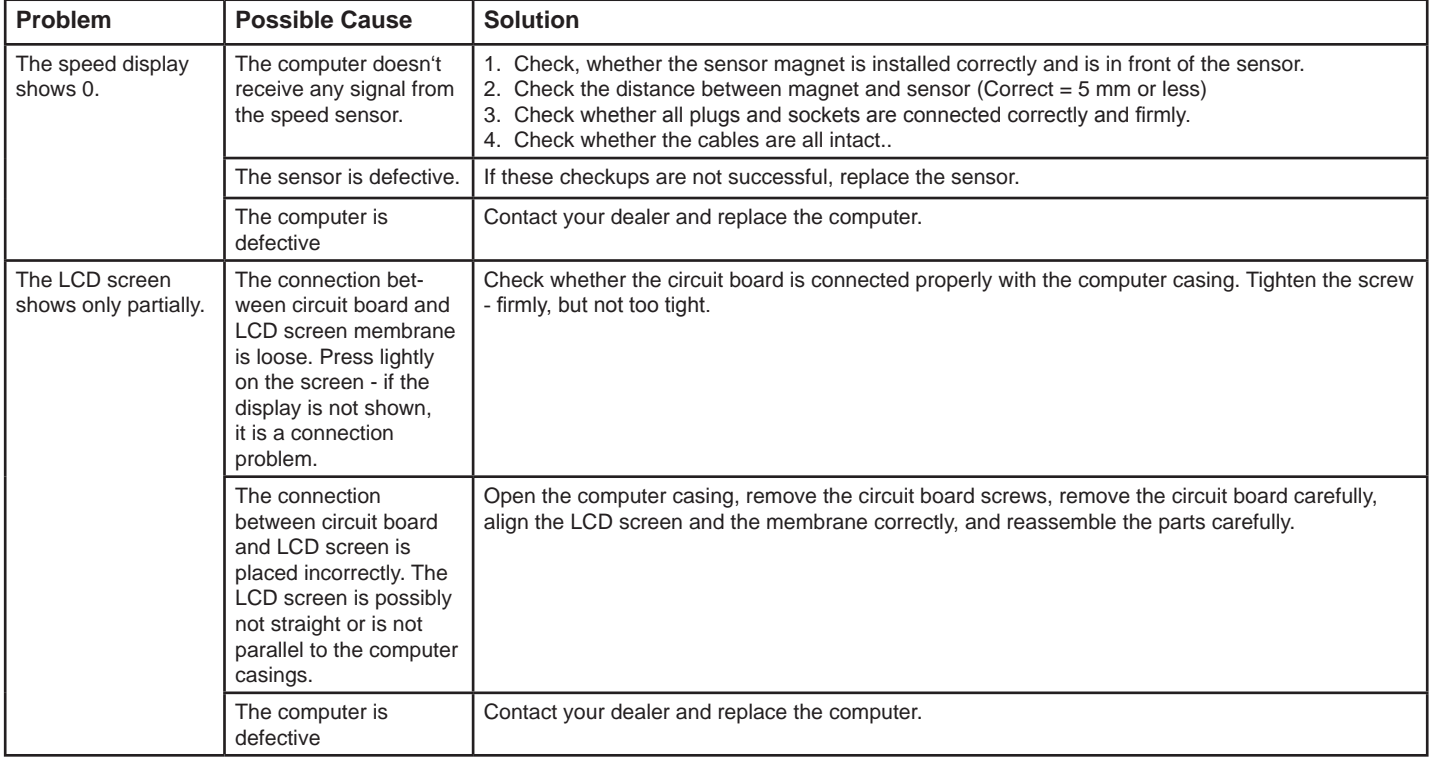

For all types of mechanical difficulties, please refer the exploded drawing on page 41.

Here, all parts are marked with a specific number. Please tell us this number to replace the part free of charge within the warranty period if necessary. Also, the shipping costs are borne by Skandika.

#### **Packaging**

Environment-friendly and reusable materials:

- Outer packaging is of corrugated cardboard
- Molded parts are packed with foamed, FCKW-free Polystyrol (HP),
- Foils and bags with polyethylene (PE)
- Tightening straps with Polypropylene (PP)

#### **Disposal**

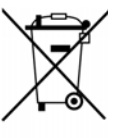

This unit must not be disposed of together with normal household waste but must be must be taken to a special collection point for recycling electrical and electronic equipment. The materials can be reused according to their marking. The reuse or recycling of materials and old units makes an important contribution towards protecting the environment. Please contact your local council to find out where your nearest disposal facility is.

### WARRANTY TERMS / SERVICE

#### **For our devices we provide a warranty as defined below.**

- 1. In accordance with the following conditions (numbers 2-5) we repair defect or damage to the device free of charge, if the cause is a manufacturing defect. Therefore, these defects / damages need to be reported to us without delay after appearance and within the warranty period of 24 months after delivery to the end user. The warranty does not cover parts, which easily break (e. g. glass or plastic). The warranty does not cover slight deviations of the product, which are insignificant for usability and value of the device and damage caused by chemical or electrochemical effects and damages caused by penetration of water or generally force majeure damage.
- 2. The warranty achievement is the replacement or repair of defective parts, depending on our decision. The cost of material and labor will be borne by us. Repairs at customer site cannot be demanded. The proof of purchase along with the date of purchase and / or delivery is required. Replaced parts become our property.
- 3. The warranty is void if repairs or adjustments are made, which are not authorized by us or if our devices are equipped with additional parts or accessories that are not adapted to our devices. Furthermore, the warranty is void if the device is damaged or destroyed by force majeure or due to environmental influences and in case of improper handling / maintenance (e.g. due to non-observance of the instruction manual) or mechanical damages. The customer service may authorize you to replace or repair defective parts after telephone consultation. In this case, the warranty is not void.
- 4. Warranty services do not extend the warranty period nor do they initiate a new warranty period.
- 5. Further demands, especially claims for damages which occured outside the device, are excluded as long as a liability is not obligatory legal.
- 6. Our warranty terms which cover the requirements and scope of our warranty conditions do not affect the contractual warranty obligations of the seller.
- 7. Parts of wear and tear are not included in the warranty.

44

8. The warranty is void if not used properly or if used in gyms, rehabilitation centers and hotels. Even if most of our units are suitable for a professional use, this requires a separate agreement.

For service, accessories and spare parts, please contact: **info@skandika.com**

Service centre: **MAX Trader GmbH,** Wilhelm-Beckmann-Straße 19, 45307 Essen, Germany

# **NOTES**

# CONSIGNES DE SECURITE

### **Avant de commencer**

#### **Félicitations pour l'achat de votre vélo elliptique Skandika CardioCross Jupiter!**

Les équipements d'entraînement Skandika sont des produits haut de gamme, qui respectent des normes de matériaux de qualité et professionels. Ils sont parfaitement adaptés à votre entraînement fitness à domicile.

Le vélo elliptique Skandika renforce votre système cardio-vasculaire, préserve vos articulations, stimule stablement votre métabolisme et vous maintient en bonne santé.

#### **Recommandations de sécurité**

46

- Cet équipement d'entraînement correspond à la classe de vitesse HA..
- Poids maximal utilisateur: 145 Kg.
- Votre vélo elliptique peut être utilisé uniquement dans le cadre d'objectifs précis.
- Tout autre type d'utilisation est inadapté et peut être dangereux. Le vendeur ne peut être tenu pour responsable en cas d'utilisation inappropriée.

Votre vélo elliptique a été développé et conçu en respectant les normes de sécurité correspondantes au savoir-faire le plus moderne. Les instructions suivantes vous permettront de respecter les consignes de sécurité:

- Assemblez le vélo de façon correcte et lisez bien toutes les instructions de ce manuel de façon à éviter toute blessure. Les enfants et les animaux ne doivent pas s'approcher du vélo. Vérifiez que tous les écrous et boulons soient bien serrés avant d'utiliser l'équipement.
- Avant de commencer votre entraînement, consultez votre médecin et vérifiez votre forme physique. Arrêtez l'entraînement si vous ressentez des vertiges ou des nausées.
- N'utilisez pas votre vélo elliptique sur un tapis avec coussins, un tapis épais ou sur moquette.
- Aussi bien le tapis que le vélo elliptique peuvent engendrer des blessures.
- Interdisez l'accès aux enfants surtout pendant votre entraînement. Le risque de blessure est très élevé pendant les mouvements.
- Vos mains ne doivent pas toucher les pédales ou les bras articulés. Attention également à vos mains pendant le pliage du vélo.
- N'utilisez jamais votre vélo elliptique si les câbles ou connecteurs sont défectueux. Contactez le vendeur si votre matériel ne fonctionne pas correctement.
- Éloignez le câble d'alimentation des surfaces chaudes.
- N'utilisez pas votre vélo elliptique dans une atmosphère de gaz inflammables.
- Le vélo elliptique n'est pas adapté à une utilisation externe.
- Choisissez le programme d'entraînement adapté à votre force physique et à votre niveau de forme.
- Portez des vêtements adaptés. Portez des chaussures antidérapantes qui garantissent une stabilité.
- L'équipement ne doit jamais être utilisé par plusieurs personnes en même temps.
- Pour éteindre l'appareil, merci de vous référez aux instructions «OFF».

#### **Merci de bien conserver ces instructions – Pensez à votre sécurité!**

# **SOMMAIRE**

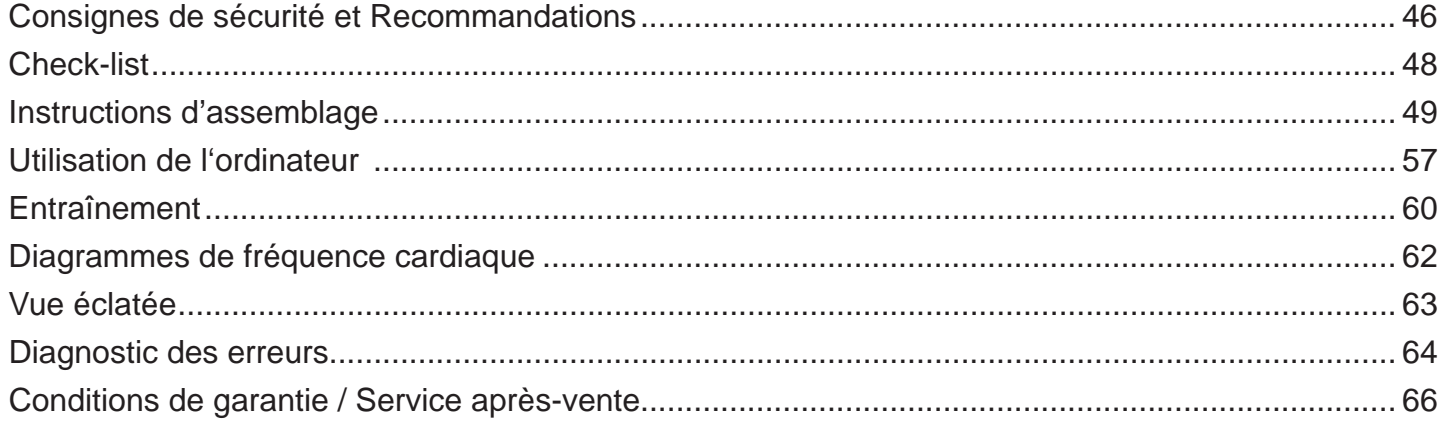

Rendez-vous sur notre site internet pour plus d'informations www.skandika.com

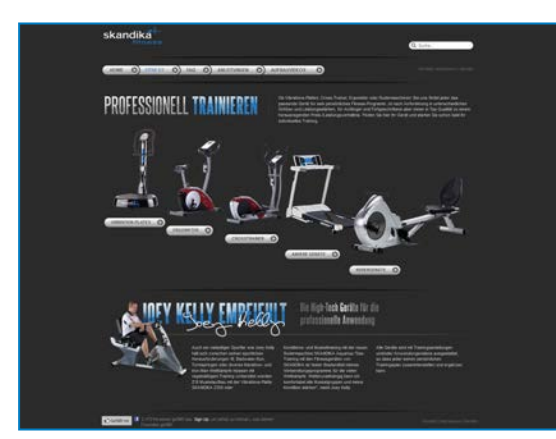

Scannez ce QR-Code avec votre smartphone

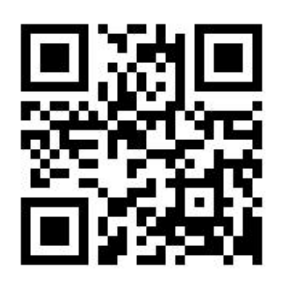

 $\mathbf{R}$ 

### CHECK-LIST

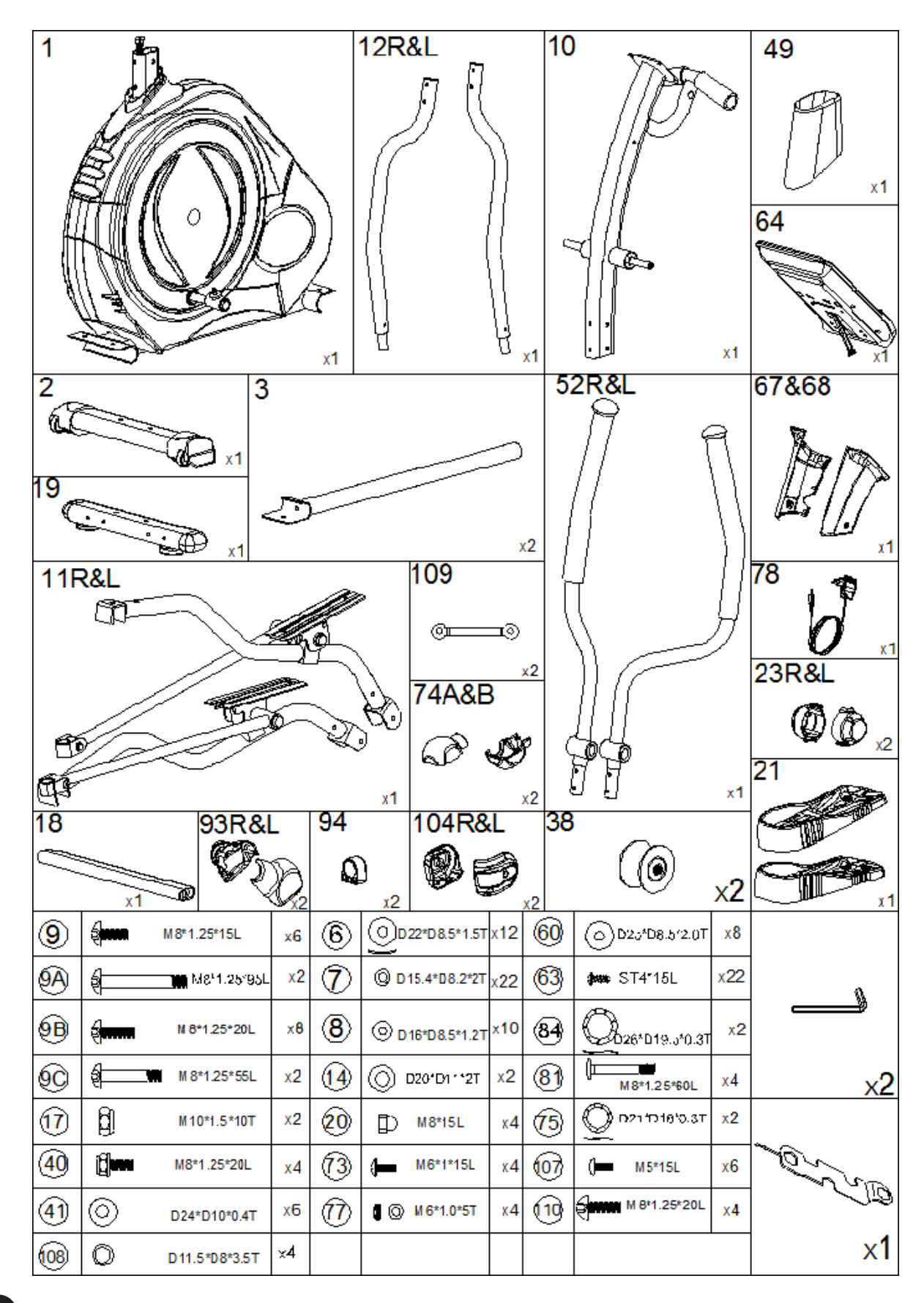

**1ère étape:**

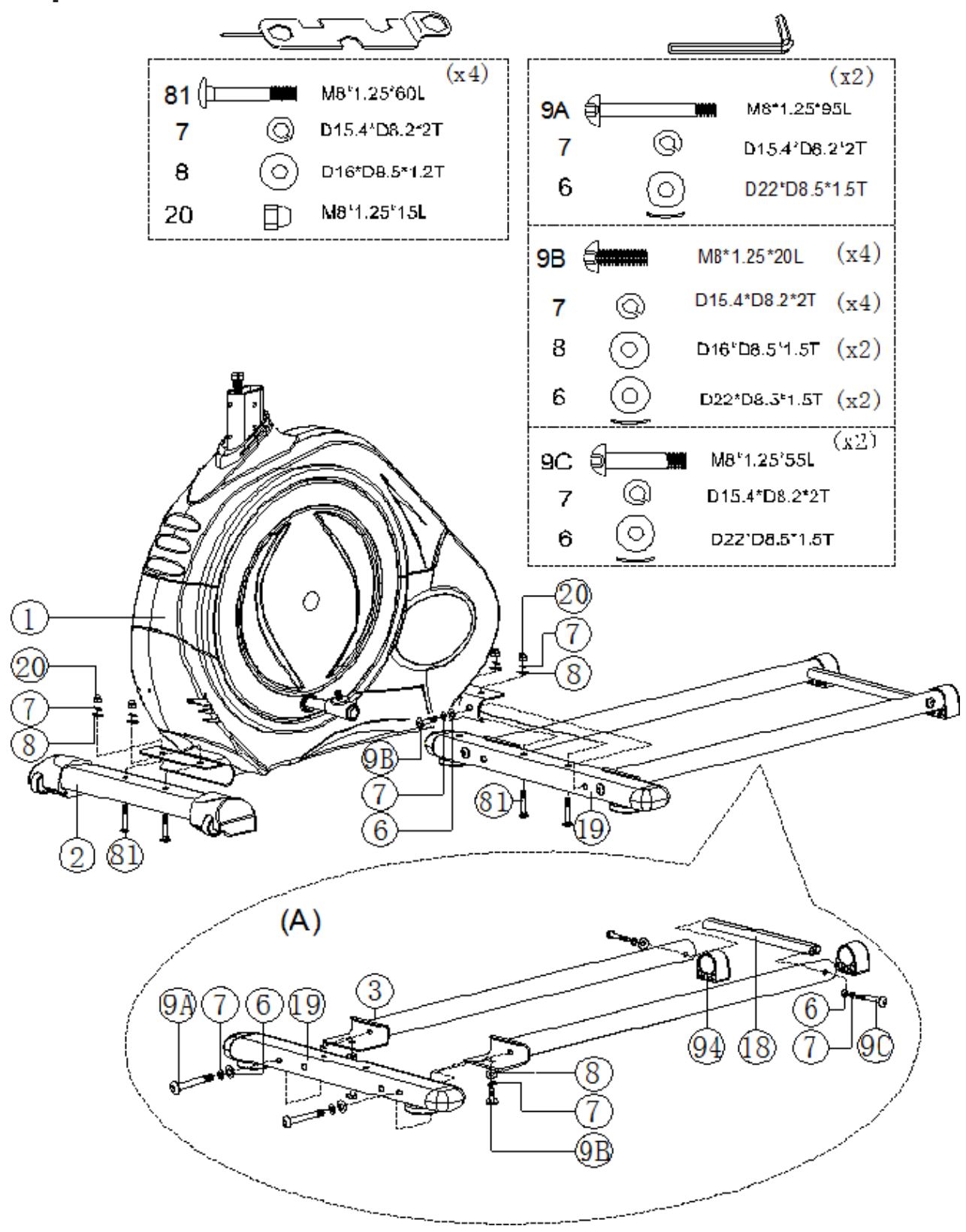

Stabilisateur horizontal (2) avant.

Prenez le stabilisateur horizontal avant (n°2) et assemblez-le au cadre principal (1) avec deux grandes vis de fixation (81), quatre rondelles plates (8), deux rondelles à ressort (7) et deux écrous de capuchon M8 (20).

Stabilisateur horizontal (19) arrière.

Prenez le stabilisateur horizontal arrière (19) et assemblez-le au cadre principal (1) avec deux grandes vis de fixation (81), quatre rondelles plates (8), deux rondelles à ressort (7) et deux écrous de capuchon M8 (20).

Assurez-vous que les rondelles plates (8) soient bien fixées au profil horizontal du cadre principal. Assemblez les rails (3) gauche et droit.

Glissez/Poussez les rails (3) sur les traverses de position d'angle sous le stabilisateur horizontal (19).

Prenez une des rondelles à ressort (7) et une des rondelles plates (8), et joignez-les aux vis de fixation déjà fixées (9A). Passez alors ces vis de fixation (9A) de façon horizontale dans le stabilisateur (19), jusqu'à ce qu'elles s'immobilisent (9A) dans leur position au niveau des rails (3).

Répéter ce processus avec le second rail.

Après, insérez les vis de fixation (9B) dans une rondelle à ressort (7), puis une rondelle plate (8) et visser ainsi les rails (3) sous le stabilisateur horizontal (19).

Entre les deux rails (3), assemblez les séparateurs (18) avec une des vis de fixation (9C), une rondelle à ressort (7) et une rondelle plate (6). Insérez alors cet ensemble de façon horizontale dans les rails (3) et fixez-le aux séparateurs (18).

### **2ème étape:**

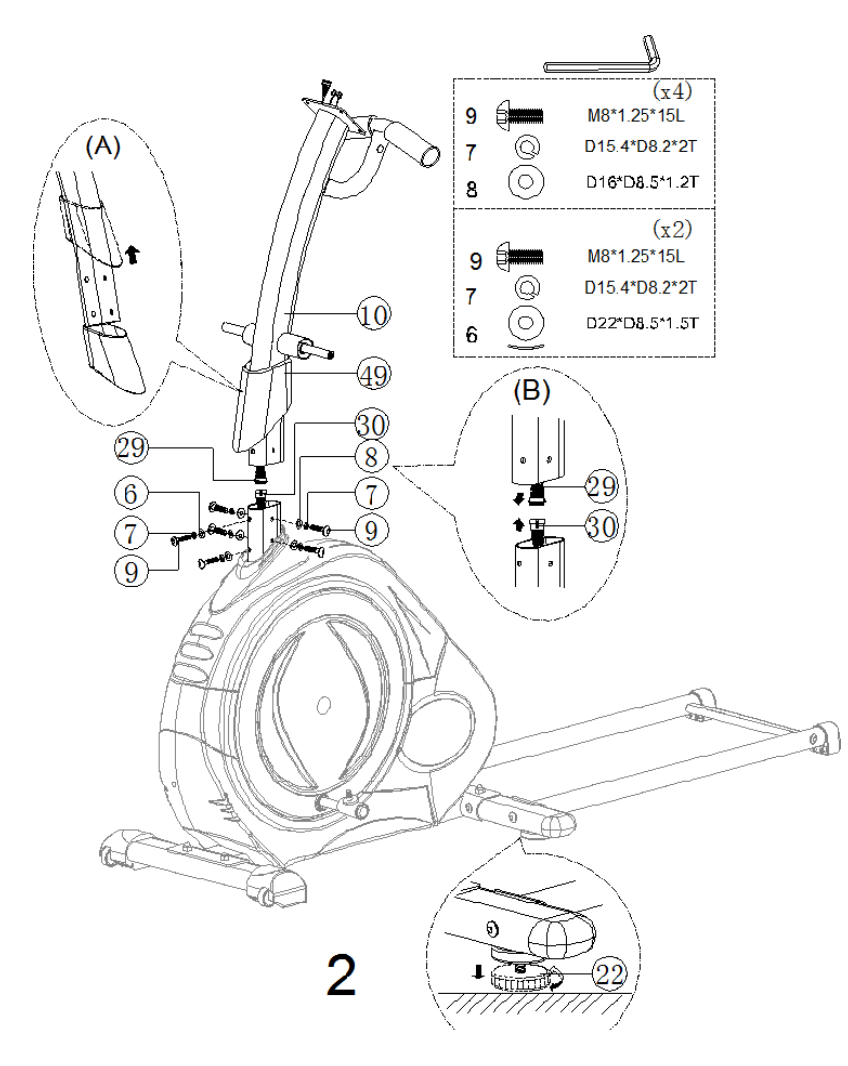

Assembler/Fixer le bras de support (10).

Attention! Assemblez les vis comme suit: d'abord, insérez une rondelle à ressort (7) et une rondelle plate (6) dans deux vis de fixation (9).Après, insérez une rondelle à ressort (7) et une rondelle plate (6) dans quatre vis de fixation (9). Glissez le cadre protecteur (49) dans la partie la plus basse du bras de support (10). Emboîtez le connecteur du câble d'ordinateur (29) dans la prise du câble d'ordinateur (30) au niveau du cadre principal (1).

Attention! Les prises de connexion du câble d'ordinateur (29 et 30) ne peuvent être branchées entre elles que dans une seule position et sans forcer.

Glissez le bras de support (10) dans les ouvertures prévues du cadre principal (1). Fixez les crans du bras de support (10) dans les positions prévues sur le cadre principal (1).

Avec les six vis de fixation que vous avez préparées (9), vissez seulement le bras de support (10) avec le cadre principal (1).

Attention! Veuillez noter que les rondelles plates (6) sont adaptées uniqument à la surface du bras de support (10).

**3ème étape:**

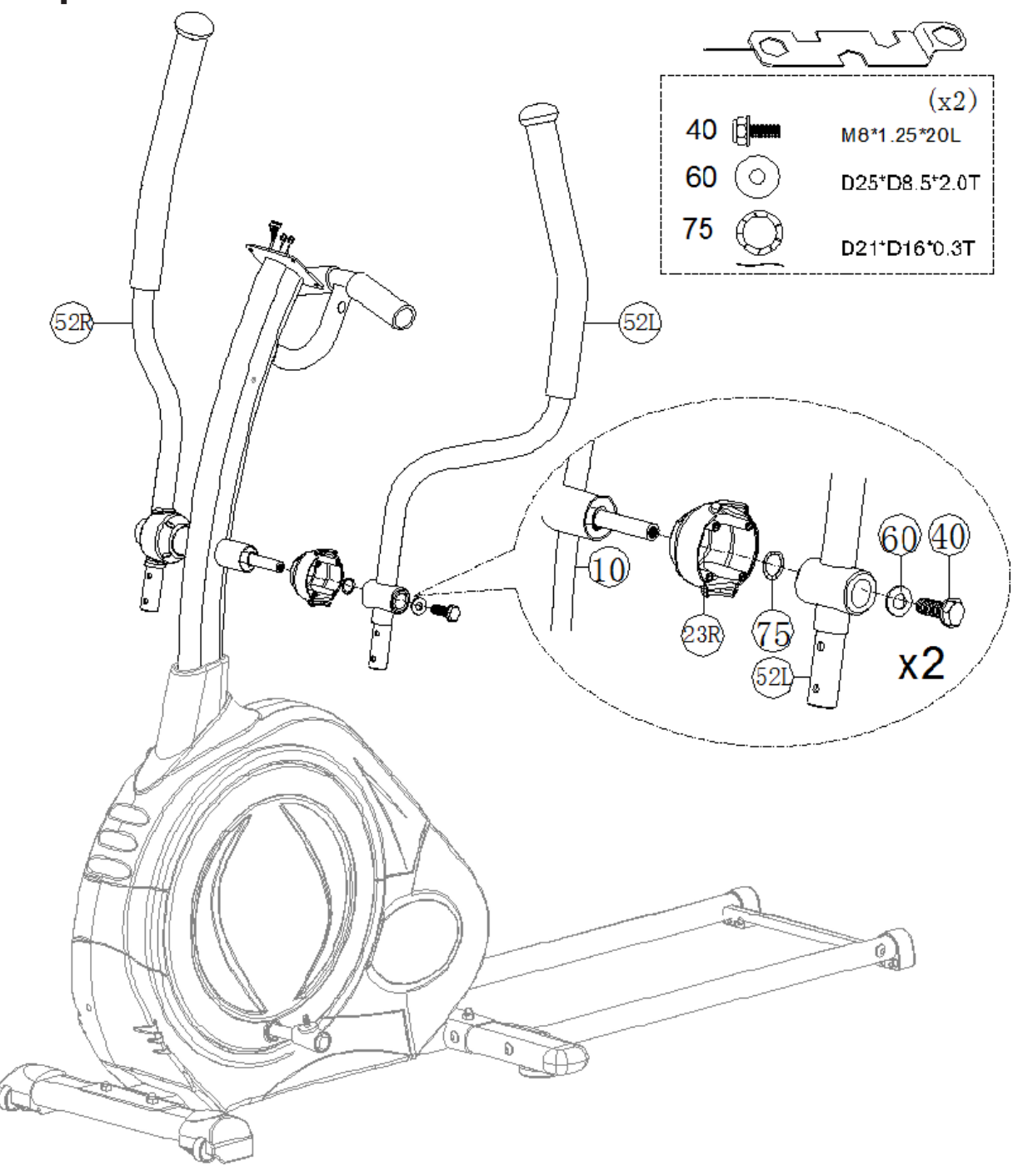

Fixer les poignées articulées (52L et 52R).

Glissez les caches (23L et 23R) dans les axes du bras de support (10). Ensuite, dans l'ordre, glissez d'abord les rondelles ondulées (75), puis les poignées articulées de chaque côté (52L et 52R) et les rondelles plates (60) dans les axes du bras de support (10).

Enfin, visser les poignées articulées (52L et 52R) fermement avec les vis à tête hexagonale (40).

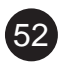

**4ème étape:**

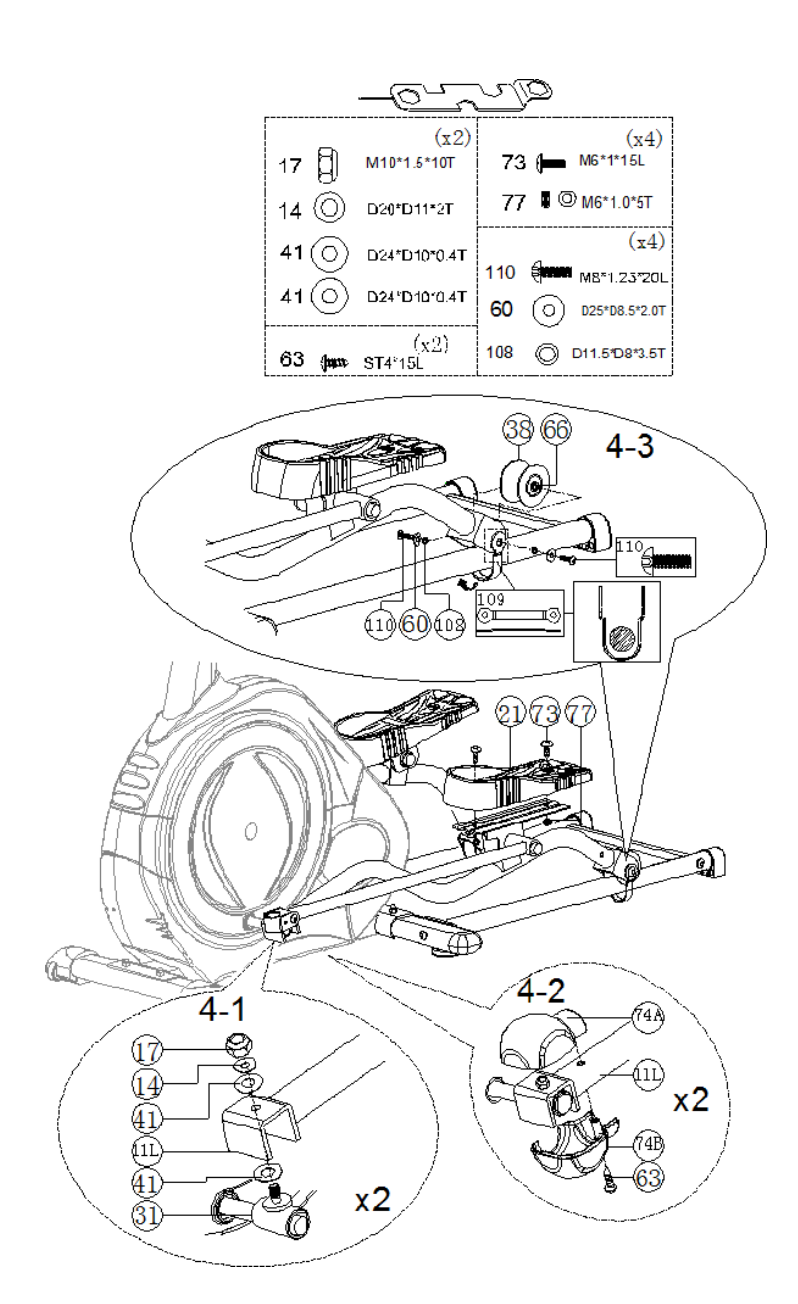

Assemblez les barres de support des pédales (11L et 11R) dans les axes de roulement (31) avec les écrous nylon (17), les rondelles plates (14) et les rondelles plates en plastic (41) comme sur le schéma 4-1.

Assemblez les caches supérieurs des axes (74A) et ceux inférieurs (74B) sur les barres de support des pédales (11L e 11R) avec les vis cruciformes (110), les rondelles plates (60), les séparateurs (108), l'axe de roue (66) et la courroie (109). Veuillez noter que la courroie (109) se place de façon appropriée (comme montré dans le schéma).

Assemblez la pédale (21) dans les barres de support pour pédales (11L et 11R) avec les vis (73) et les écrous (77).

**5ème étape:**

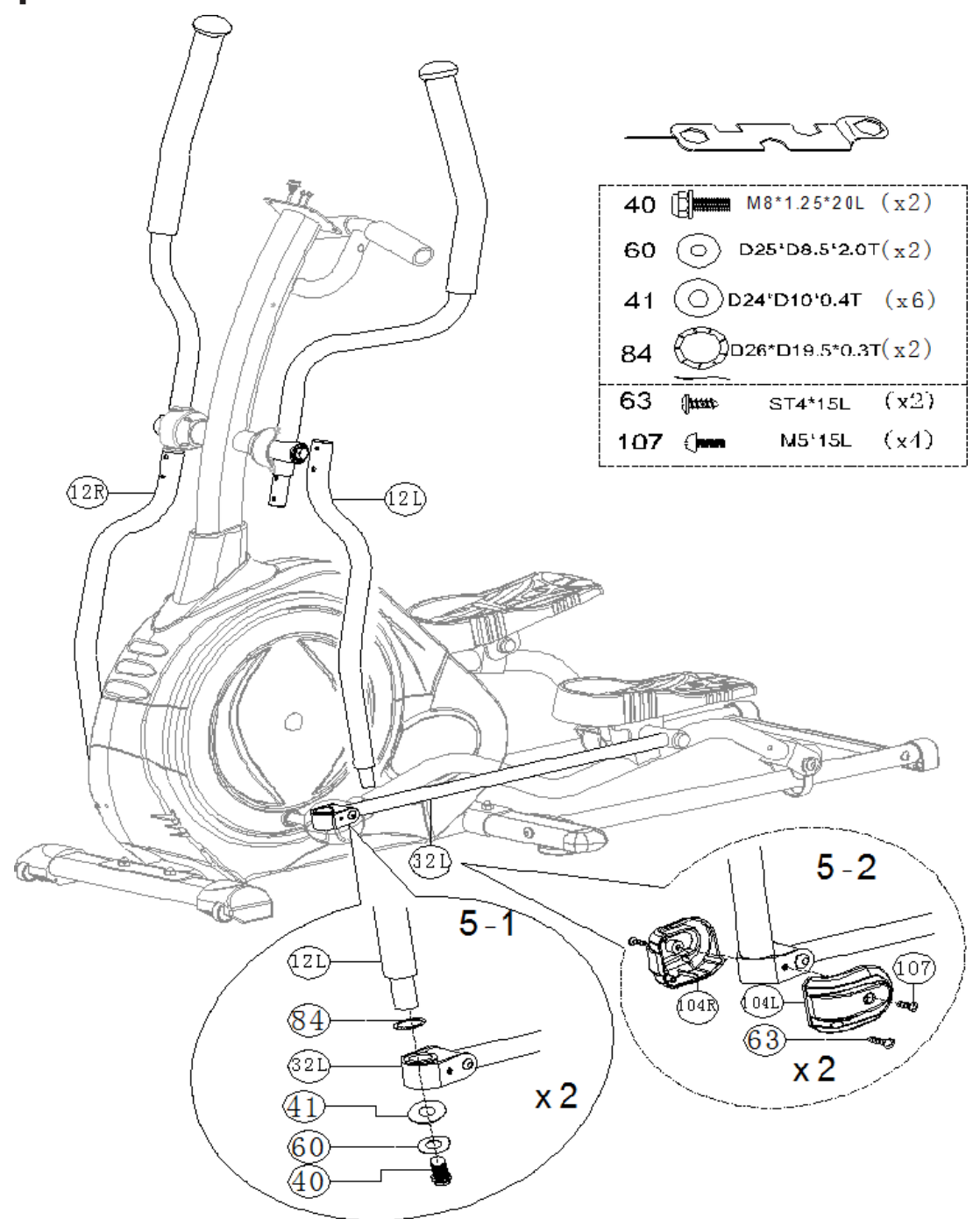

Assemblez la barre de support pour les poignées articulées (12L et 12R) sur le support de pédale (32L et 32R) avec la rondelle ondulée (84), la prise (72), la rondelle plate (60) et la vis à tête hexagonale (40) comme sur le schéma 5-1.

Assemblez la protection pour joint universel (104L et 104R) et le support de pédale (32L et 32R) avec la vis cruciforme en métal (63) et la vis cruciforme M5 (107).

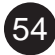

**6ème étape:**

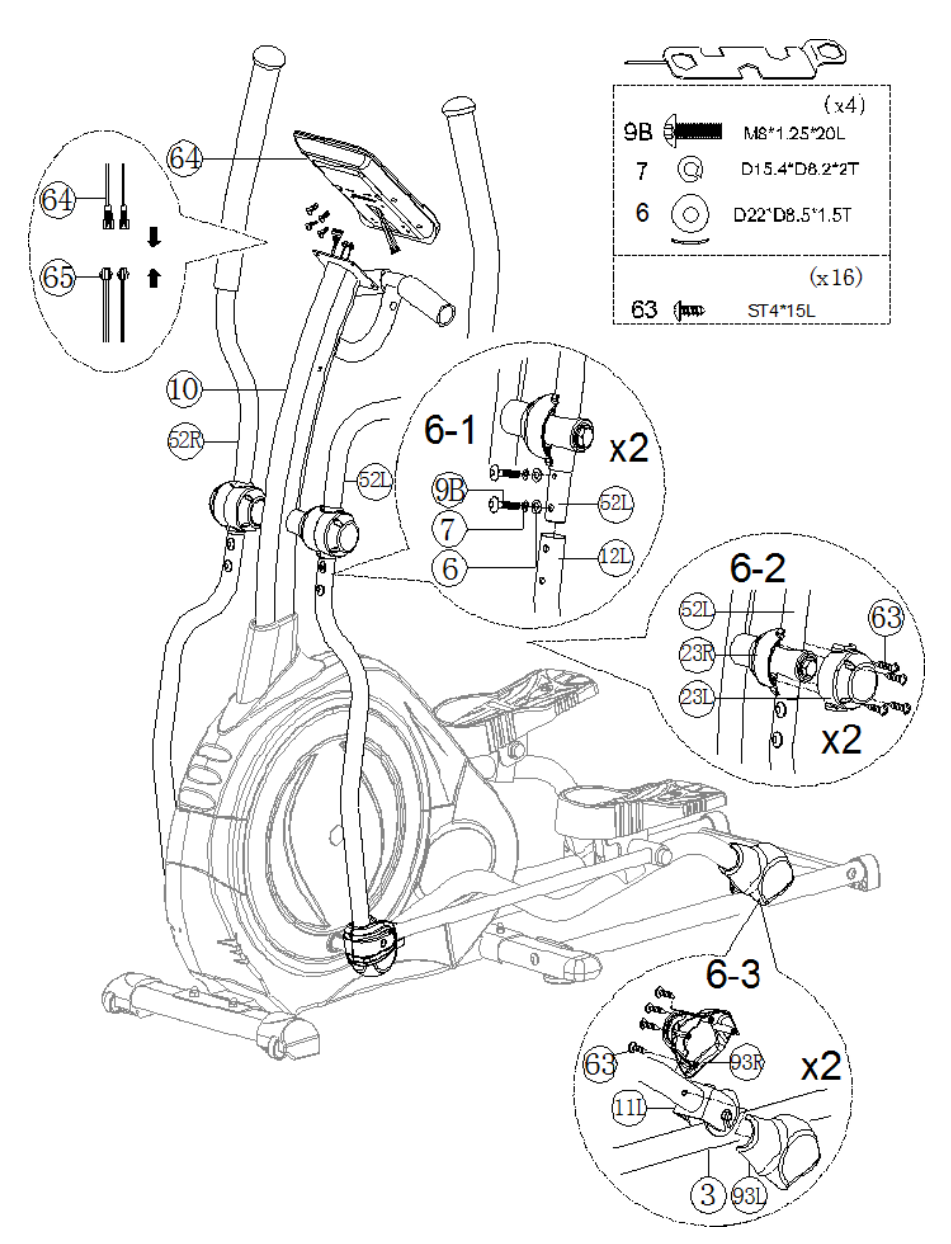

Connectez le câble supérieur d'ordinateur (29) et le câble d'impulsion (65) à l'ordinateur (64).

Fixez l'ordinateur (64) dans l'emplacement prévu sur le bras de support (10) avec les vis trouvées avec l'ordinateur.

Assemblez le bras de support pour les pédales (11L et 11R) dans les bras des poignées articulées (52L et 52R) avec les rondelles plates (6), les rondelles ondulées (7) et les vis cruciformes (9B) comme dans le schéma 6-1.

Assemblez les caches supérieurs (23L et 23R) sur les poignées articulées (52L et 52R) avec les vis cruciformes en métal (63) comme dans le schéma 6-3.

**7ème étape:**

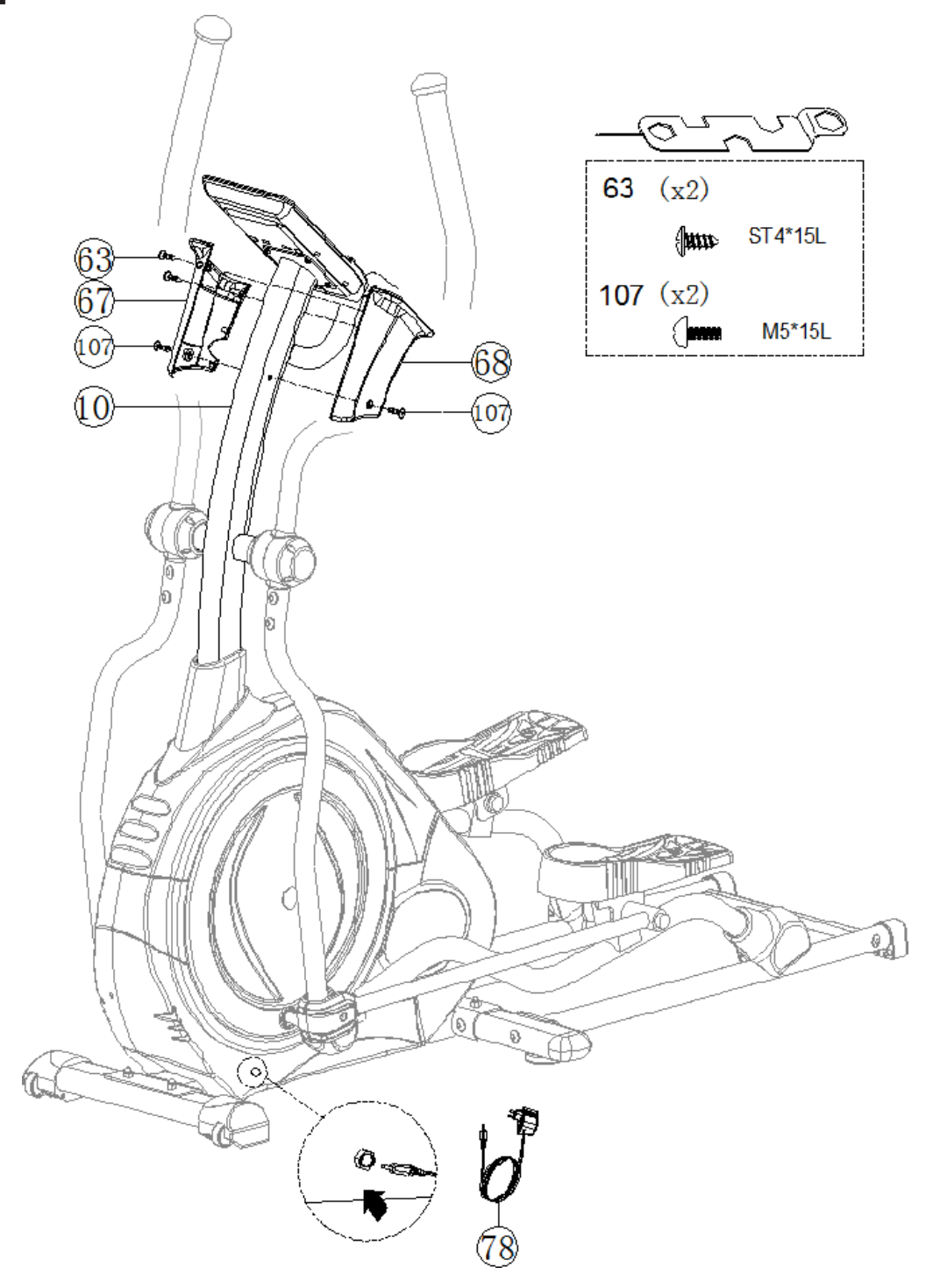

Assemblez le support d'ordinateur gauche (68) et le droit (67) sur le bras de support (10) avec les vis cruciformes en métal (63) et les vis cruciformes M5 (107). Fixez l'unité d'alimentation (78) et allumez l'ordinateur.

# UTILISATION DE L'ORDINATEUR

### **Manuel d'instructions pour ordinateur multi-fonctions**

#### **Fonctions Clefs**

**Modus/Entrée** A l'arrêt, tous les paramètres d'entraînement sont sélectionnés et confirmés par cette fonction **Réinitialisation** A l'arrêt, pressez le bouton pour réinitialiser les paramètres **Marche/Arrêt** Commencer ou arrêter l'entraînement **Phase de récupération** Calcul du niveau de forme<br> **Plus** Sélectionnez un mode d'entraînem Sélectionnez un mode d'entraînement et augmentez la valeur fonctionnelle **Moins** Sélectionnez un mode d'entraînement et réduisez la valeur fonctionnelle **Masse corporelle** Mesurer la masse corporelle

#### **Affichage des données d'entraînement**

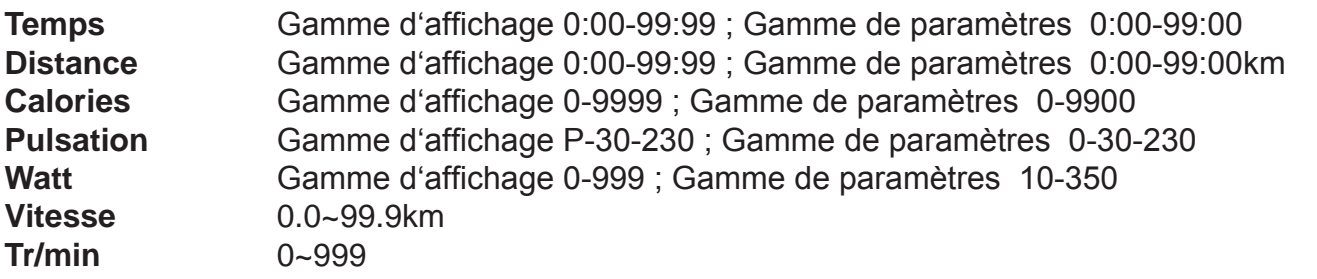

#### **Démarrage**

- 1. Connectez l'appareil et l'ordinateur s'allume avec un long bip sonore. Sur l'écran LCD, toutes les zones (Figure A) s'allument pendant 2 secondes. Le mode pour l'entrée des données personnelles (Genre, Age, Taille et Poids) correspond aux sigles U1 à U4 (Figure B-C).
- 2. Après l'entrée des données, le menu principal est affiché (Figure D).

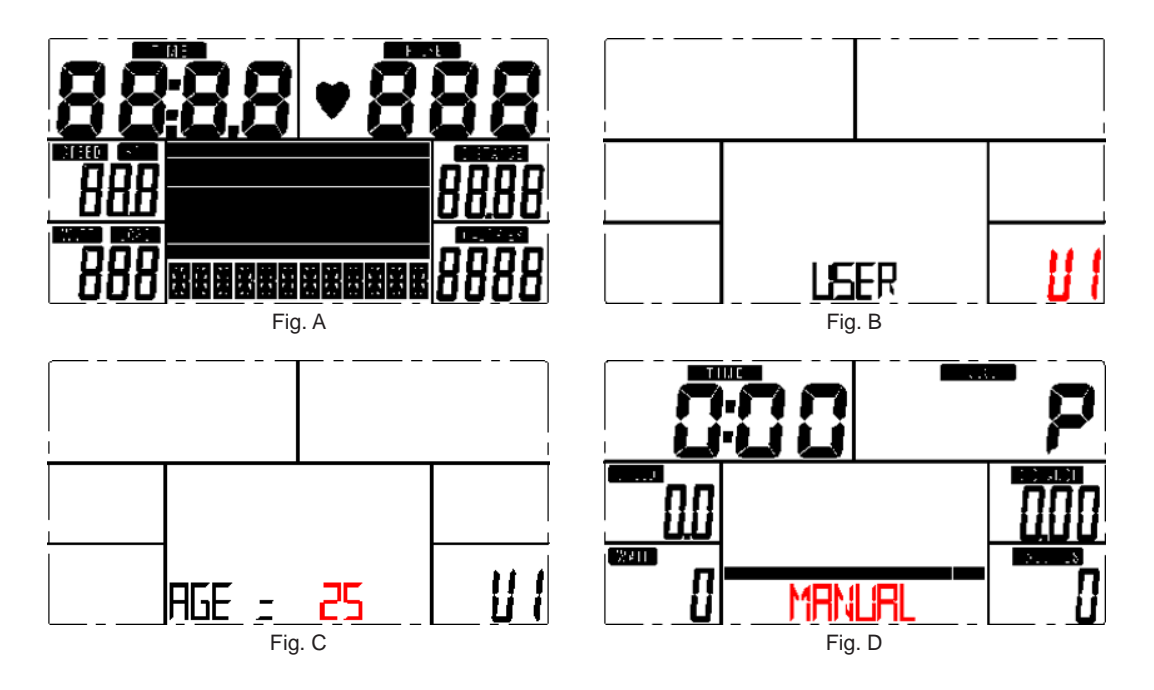

# UTILISATION DE L'ORDINATEUR

3. Dans le menu principal, le premier programme d'entraînement manuel (MANUEL) clignote et vous pouvez sélectionnez le niveau avec PLUS ou MOINS: MANUEL  $\rightarrow$  PROGRAMME (12 choix) (Fig.  $E\&F$ )  $\rightarrow$  PROGRAMME  $\rightarrow$  PROGRAMME UTILISATEUR  $\rightarrow$  HRC  $\rightarrow$  WATT

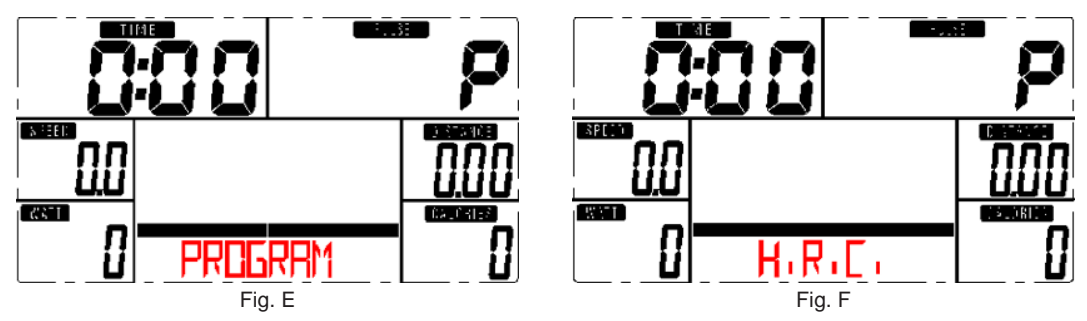

#### **4. Début rapide et mode Manuel**

Avant de s'entraîner en mode manuel, l'utilisateur peut régler TEMPS, DISTANCE, CALORIES, PULSATION. Après avoir allumé l'appareil, vous pouvez utiliser la fonction MARCHE/ARRET sans déterminer de paramètres et vous entraîner en mode MANUEL. Le niveau désiré peut être ajusté avec les boutons PLUS et MOINS.

#### **5. PROGRAMME**

Avant de s'entraîner en mode programme, le TEMPS ciblé peut être enregistré. Appuyer sur le bouton UP/DOWN pour sélectionner le programme avec 12 choix et presser sur ENTRER/MODE pour confirmer.

Le niveau peut être ajusté avec les boutons PLUS et MOINS.

#### **6. H.R.C.**

Sélectionnez le mode H.R.C. et pressez le bouton MODE pour confirmer. Le paramètre standard pour l'ÂGE est de 25 (ans). Il y a 4 options de sélection: H.R.C.55, H.R.C.75, H.R.C.90 et H.R.C. DATE ; sélectionnez un programme avec PLUS/MOINS et pressez le bouton mode (Fig.G&H). La sélection choisie et l'indication 55% sont affichées dans la colonne PULS correspondant à l'âge enregistré. Si vous avez sélectionné H.R.C. DATE (confirmer en appuyant sur le bouton MODE), la valeur de pulsation «100» clignote et l'utilisateur peut saisir une valeur cible avec le bouton PLUS/MOINS dans la gamme de 30-230.

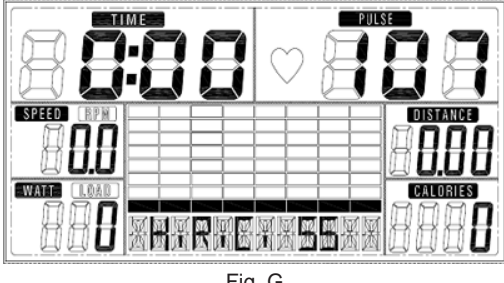

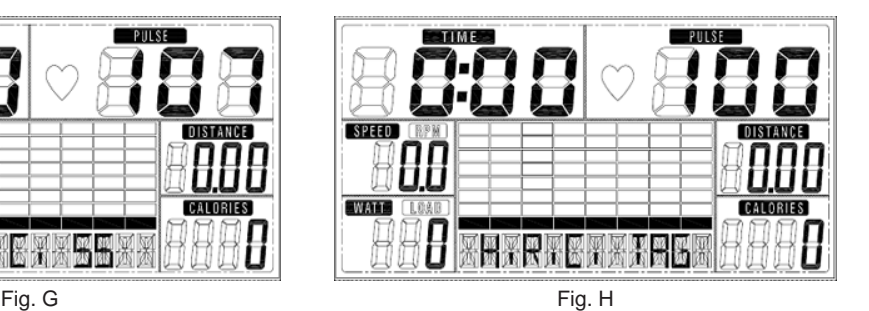

#### **7. PROGRAMME UTILISATEUR**

Dans le but de créer un profil utilisateur spécial, vous pouvez utiliser les boutons PLUS et MOINS et ensuite pressez le bouton MODE (dans la colonne de 1 à 20). Si vous appuyez sur le bouton MODE pendant 2 secondes, le profil sera enregistré.

#### **8. WATT**

Dans les paramètres, la valeur Watt présélectionnée 120 clignote sur l'écran. Cette valeur peut être modifiée avec les boutons PLUS/MOINS dans la gamme de 10 à 50. Appuyez sur le bouton mode pour confirmer.

#### **9. MASSE CORPORELLE**

- 9.1 Pour mesurer la masse corporelle, pressez le bouton MASSE CORPORELLE en mode ARRET.
- 9.2 La fonction de sélection d'utilisateur (U1-U4) clignote pendant 2 secondes. La mesure commence après.
- 9.3 Pendant le processus de mesure, les deux mains doivent être posées sur les poignées. L'affichage «--» «--» apparaît pendant 8 secondes, jusqu'à ce que l'ordinateur ait prit la mesure.
- 9.4 Le symbole MASSE CORPORELLE clignote pendant 30 secondes sur l'écran LCD. La MASSE CORPORELLE est affichée en % et BMI.

#### **10. PHASE DE RECUPERATION**

Après la fin de l'entraînement, tenez les poignées et pressez le bouton PHASE DE RECUPE-RATION. Seule la fonction «TEMPS» est affichée et le compte à rebours de 00:60 à 00:00 commence.

La norme de pulsation de F1, F2… jusqu'à F6 s'affiche. F1 est la meilleure, F6 la moins bonne. La fréquence cardiaque s'améliore avec un entraînement régulier.

Appuyez sur le bouton PHASE DE RECUPERATION de nouveau pour retourner au menu principal.

#### **REMARQUES**

- 1. Un adaptateur 9V, 500m est requis pour cet ordinateur.
- 2. Si les pédales ne sont plus en mouvement pendant 4 minutes, l'ordinateur se met en mode veille. Les paramètres et les données d'entraînement sont sauvegardées jusqu'au recommencement de l'entraînement.
- 3. Si l'ordinateur ne fonctionne pas correctement, débranchez l'adaptateur et rebranchez-le.

# ENTRAINEMENT

### **Avant de commencer**

Le début de votre entraînement dépend de votre condition physique. Si vous avez été physiquement inactif pendant plusieurs années ou si vous avez une obésité sévère, augmentez votre temps d'entraînement doucement sur le vélo elliptique.

Au départ, vous serez probablement capable de vous entraîner seulement pendant quelques minutes par rapport à votre cible. Cependant, votre forme s'améliorera dans les 6 à 8 semaines suivantes.

Ne soyez pas découragé si cela prend plus de temps. Il est extrêmement important de vous entraîner à votre rythme. Plus votre forme physique s'améliore, plus vous aurez à travailler dur pour rester dans votre objectif. Veuillez bien noter ce qui suit:

- Commencez votre programme d'entraînement doucement et fixez-vous des objectifs atteignables.
- Vérifiez vos pulsations de façon fréquente. Calculez votre fréquence cardiaque cible en fonction de votre âge et de vos conditions physiques.

### **Échauffement**

60

Un échauffement de 5 minutes avant tout exercice est recommandé. Cela augmentera la température de vos muscles et préparera vos tendons et vos articulations.

Nous vous conseillons de sautiller, marcher vite avec des oscillations des bras, faire des ronds avec votre corps, ou vos bras et votre tronc.

### **Intensité et fréquence d'entraînement**

De façon basique, le premier commandement est d'effectuer un entraînement régulier de façon à être en bonne santé et se sentir en bonne santé.

Un antibiotique doit être pris même en cas de signes d'infection d'une dent, des amygdales, ou d'un rhume. A travers le sang, l'excitation arrive jusqu'au cœur et peut causer des dégâts. C'est la même chose pour l'endurance. Dans tous les sports, il faut distinguer les débutants et les confirmés.

Il est recommandé de s'entraîner 2 à 3 fois par semaine, avec à chaque fois 1 à 2 jours de repos entre. Les périodes de récupération sont aussi importantes que l'entraînement lui-même.

En tenant compte des fréquences de pulsation montrées en page 62, commencez votre entraînemen.

Si vous avez fini votre entraînement, vous devez poursuivre par un peu de stretching. Ces exercices réduisent les tensions musculaires et gardent vos muscles souples.

### **Débutant**

Pour un débutant, le but doit toujours être d'acquérir une endurance de base, puisque ceci est considéré comme un travail de brûlage de graisses. Ce type d'entraînement doit être de faible intensité et de longue durée.

#### **Vous devez calculer votre fréquence cardiaque ainsi:**

Fréquence cardiaque maximale: 60 à 65% de 220 moins votre âge.

Commencez par 10 minutes en programme 1.

Essayez de garder la fréquence cardiaque calculée et ensuite augmentez l'entraînement à 12 minutes, puis 14, puis 16… jusqu'à ce que vous arriviez à garder cette fréquence pendant 1 heure.

Entamez ensuite le programme 2 de la même manière, par 10 minutes, puis augmentez de 2 minutes en 2 minutes.

Aussi longtemps que vous pouvez parler en vous entraînant, vous êtes dans la bonne configuration.

L'entraînement des débutants, qui peuvent avoir été physiquement inactifs pendant des années, est long. Car le corps a besoin de plusieurs semaines, voir des mois pour les plus âgés pour reprendre un exercice physique régulier.

### **Confirmé**

Les personnes confirmées, qui ont déjà une certaine endurance, peuvent commencer avec une fréquence de pulsations plus élevée.

Fréquence cardiaque maximale: 80 à 85% de 220 moins votre âge.

Si la fréquence cardiaque est plus élevée, que ce soit pour les débutants ou les confirmés, travaillez plus le côté cardio-vasculaire.

Un entraînement cardio-vasculaire signifie une plus grande intensité et une phase plus courte, entre 30 et 40 minutes. Le principe est le même qu'un entraînement de base. Vous commencez par 10 minutes, puis 12….

Le but d'un travail cardio-vasculaire est de garder une grande intensité avec une pulsation la plus basse possible.

En résumé, on peut dire qu'en fonction de l'intensité et de la durée des exercices, différents objectifs peuvent être atteints. La réduction de l'intensité d'effort et donc la dégradation d'hydrate de carbone est toujours supérieure en phase de perte de poids, et inversement, l'intensité de la présence d'hydrate de carbone est renforcée par un effort.

Mesurez votre fréquence cardiaque (pulsations) selon votre âge et votre forme physique sur le tableau ci après. MAX est la fréquence maximale. Les pourcentages montrent les pourcentages correspondant à cette fréquence maximale.

### DIAGRAMMES DE FREQUENCE CARDIAQUE

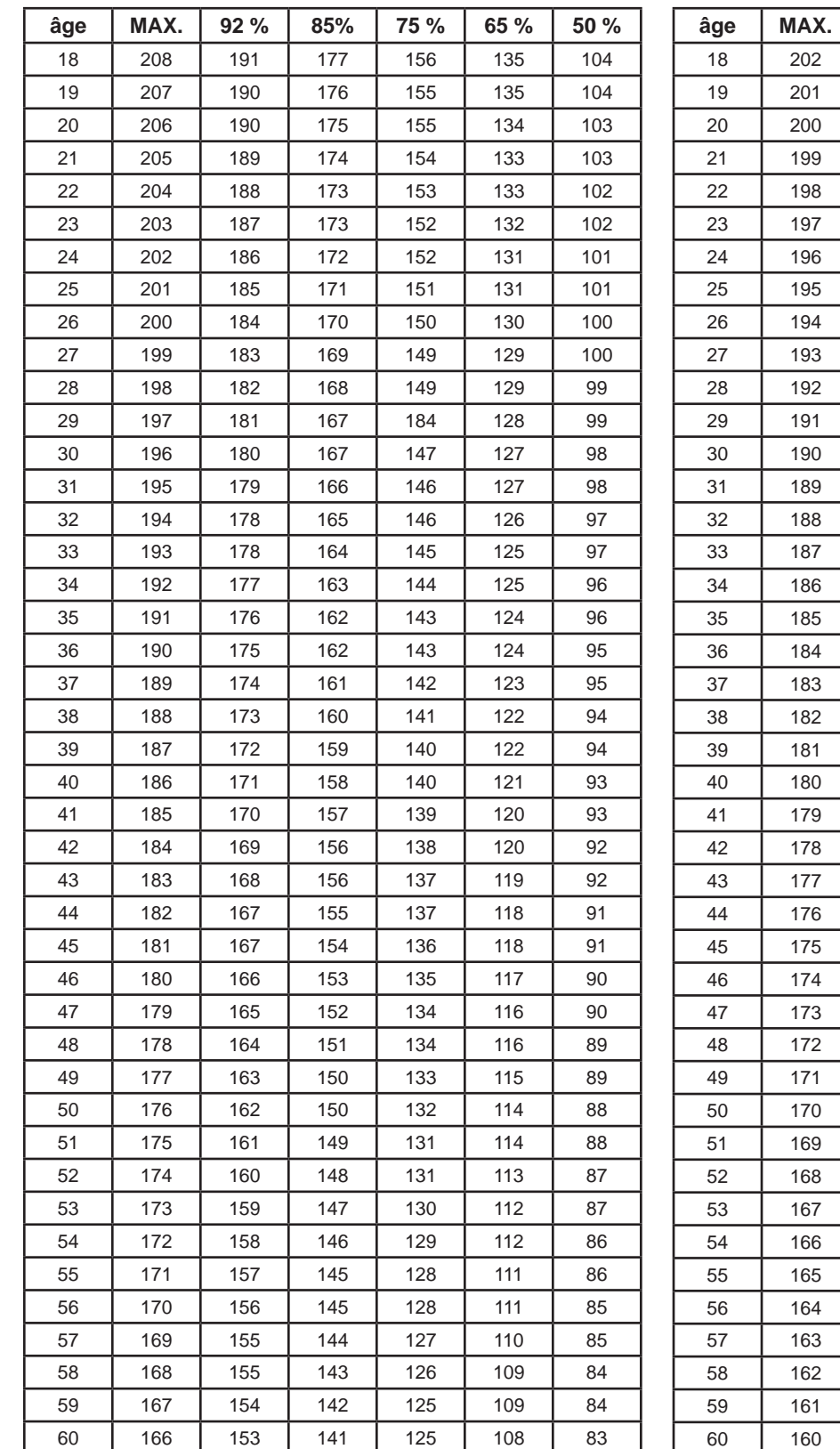

#### Diagramme de fréquence cardiaque **femme** Diagramme de fréquence cardiaque **homme**

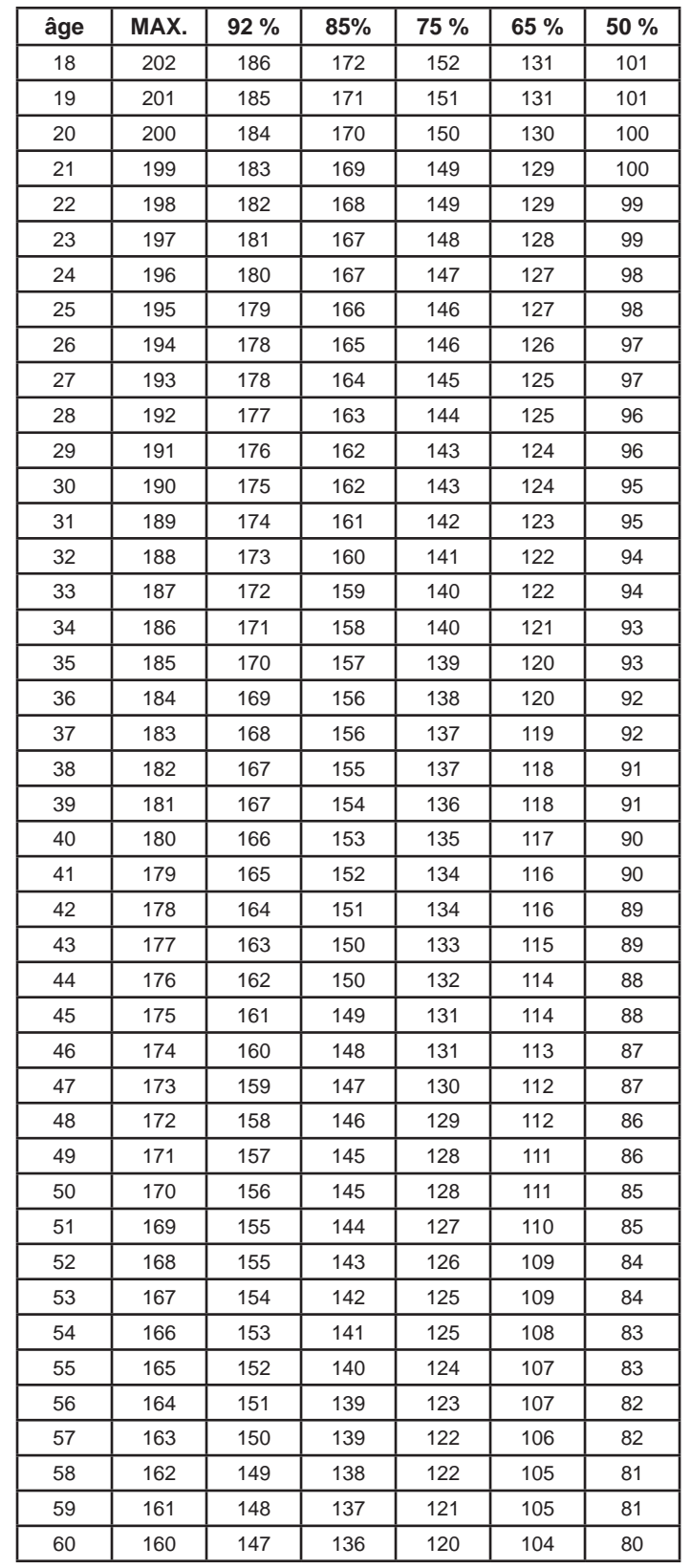

Les valeurs de ces tableaux sont approximatives et servent uniquement de conseil. Chaque personne a sa propre pulsation d'entraînement.

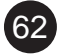

### VUE ECLATEE

En cas de problème technique, référez-vous à la vue éclatée de l'appareil. Chaque pièce porte un numéro. Donnez-nous son numéro afin de pouvoir vous fournir la pièce de remplacement correspondante (ce service de réparation peut être gratuit pendant toute la durée de la garantie).

Si besoin, vous pouvez aussi utiliser le manuel d'utilisation gratuit au format PDF, disponible sur **www.skandika.com**. Avec le document au format PDF, vous avez la possibilité d'agrandir de 500% la vue éclatée du document.

ශි

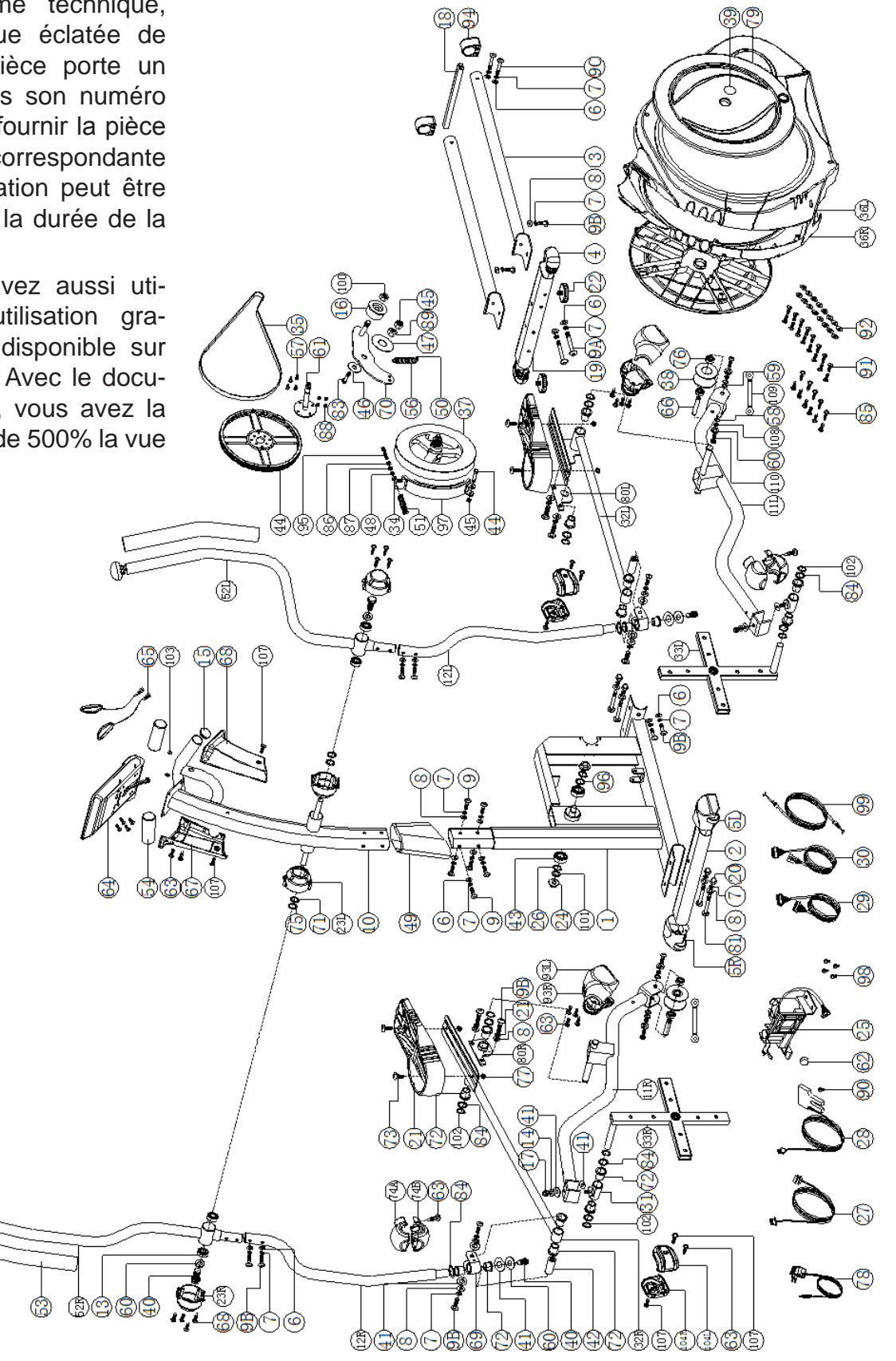

### DIAGNOSTIC DES ERREURS

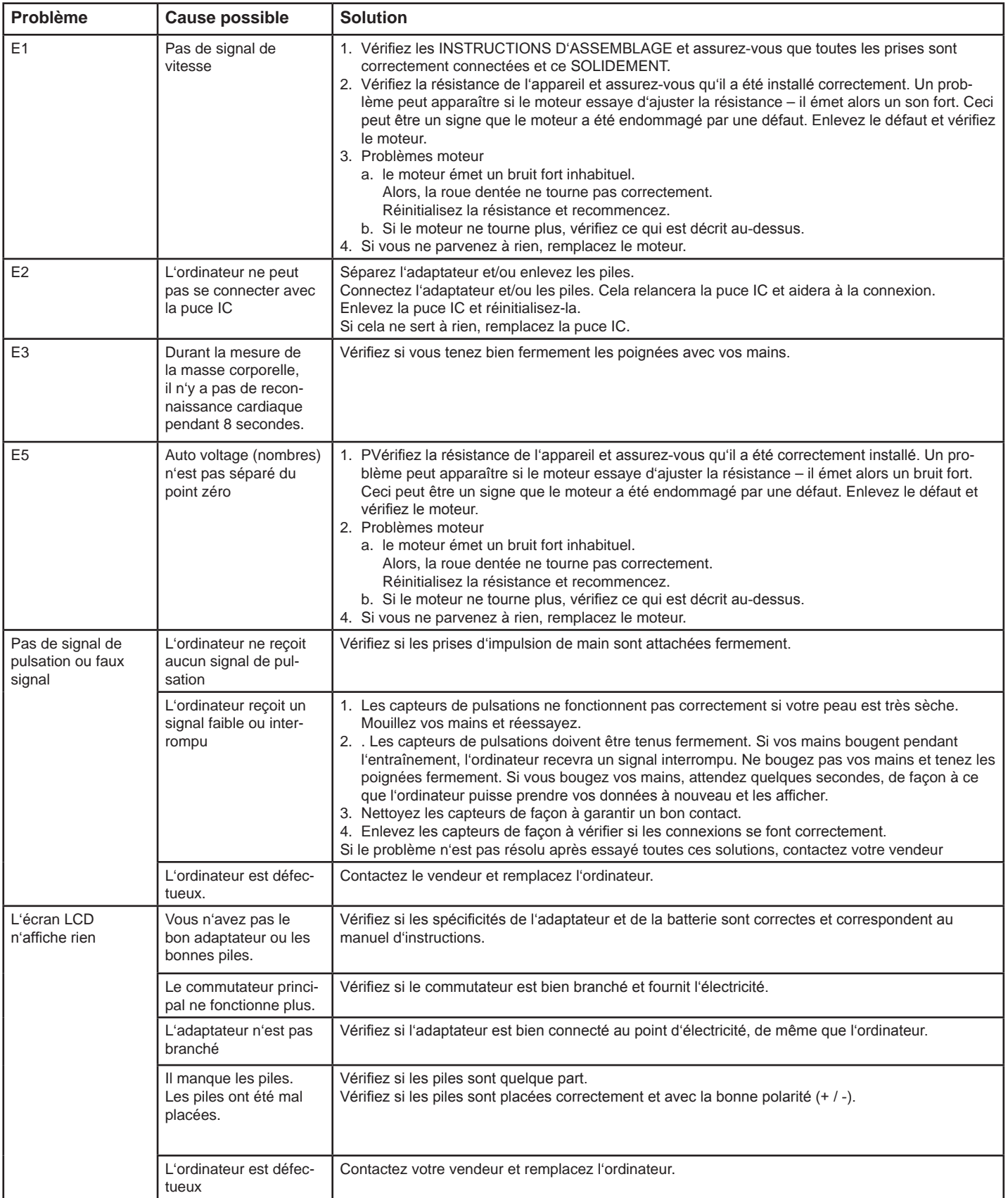

# DIAGNOSTIC DES ERREURS

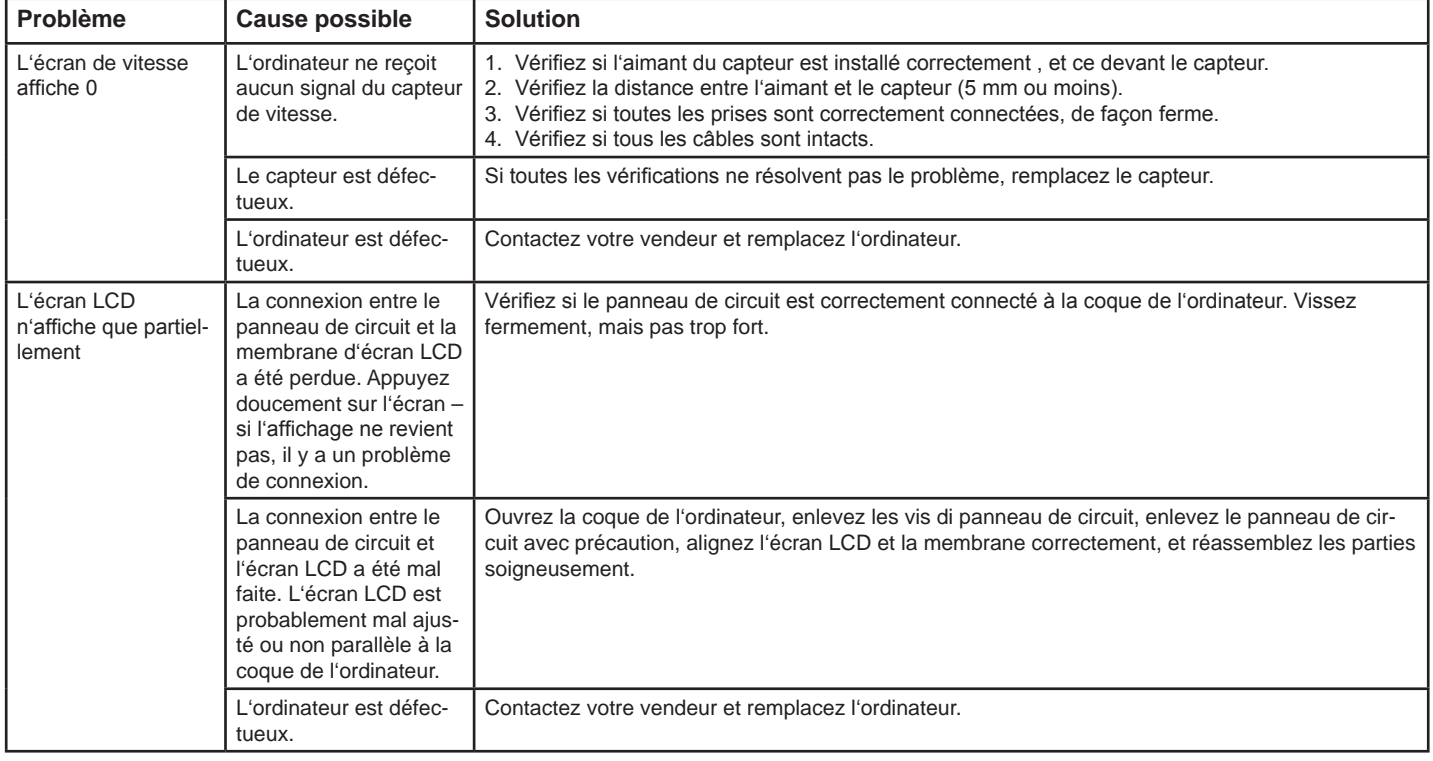

Pour tout types de difficultés mécaniques, référez vous au schéma de la vue éclatée. Toutes les pièces sont marquées avec un numéro spécifique. Merci de nous le communiquer afin de remplacer la pièce sans frais si nécessaire, pendant la période de garantie. Les coûts d'expédition sont à la charge de Skandika.

#### **Emballage**

Respect de l'environnement et matériaux réutilisables:

- Emballage externe en carton ondulés
- Parties moulées emballées avec de la mousse FCKW sans polystyrène (HP)
- Aluminium et sacs avec polyéthylène (PE)
- Serrage des courroies avec polypropylène (PP)

#### **Déchets**

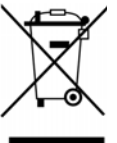

Cet appareil ne doit pas être jeté avec les déchets habituels de la maison, mais doit être amené à une déchetterie pour recycler les parties électriques et électroniques. Les matériaux peuvent être réutilisés en accord avec leur marque. La réutilisation ou le recyclage des matériaux et des vieux appareils permet une contribution importante à la protection de l'environnement. Contactez votre mairie pour savoir où se trouve la déchetterie la plus proche.

### CONDITIONS DE GARANTIE ET DE RÉPARATIONS

#### **Pour nos appareils, nous proposons la garantie suivant les termes ci-dessous.**

- 1. Selon les conditions suivantes (numéros 2 à 5) nous réparons tout défaut ou dommage sur l'appareil gratuitement, s'il s'agit d'un défaut de fabrication. Par conséquent, ces défauts et dommages doivent nous être signalés sans délai après leur apparition et pendant la période de garantie de 24 mois à compter de la date de livraison à l'utilisateur. La garantie ne couvre pas les pièces de protection qui se cassent facilement (le verre ou le plastique, par exemple). La garantie de couvre pas les petites anomalies du produit qui ne nuisent pas à l'utilisation du produit ou à sa valeur. La garantie ne couvre pas non plus les dommages d'origine chimique ou électrochimique ou les dommages due à une pénétration d'eau ou à des cas de force majeure.
- 2. La garantie prévoit le remplacement des pièces défectueuses, en fonction de notre décision. Les coûts des pièces et de la main d'œuvre seront à notre charge. Une réparation au domicile du consommateur ne peut être exigée. La preuve et la date d'achat, ou de livraison, sont obligatoires. Les pièces changées deviennent notre propriété.
- 3. La garantie est nulle si des réparations ou des réglages ont été effectués, sans notre accord, ou si les appareils sont équipés de pièces ou accessoires additionnels qui ne sont adaptés à nos appareils. De plus, la garantie est nulle si l'appareil est endommagé ou détruit par un cas de force majeure ou en raison de facteurs environnementaux, en cas de mauvaise utilisation ou d'un entretien mal réalisé (non-respect du manuel d'utilisation) ou de dommages mécaniques. Le service clients peut vous autoriser à remplacer ou réparer des pièces défectueuses après consultation téléphonique. Dans ce cas-là, la garantie n'est pas nulle.
- 4. Les services de garantie ne s'étendent pas au-delà de la durée de la garantie. Elle n'entame pas non plus une nouvelle période de garantie.
- 5. Toute demande, particulièrement pour les dommages survenant en dehors de l'appareil, est exclue de la garantie tant que la responsabilité n'est pas ordonnée par la loi.
- 6. Nos conditions de garantie, qui couvrent les exigences et l'étendue de nos conditions de garantie, n'affectent pas les obligations de garantie contractuelles du revendeur.
- 7. Les pièces touchées par une usure normale ne sont pas couvertes par la garantie.
- 8. La garantie est nulle si l'appareil n'est pas utilisé correctement, s'il est utilisé dans des salles de gym, des centres de rééducation ou des hôtels. Même si la majorité de nos appareils est destinée à un usage professionnel, un accord distinct est obligatoire.

Pour toute demande de réparations, d'accessoires ou de pièces de rechange, veuillez contacter :

#### **info@skandika.com**

66

Centre de service clients : **MAX Trader GmbH,** Wilhelm-Beckmann-Straße 19, 45307 Essen, Allemagne

### **NOTES**

Vertrieb & Service durch: **MAX Trader GmbH** Wilhelm-Beckmann-Straße 19 45307 Essen Deutschland

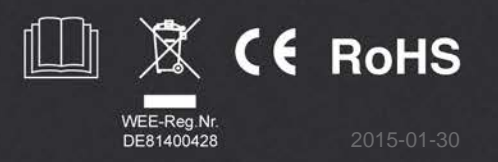